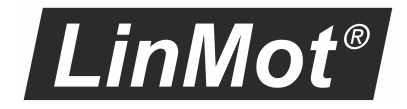

# EtherCAT LinMot Profile Interface

Manual

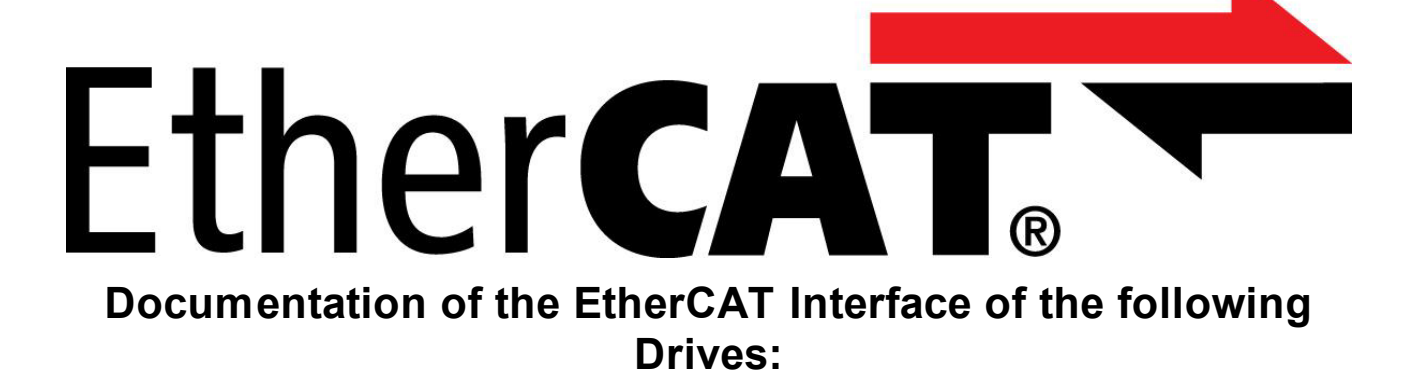

- ·**C1150-EC-XC-0S/1S**
- ·**C1250-EC-XC-0S/1S**
- ·**C1450-EC-VS-0S/1S**
- ·**E1450-EC-QN-0S/1S**
	- ·**E1250-EC-UC**

#### © 2021 NTI AG

This work is protected by copyright.

Under the copyright laws, this publication may not be reproduced or transmitted in any form, electronic or mechanical, including photocopying, recording, microfilm, storing in an information retrieval system, not even for didactical use, or translating, in whole or in part, without the prior written consent of NTI AG.

LinMot® is a registered trademark of NTI AG.

#### **Note**

The information in this documentation reflects the stage of development at the time of press and is therefore without obligation. NTI AG reserves itself the right to make changes at any time and without notice to reflect further technical advance or product improvement.

NTI AG LinMot Bodenaeckerstrasse 2 CH-8957 Spreitenbach

Tel.: +41 56 419 91 91 Fax.: +41 56 419 91 92 Email: office@LinMot.com Homepage: www.LinMot.com

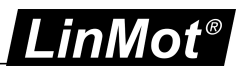

# **Table of Contents**

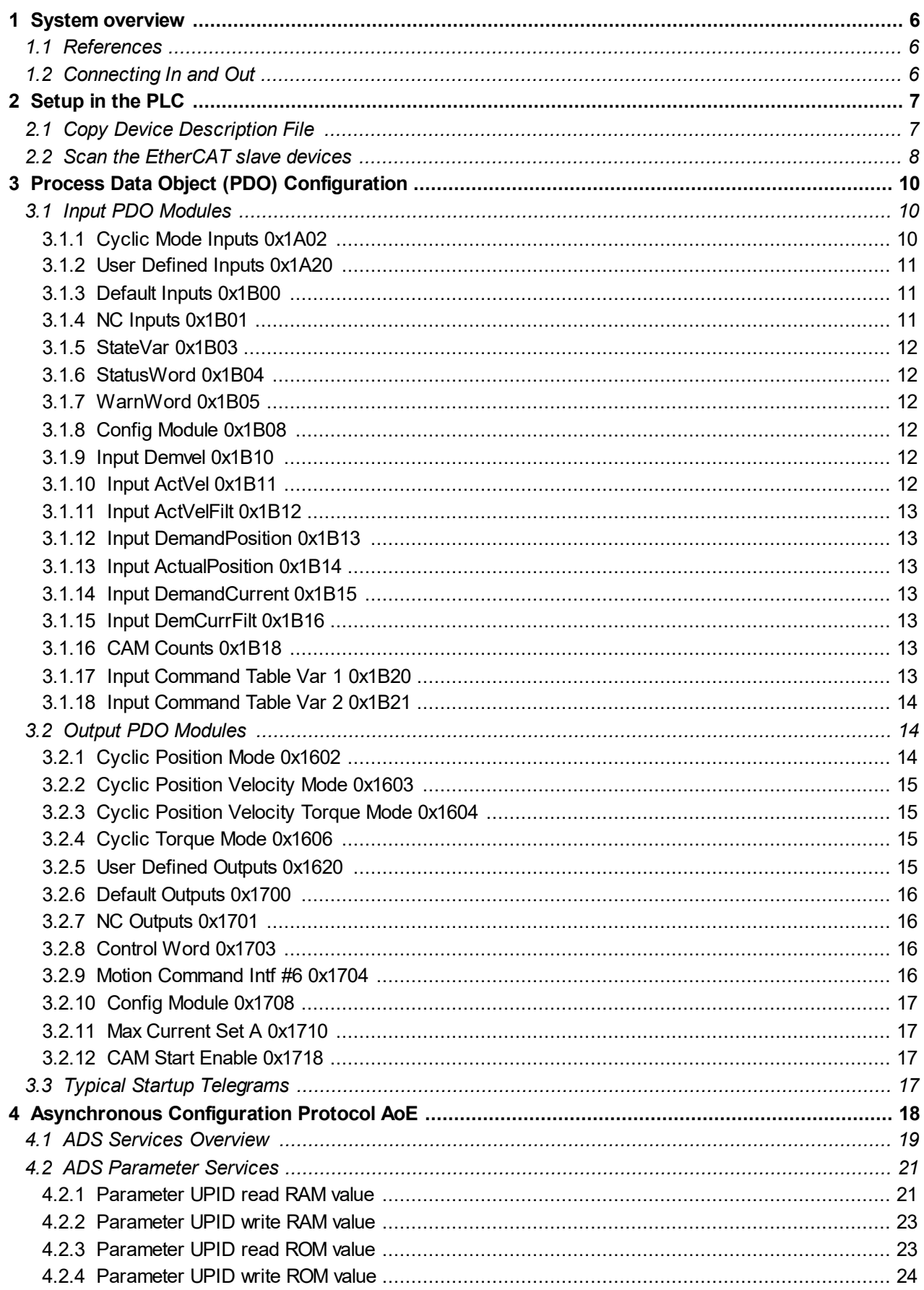

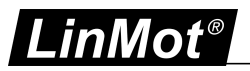

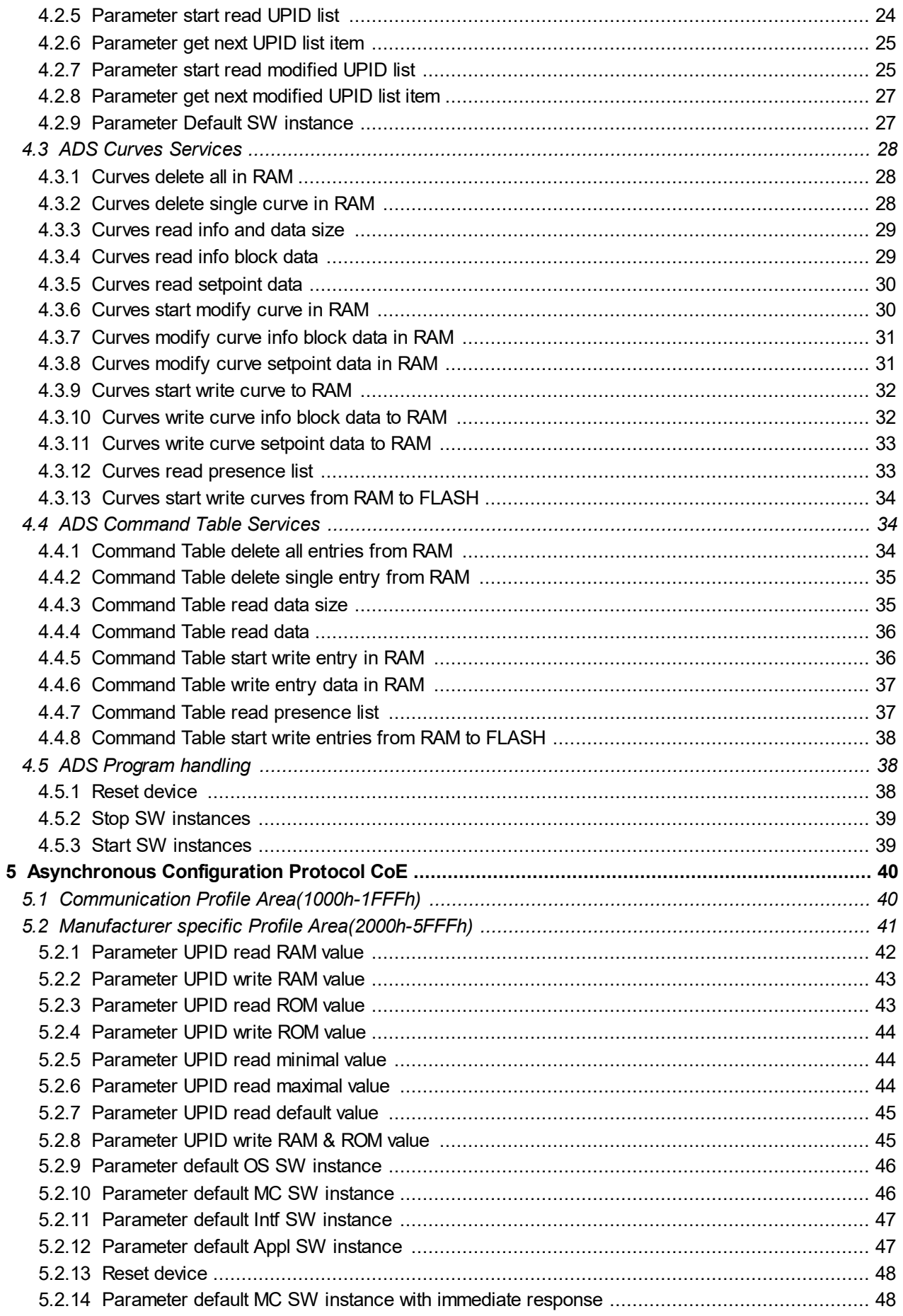

# **LinMot<sup>®</sup>**

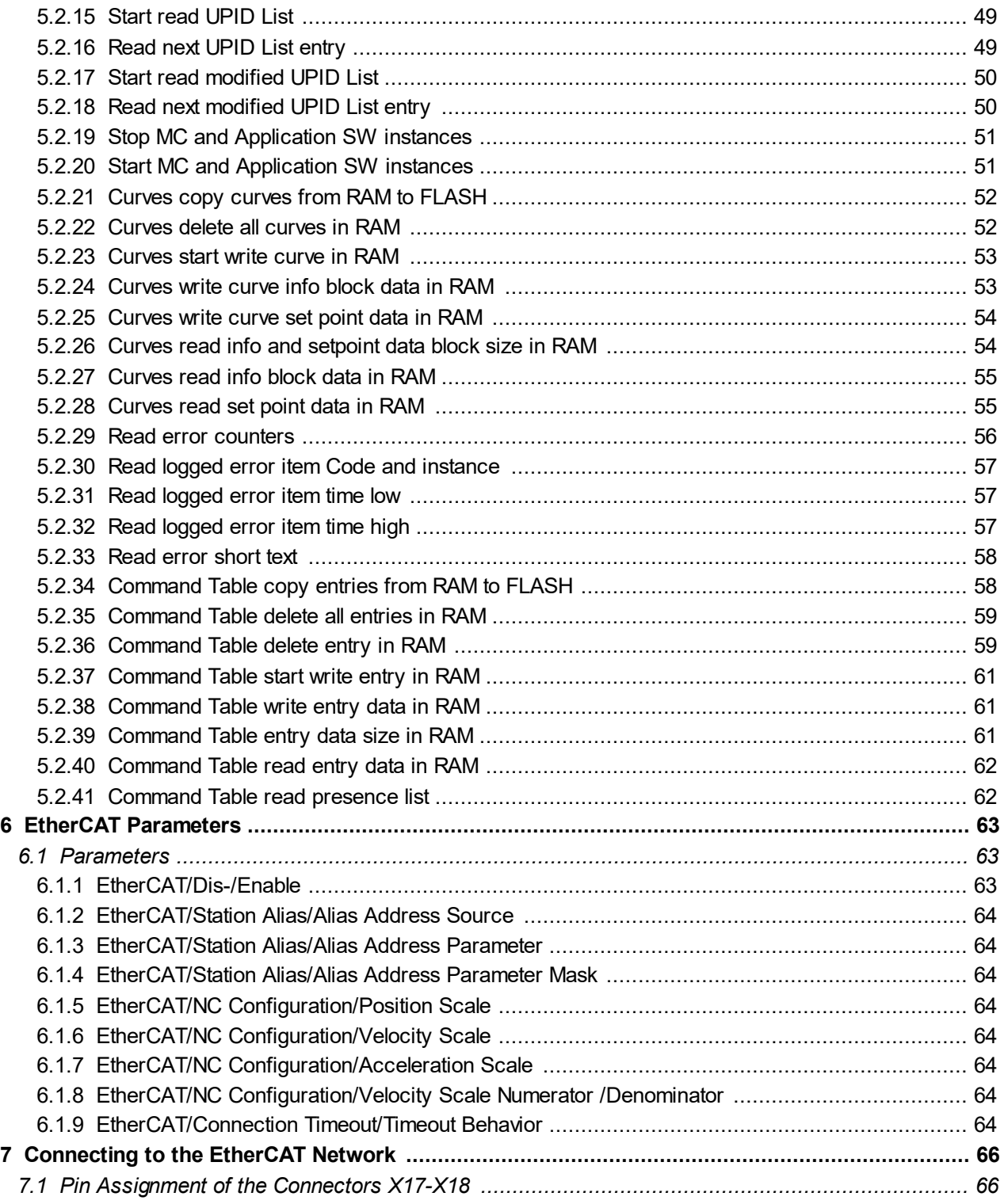

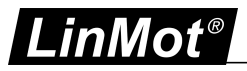

# <span id="page-5-0"></span>**1 System overview**

EtherCAT is the open real-time Ethernet network originally developed by Beckhoff. The LinMot act as Slave in this network and is implemented with the standard ASIC ET1100 from Beckhoff.

For further information on the EtherCAT fieldbus please visit: <http://www.ethercat.org/>

# <span id="page-5-1"></span>**1.1 References**

All user manuals are distributed with the LinMot-Talk software the newest versions can be downloaded from the LinMot homepage in the download section.

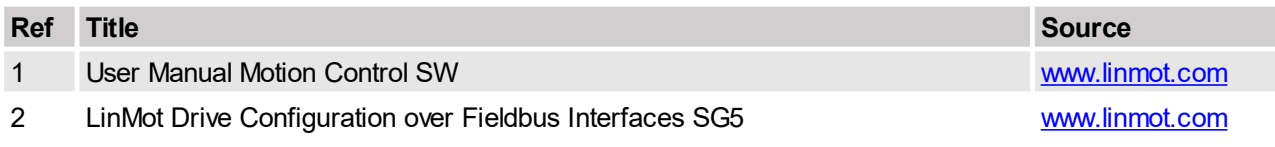

# <span id="page-5-2"></span>**1.2 Connecting In and Out**

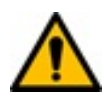

**Attention:** In the EtherCAT the cabling is directed due topology support, so In and Out is different! The real time Ethernet RJ45 connector X17 is the input and the real time RJ45 connector X18 is the output.

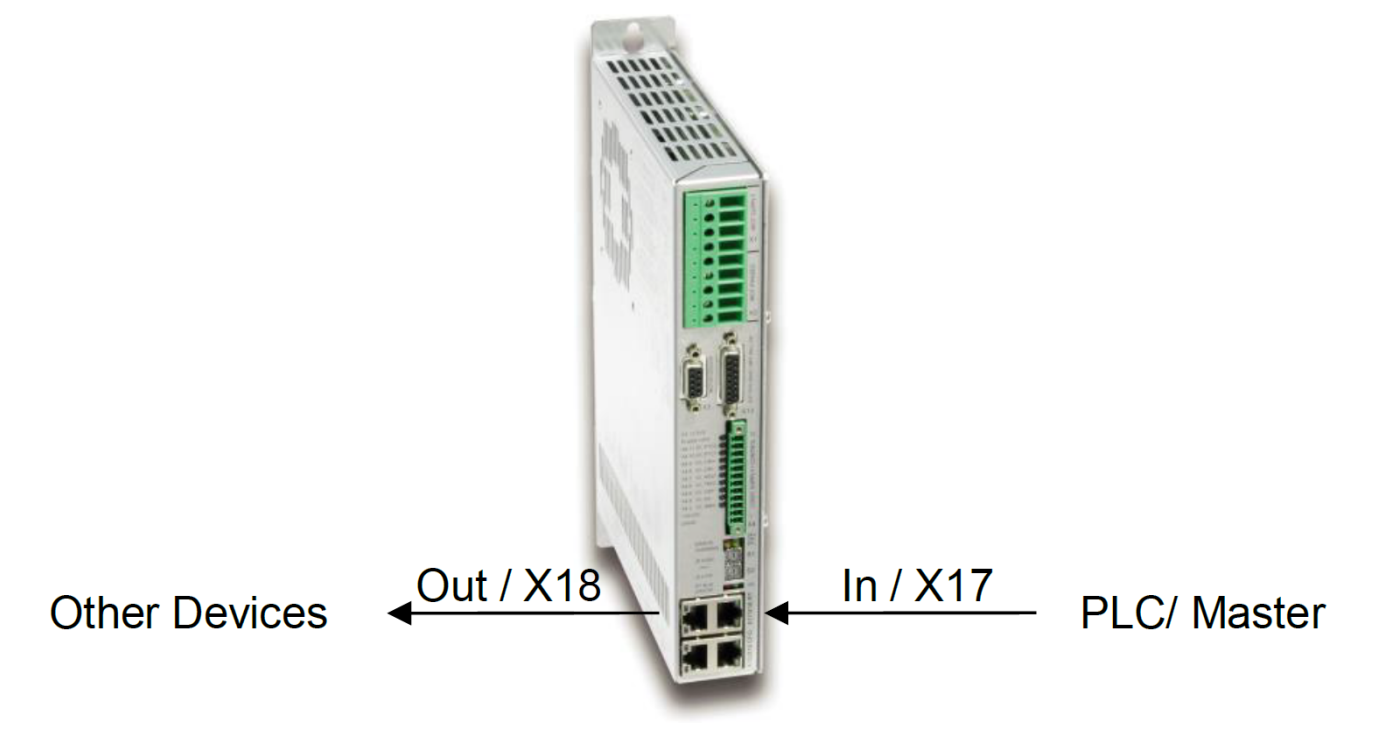

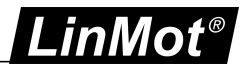

# <span id="page-6-0"></span>**2 Setup in the PLC**

In the following steps the integration of a LinMot EtherCAT Servo Drive in the PLC is described. In the example a Beckhoff master PLC is used. The easiest way is the online configuration when the device is connected to the EtherCAT network.

# <span id="page-6-1"></span>**2.1 Copy Device Description File**

The LinMot Servo Drive is described with \*.xml device description file distributed with the LinMot-Talk software. This file is only used when offline configuration is desired.

Example Source path of EtherCAT Device description file:

*C:\Programme\LinMot\LinMot-Talk 6.2 Build 20140915\Firmware\Interfaces\EtherCAT\XML\NTIL\_LM\_Servos\_V1\_7.xml*

Example Destination path of EtherCAT Device description file:

## **TwinCAT 2:**

*C:\TwinCAT\Io\EtherCAT\ NTIL\_LM\_Servos\_V1\_7.xml*

## **TwinCAT 3:**

*C:\TwinCAT\3.1\Config\Io\EtherCAT\ NTIL\_LM\_Servos\_V1\_7.xml*

#### **Omron:**

*C:\OMRON\Sysmac Studio\IODeviceProfiles\EsiFiles\UserEsiFiles\ NTIL\_LM\_Servos\_V1\_7.xml*

If this is done the PLC should recognize the corresponding LinMot drives on the EtherCAT fieldbus automatically.

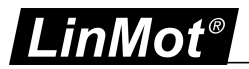

# <span id="page-7-0"></span>**2.2 Scan the EtherCAT slave devices**

Connect the EtherCAT LinMot CiA402 Servo Drive to the EtherCAT-Master and power on the signal supply. Then scan for the connected devices in the System Manager:

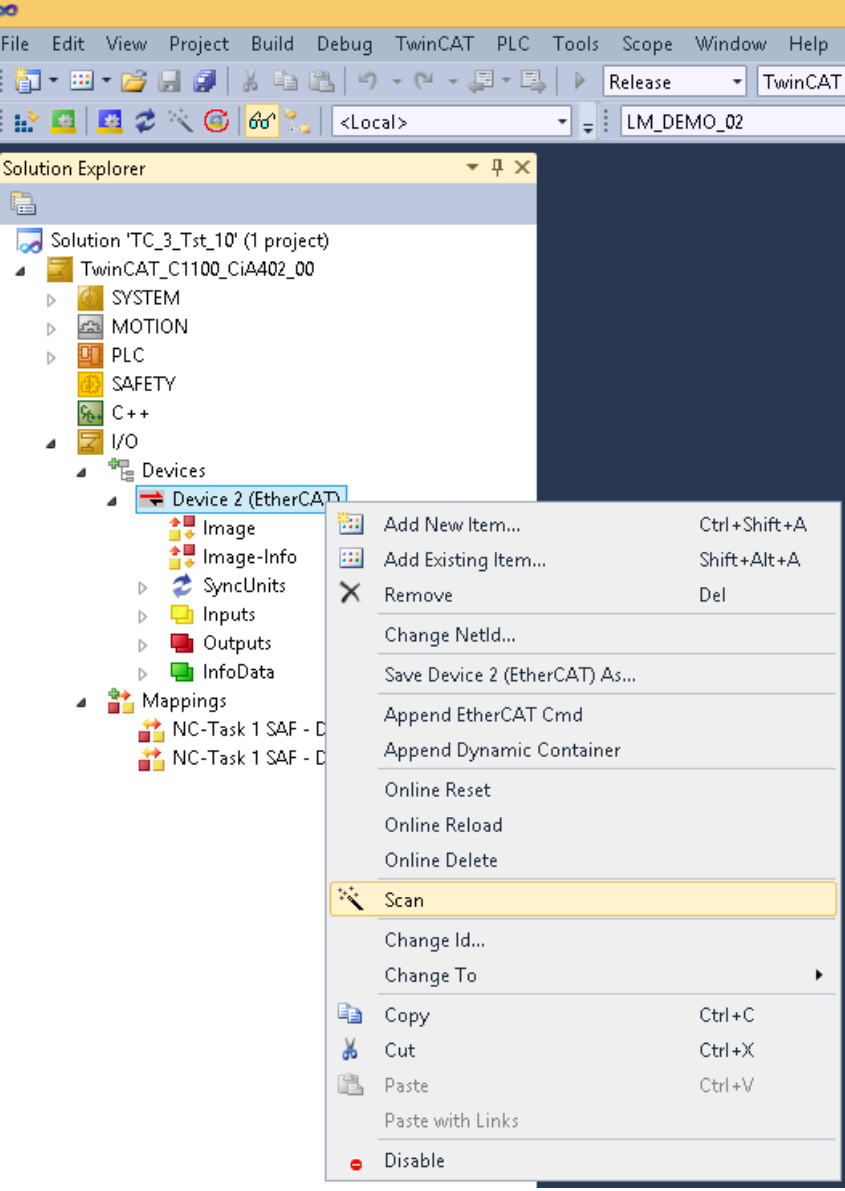

**Scan for EtherCAT slave devices.**

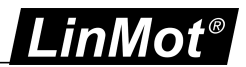

TwinCAT\_C1100\_EC\_1ms - Microsoft Visual Studio File Edit View Project Build Debug TwinCAT PLC Tools Scope Window Help  $\mid \overleftarrow{\textbf{31}}\cdot\overleftarrow{\textbf{22}}\cdot\overrightarrow{\textbf{3}}\mid\overrightarrow{\textbf{4}}\mid\overrightarrow{\textbf{3}}\mid\overleftarrow{\textbf{4}}\mid\overrightarrow{\textbf{5}}\mid\overrightarrow{\textbf{9}}\cdot\overrightarrow{\textbf{1}}\mid\overrightarrow{\textbf{2}}\cdot\overrightarrow{\textbf{1}}\mid\overrightarrow{\textbf{8}}\mid\overrightarrow{\textbf{8}}\mid\overrightarrow{\textbf{8}}\mid\overrightarrow{\textbf{8}}\mid\overrightarrow{\textbf{8}}\mid\overrightarrow{\textbf{8}}\mid\overrightarrow{\textbf{8}}\mid\overrightarrow{\textbf{8}}\mid\overrightarrow{\$  $\overline{\phantom{0}}$  TwinCAT RT (x64)  $-10$ · Q2 2 2 X D 2 D - , ■ 日 2 × 6 6 | 3 | kLocal> ■ 日日に生きの | 台山首 | ひひ、 | 岡岡。  $\overline{\cdot}$  =  $\overline{$  | LM\_DEMO\_02 • | ⊙ | • Solution Explorer  $\overline{\phantom{a}}$ TwinCAT\_C1100\_CiA402\_1ms X General EtherCAT DC Process Data Startup CoE - Online Online Solution 'TwinCAT\_C1100\_EC\_1ms' (1 project) Box 1 (C1150-EC-XC-0S)  $Id:$   $\boxed{1}$ Name: SYSTEM Object Id: n<sub>v</sub>nsngnnnt **CONTROL**  $CD<sub>0</sub>$  pine Type: C1150-FC-XC-0S V1.7b1 SAFETY Comment  $\frac{C_{0}}{C_{0}}$  C + + 豆 I/O <sup>d</sup><sub>E</sub> Devices Device 2 (EtherCAT) <mark>≜</mark>‼ Image ■◆ Image<br>●■ Image-Info  $\Box$  Disabled Create symbols  $\Box$  $\sum$  SyncUnits  $\overline{\mathbf{u}}$  inputs  $\triangleright$ User ID Linked to Outputs Name Online Type Size >Addr... In/Out InfoData **E** StateVar  $0x0000(0)$ **LINT**  $2.0$  $26.0$ Input  $\overline{0}$ Box 1 (C1150-EC-XC-0S) **E** StatusWord 0x0000 (0) **TIMT**  $2.0$ 28.0  $Input$  $\overline{a}$ Default Inputs MamMord  $0 \times 0000(0)$ TIMT  $2.0$ 30.0 Input  $\Omega$ E StateVar DINT **DemandPosition**  $4.0$ 32.0 Input  $\Omega$ **E** StatusWord ActualPosition  $0 \times 000000000$  (0) **DINT**  $4.0$ 36.0  $\mathfrak o$ Input ₩arnWord 0x00000000 (0) DemandCurrent **DINT**  $4.0\,$  $40.0$  $\mathfrak{o}$ Input DemandPosition **E** WcState  $0.1$ **BIT** 1522.0 Input h ActualPosition InputToggle  $\theta$ BIT  $0.1$ 1524.0 Input  $\theta$ **E** DemandCurrent **E** State 0x0002 (2) **UINT**  $2.0\,$ 1548.0  $input$  $\overline{a}$ Default Outputs **旭**, AdsAddr 0x03E90103080A03... AMSADDR  $80$ 1550.0 Input  $\overline{a}$ Control Word 0A 03 C8 6E 03 02 **AMSNETID El AneMetid** 60 1558.0 Input  $\overline{a}$ **B**> Motion Command Header ™<br>E>Control Word 0x0000 (0) **UINT** Motion Command Par 1  $2.0$ 26.0 Output  $\mathfrak o$ Motion Comma...  $0x0000(0)$ **UINT** 28.0 Motion Command Par 2  $2.0$ Output  $\mathfrak{o}$ 0x00000000 (0) Motion Comma... DINT  $4.0$ 30.0 Output  $\overline{0}$ Motion Command Par 3 Motion Comma... 0x00000000 (0) **DINT**  $4.0\,$  $34.0$ Output  $\mathfrak{o}$ Motion Command Par 4 Motion Command Par 5 Motion Comma... 0x00000000 (0) DINT  $4.0$  $38.0$ Output 0 **W**cState Motion Comma...  $0x00000000(0)$ **DINT**  $4.0\,$  $42.0$  $Output 0$  $\,$ N. **In InfoData** Motion Comma... 0x00000000 (0) DINT  $\Lambda$  0 46.0 Output 0 Mappings

After this scan all recognized devices are imported to the project:

In this example the scan found the LinMot drive C1150-EC-XC-0S which is added to the project.

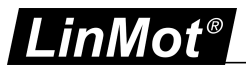

# <span id="page-9-0"></span>**3 Process Data Object (PDO) Configuration**

The cyclic process data is configured in the master and transmitted to the slave during startup. The default mapping is documented in the tables below. The inputs and outputs correspond to the PLC point of view. For a detailed description of the exchanged data and its meaning refer to [1].

For a detailed description of the PDO data refer to [1] or have a look at the TwinCAT demo program, which is included with the LinMot-Talk software.

# <span id="page-9-1"></span>**3.1 Input PDO Modules**

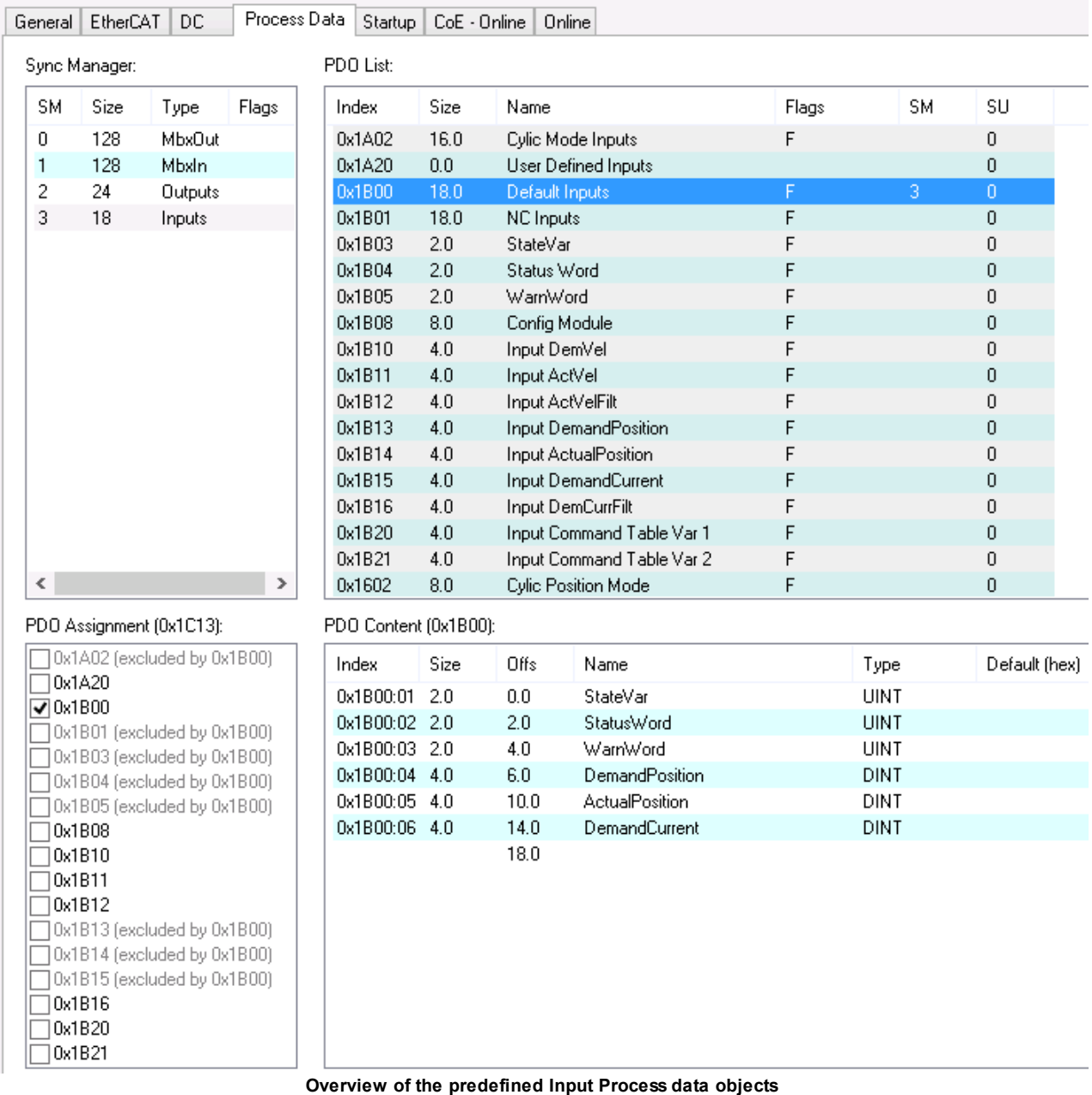

# <span id="page-9-2"></span>**3.1.1 Cyclic Mode Inputs 0x1A02**

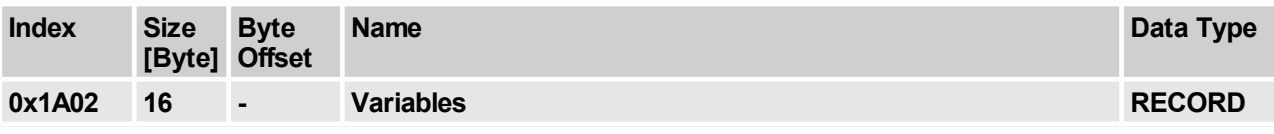

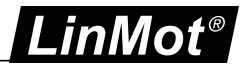

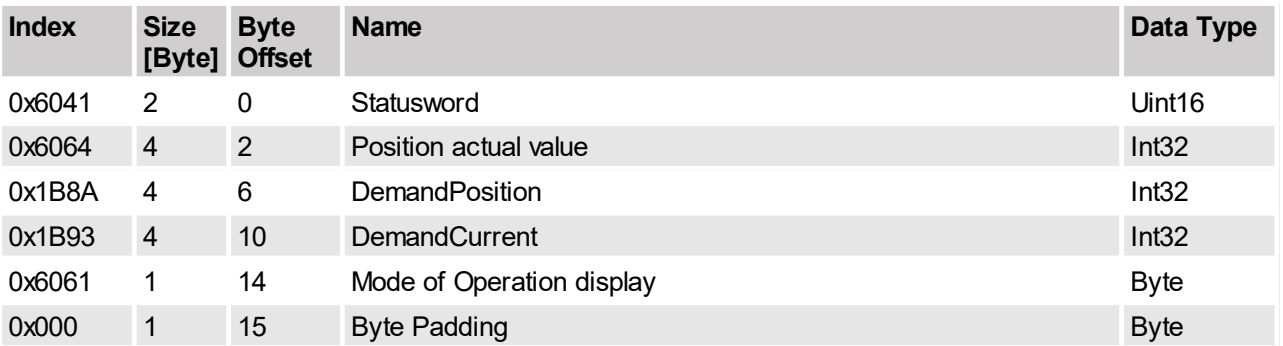

<span id="page-10-0"></span>This module could be used to map the inputs of an CiA402 NC axis.

# **3.1.2 User Defined Inputs 0x1A20**

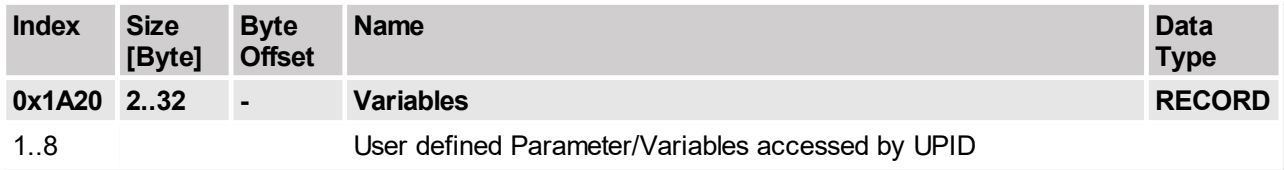

The PDO 0x1620 could be used, to read Variables/Parameters for which no predefined PDO exists. It is possible to map 1 to 8 entries defined by its UPID in this PDO. Allowed are only 16 or 32 bit entries. The defined Size of the data has to match with the size, defined by the UPID.

# <span id="page-10-1"></span>**3.1.3 Default Inputs 0x1B00**

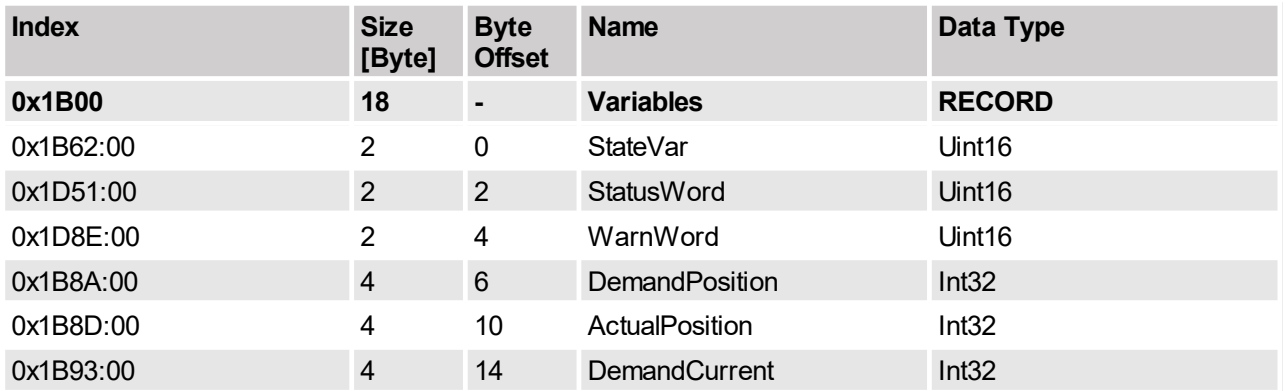

The Default input PDO mapping of 18 Bytes the index is the UPID value of the variable.

# <span id="page-10-2"></span>**3.1.4 NC Inputs 0x1B01**

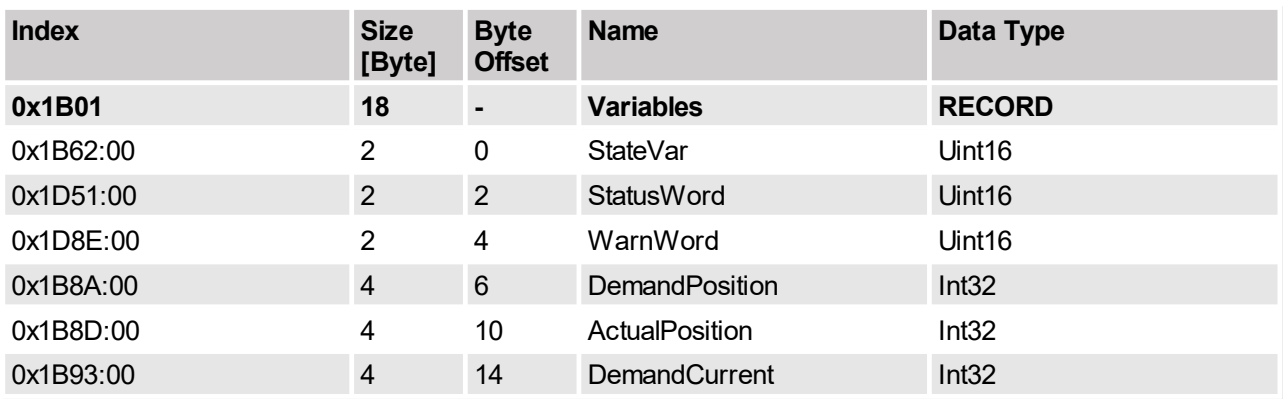

The NC Inputs could be used to map the variables for the feedback of a virtual axis.

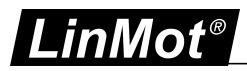

# <span id="page-11-0"></span>**3.1.5 StateVar 0x1B03**

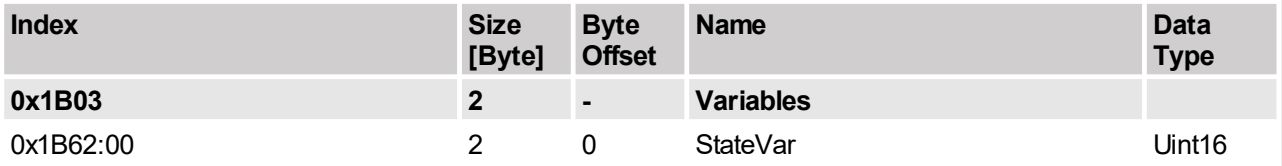

The StateVar is recomended for monitoring the main state machine of the drive in the PLC program.

# <span id="page-11-1"></span>**3.1.6 StatusWord 0x1B04**

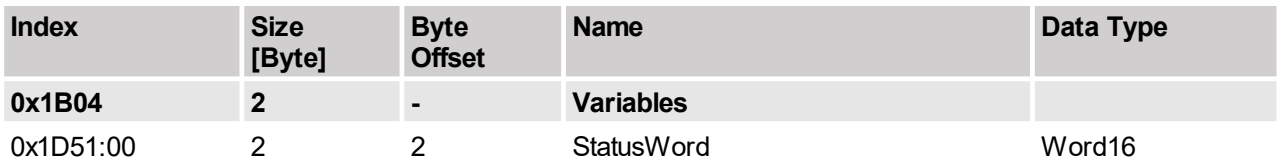

# <span id="page-11-2"></span>**3.1.7 WarnWord 0x1B05**

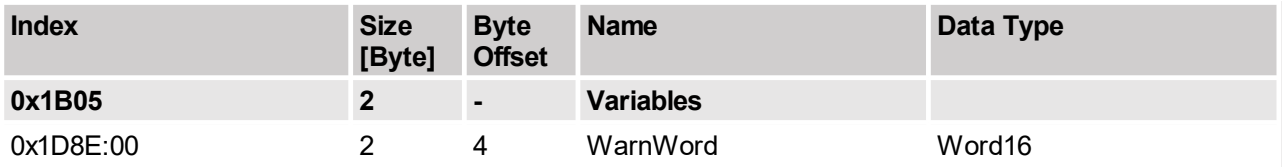

# <span id="page-11-3"></span>**3.1.8 Config Module 0x1B08**

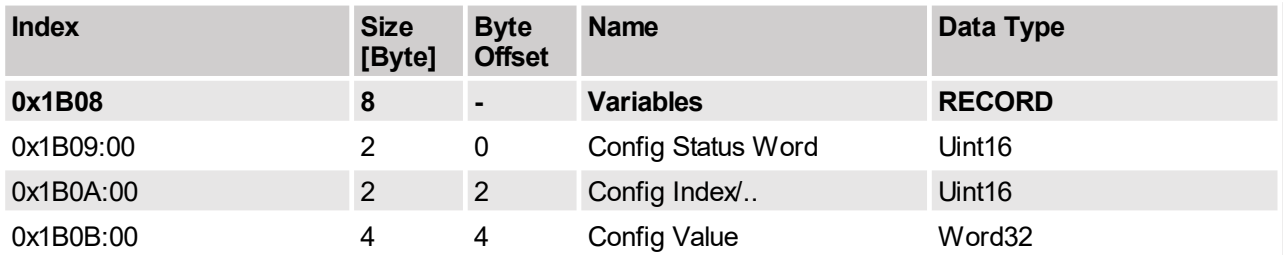

This module is the feedback data module of the module 1708 "Configuration Module Output".

# <span id="page-11-4"></span>**3.1.9 Input Demvel 0x1B10**

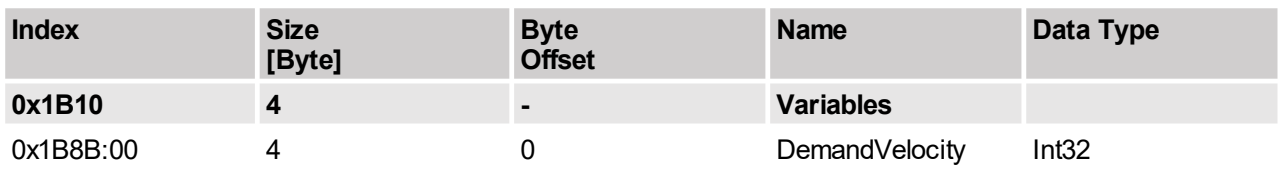

# <span id="page-11-5"></span>**3.1.10 Input ActVel 0x1B11**

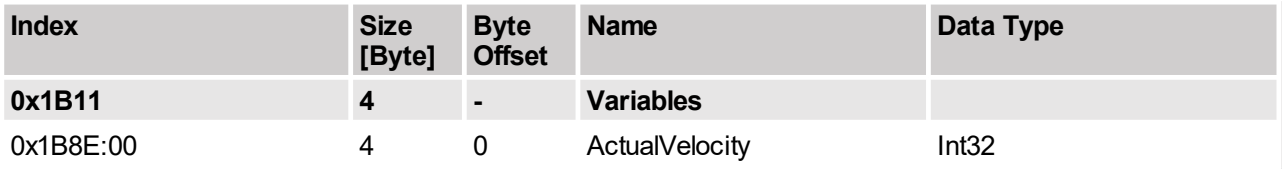

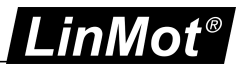

# <span id="page-12-0"></span>**3.1.11 Input ActVelFilt 0x1B12**

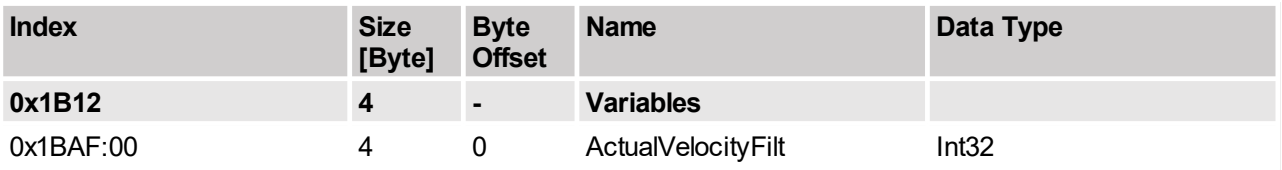

# <span id="page-12-1"></span>**3.1.12 Input DemandPosition 0x1B13**

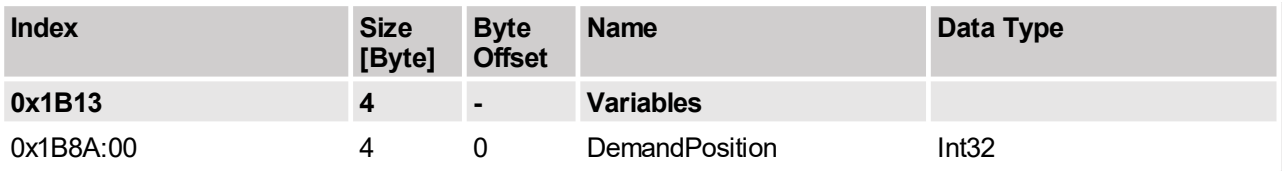

# <span id="page-12-2"></span>**3.1.13 Input ActualPosition 0x1B14**

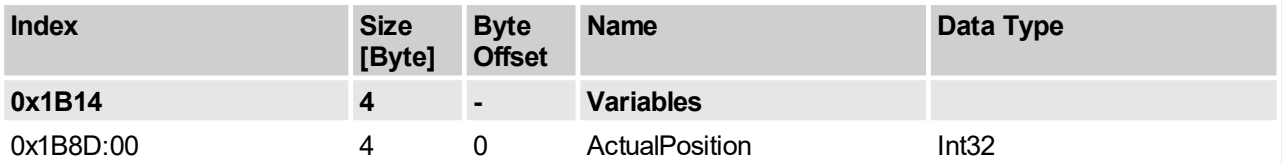

# <span id="page-12-3"></span>**3.1.14 Input DemandCurrent 0x1B15**

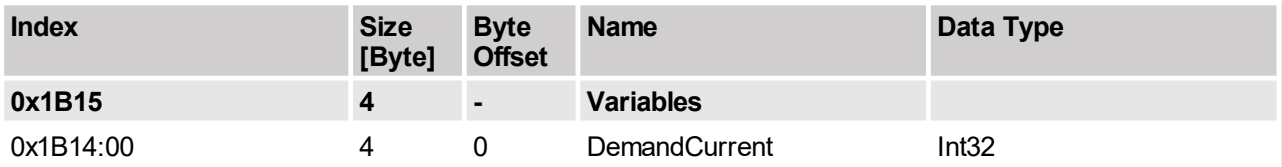

# <span id="page-12-4"></span>**3.1.15 Input DemCurrFilt 0x1B16**

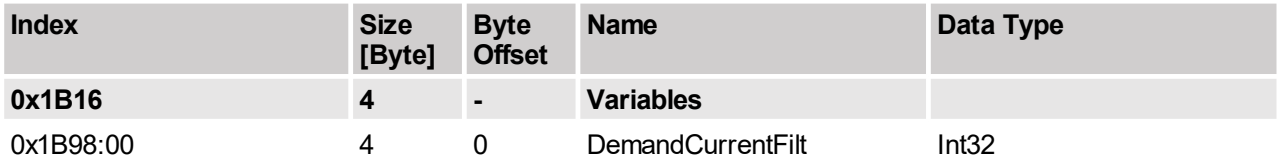

# <span id="page-12-5"></span>**3.1.16 CAM Counts 0x1B18**

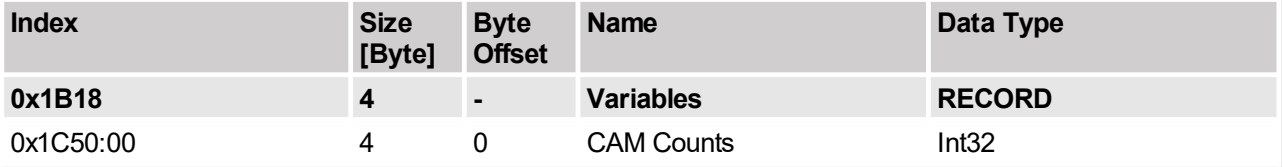

This PDO is only available on the drives, which support the CAM functionality.

# <span id="page-12-6"></span>**3.1.17 Input Command Table Var 1 0x1B20**

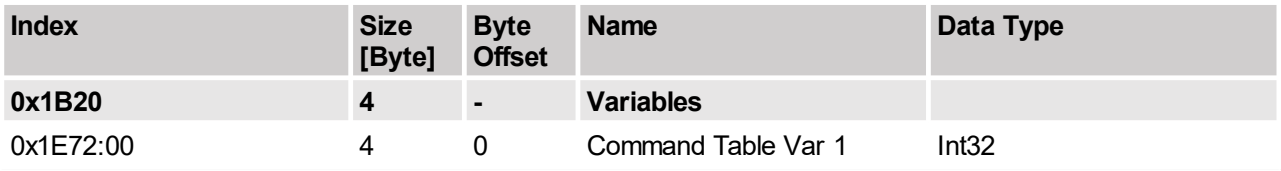

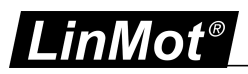

# <span id="page-13-0"></span>**3.1.18 Input Command Table Var 2 0x1B21**

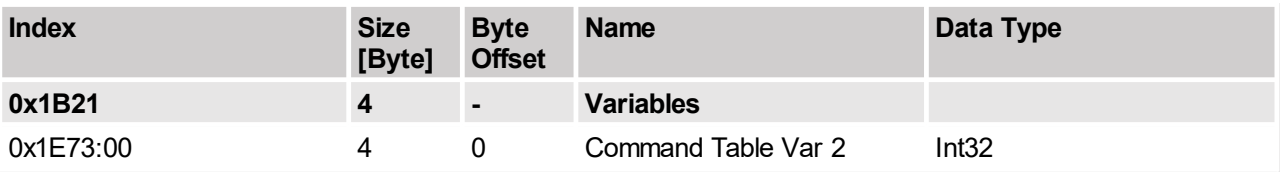

# <span id="page-13-1"></span>**3.2 Output PDO Modules**

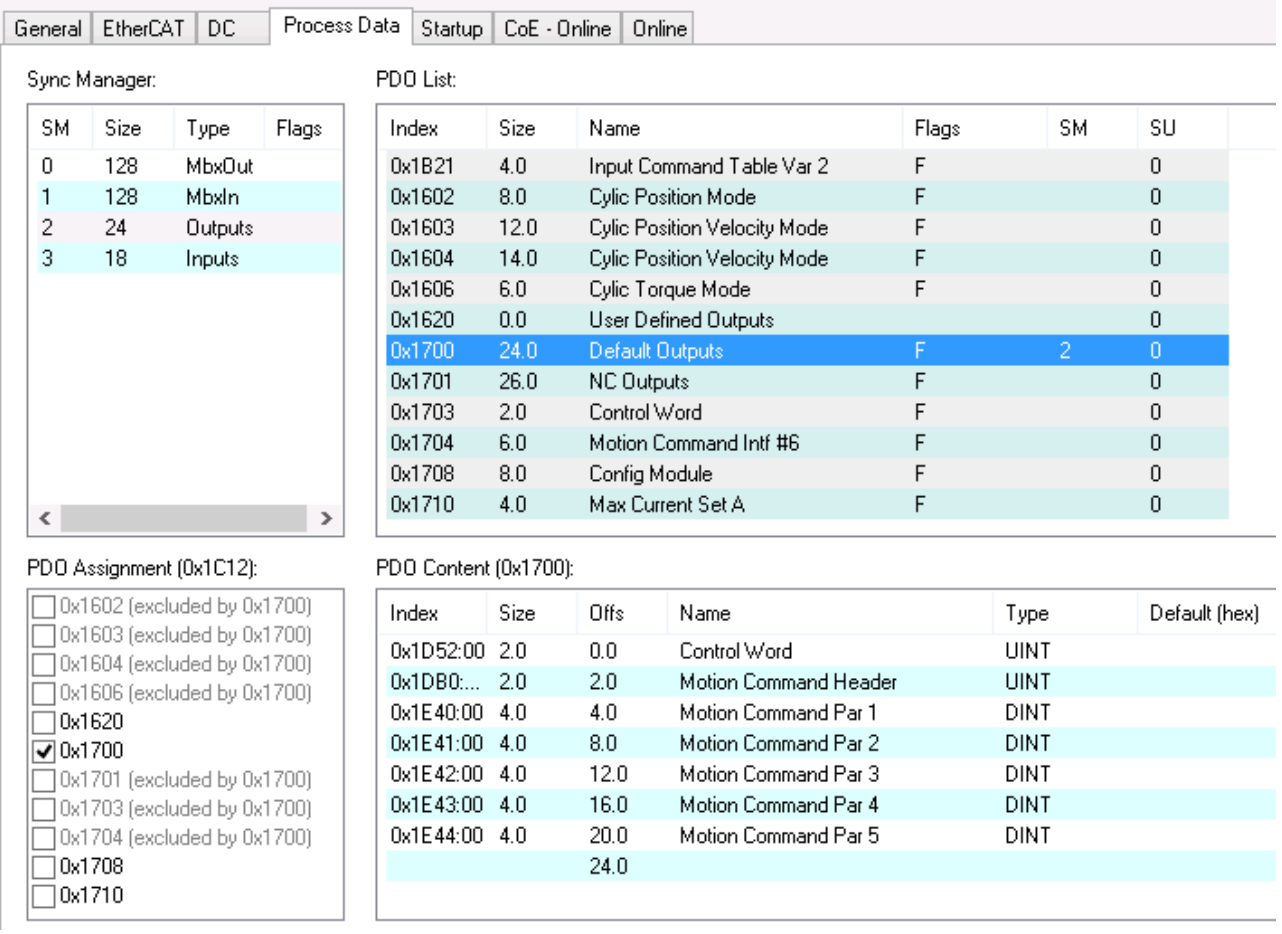

**Overview of the predefined Output Process data objects**

# <span id="page-13-2"></span>**3.2.1 Cyclic Position Mode 0x1602**

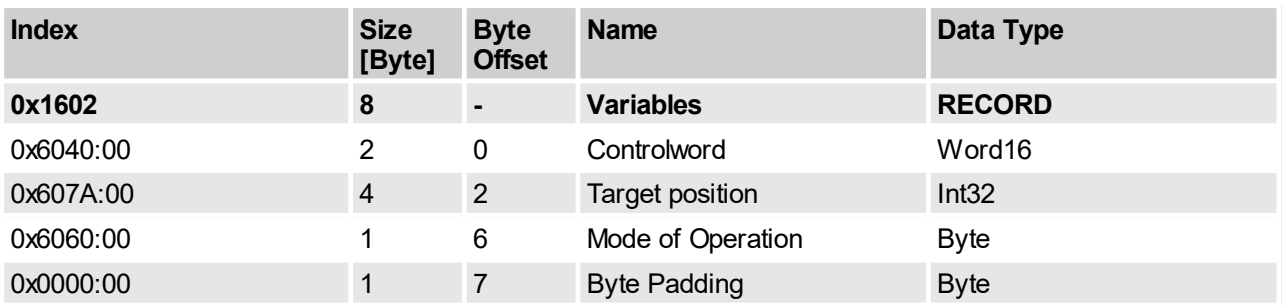

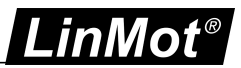

# <span id="page-14-0"></span>**3.2.2 Cyclic Position Velocity Mode 0x1603**

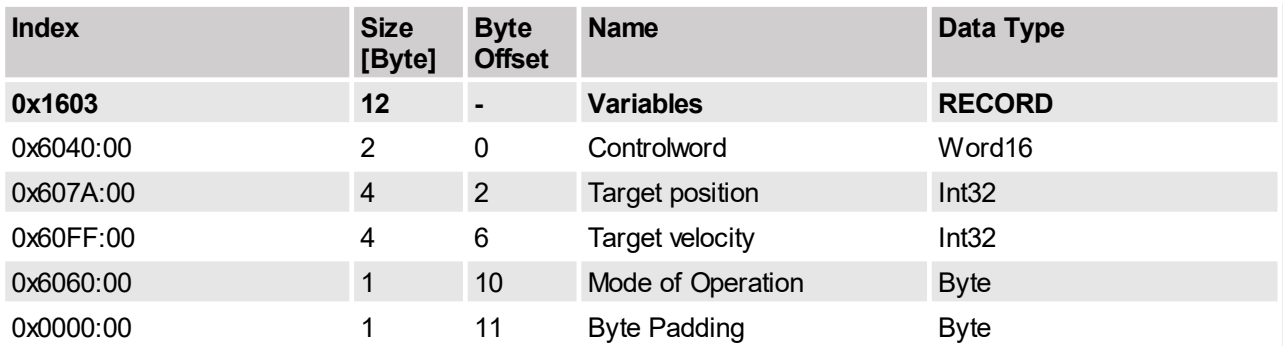

# <span id="page-14-1"></span>**3.2.3 Cyclic Position Velocity Torque Mode 0x1604**

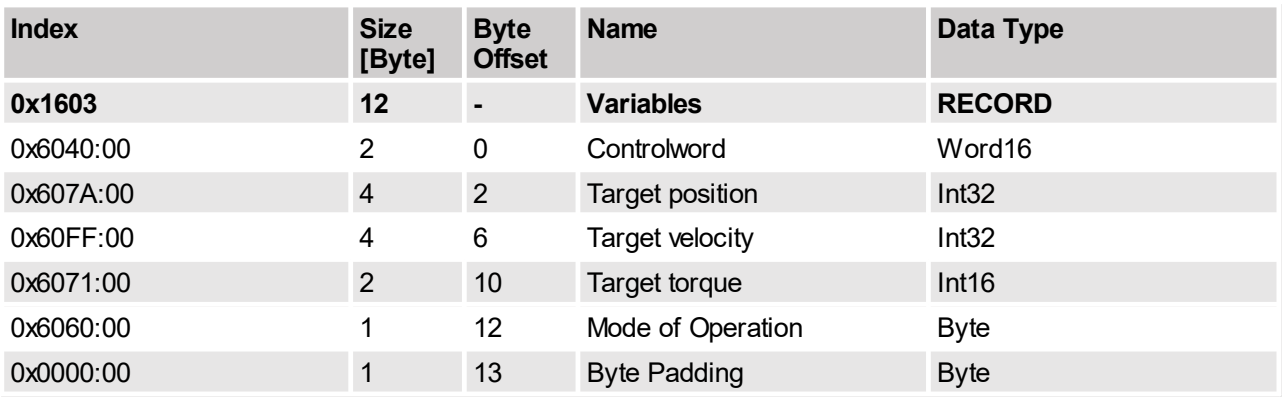

This module can be used, if the operation mode has to be changed during run time. At the moment the cyclic postion mode (0x08) and the cyclic torque mode (0xA) are supported. To change the operation mode simply change the value of "Mode of Operation" variable.

# <span id="page-14-2"></span>**3.2.4 Cyclic Torque Mode 0x1606**

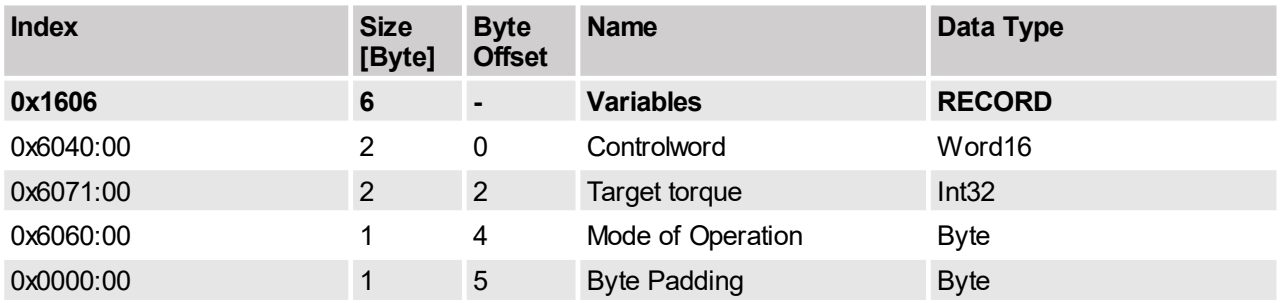

# <span id="page-14-3"></span>**3.2.5 User Defined Outputs 0x1620**

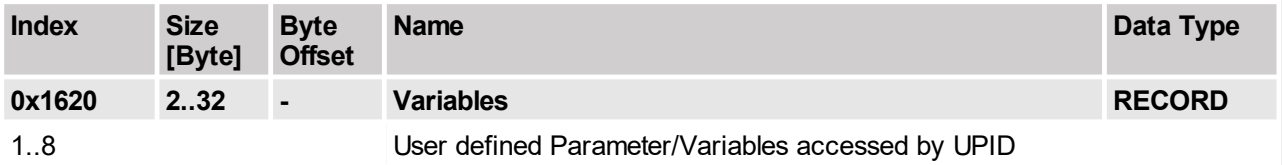

The PDO 0x1620 could be used to set Variables/Parameters for which no predefined PDO exists. It is possible to map 1 to 8 entries defined by its UPID in this PDO. Allowed are only 16 or 32 bit entries. The defined Size of the data has to mach with the size defined with the UPID.

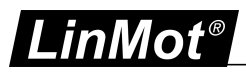

# <span id="page-15-0"></span>**3.2.6 Default Outputs 0x1700**

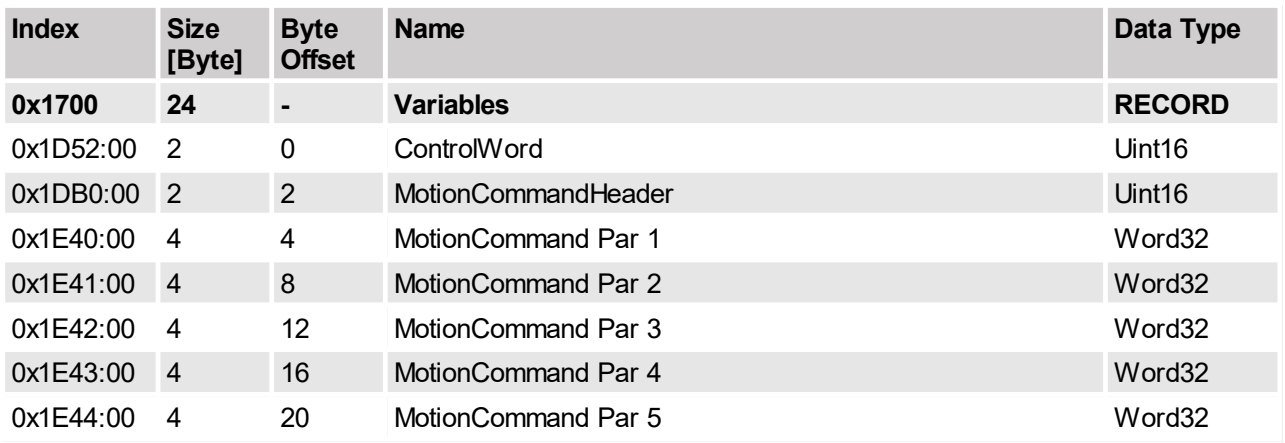

Default output PDO mapping of 24 Bytes the index is the UPID value of the variable

The default PDO output data contains the control word and the generic motion command interface over which all types of motion commands can be accessed.

# <span id="page-15-1"></span>**3.2.7 NC Outputs 0x1701**

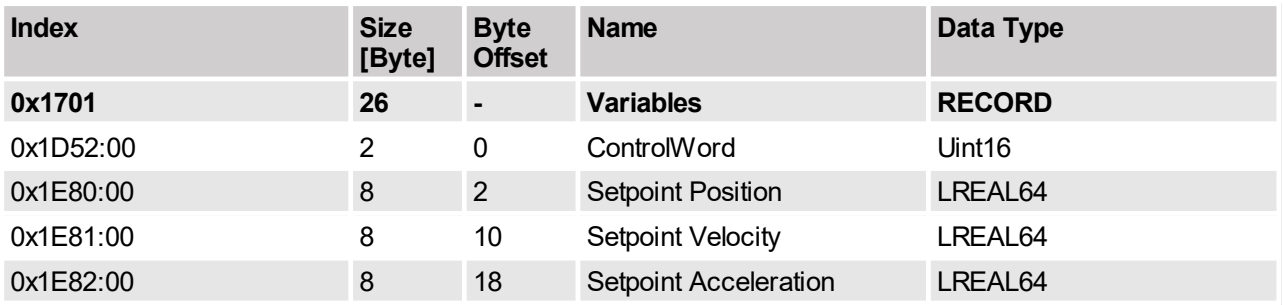

This module could be mapped to the setpoint generator of an axis as motion interface.

# <span id="page-15-2"></span>**3.2.8 Control Word 0x1703**

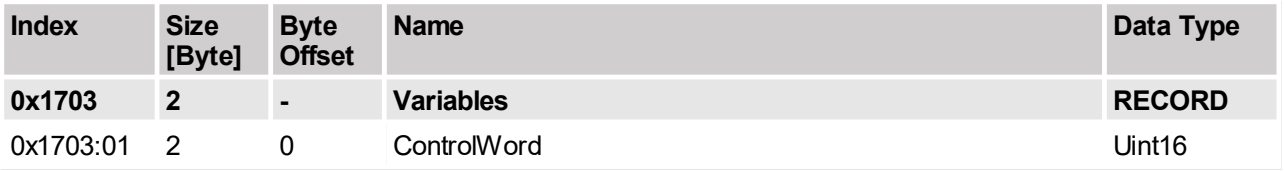

Output PDO with LinMot control word.

# <span id="page-15-3"></span>**3.2.9 Motion Command Intf #6 0x1704**

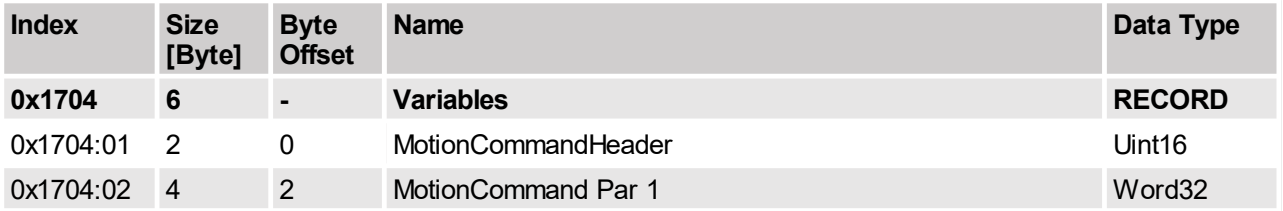

Output PDO mapping of 6 Bytes with tiny motion command interface.

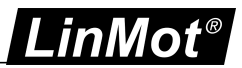

# <span id="page-16-0"></span>**3.2.10 Config Module 0x1708**

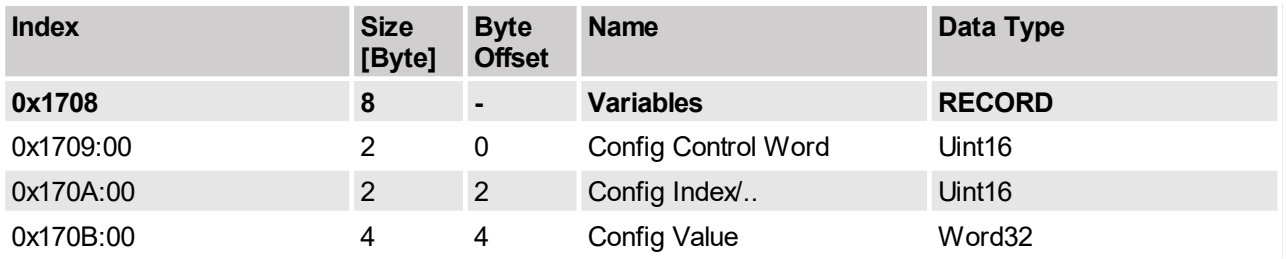

With this module the LinMot drive can be completely configured. So it gives access over parameters curves command table entries and the error log. The detail functionality is described in the document [2] "Configuration over fieldbus SG5". As response module "Configuration Module Input" (0x1B08) has to be configured.

## <span id="page-16-1"></span>**3.2.11 Max Current Set A 0x1710**

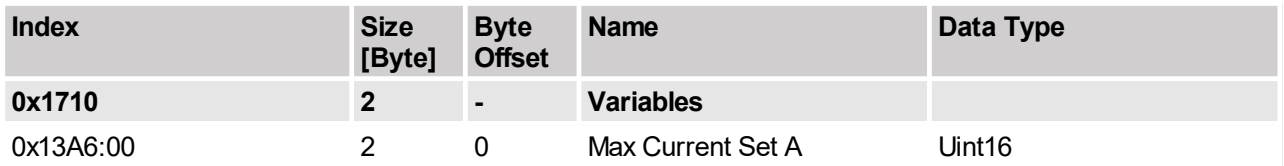

# <span id="page-16-2"></span>**3.2.12 CAM Start Enable 0x1718**

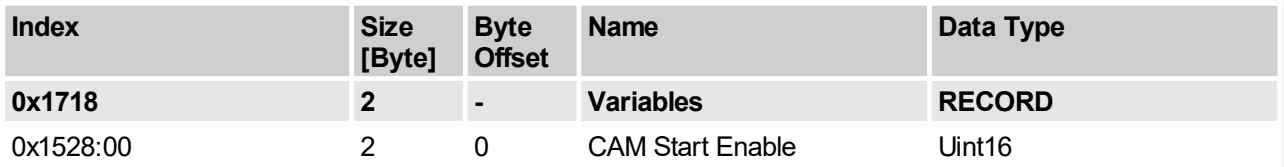

<span id="page-16-3"></span>Bit 0 of the 16 bit data field is mapped to CAM Start Enable Flag (UPID 1528). Write 0 to all other bits.

# **3.3 Typical Startup Telegrams**

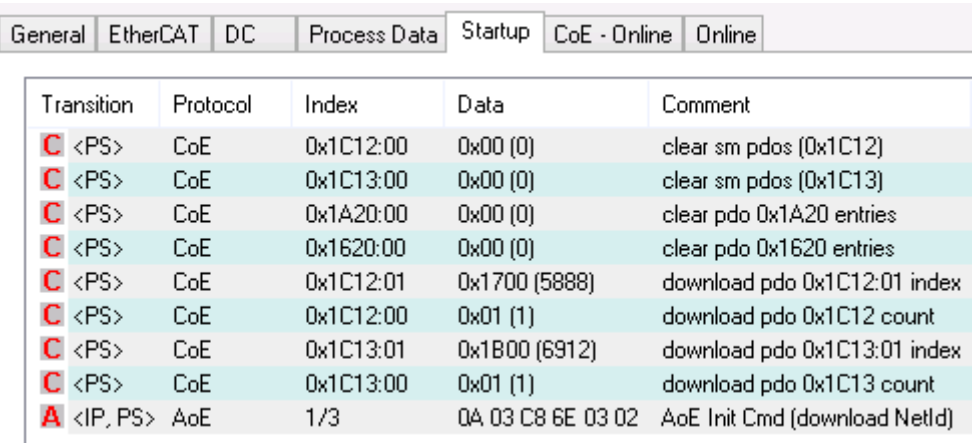

**This figure shows the startup telegram list of LinMot EtherCAT servo drive**

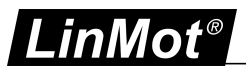

# <span id="page-17-0"></span>**4 Asynchronous Configuration Protocol AoE**

For configuration purpose (Parameter, Curves, Command Table and Program Handling) the Beckhoff ADS-Protocol is used. Within EtherCAT this protocol is integrated as AoE (ADS over EtherCAT). For this reason the AoeNetId has to be used for ADS over EtherCAT.

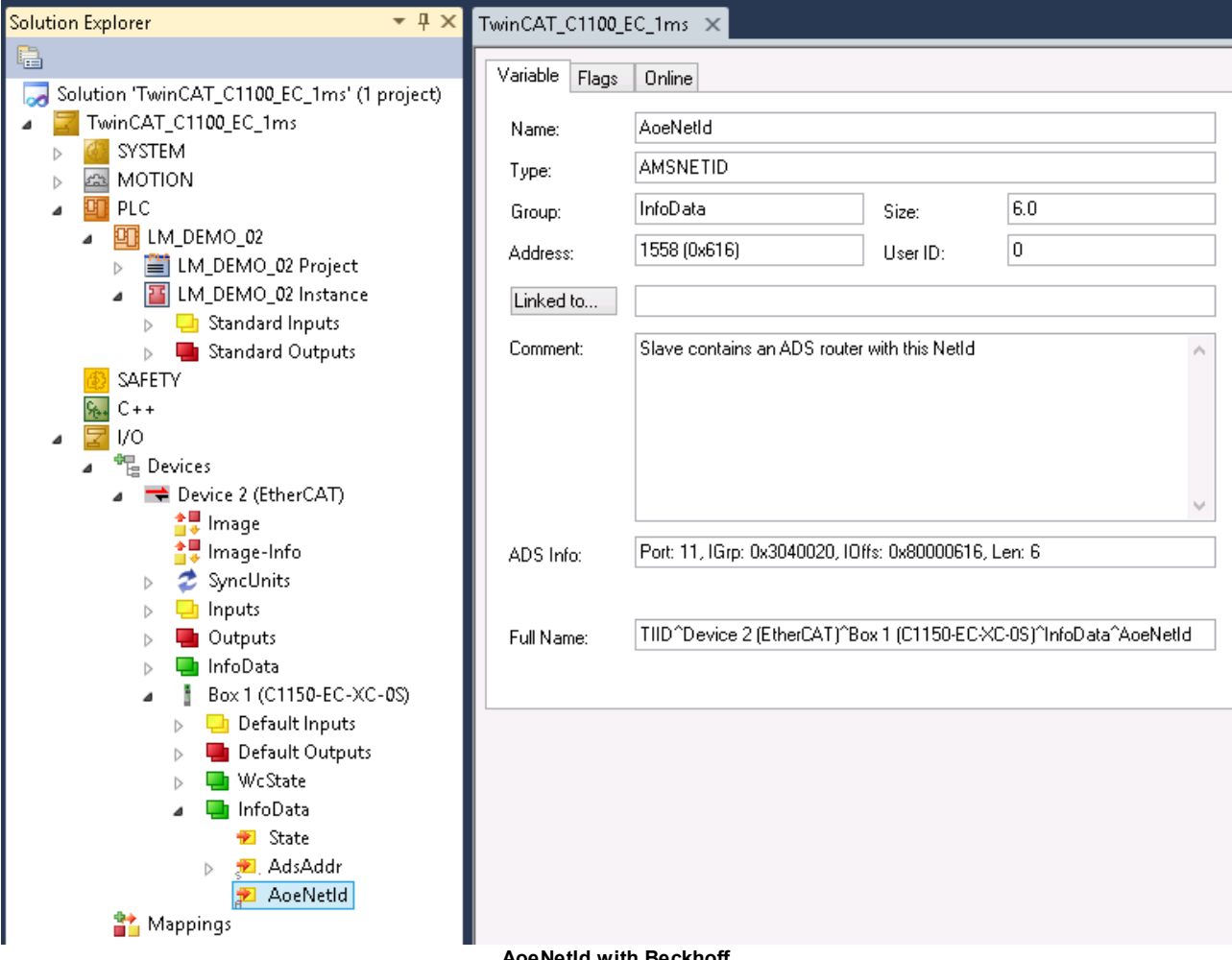

**AoeNetId with Beckhoff**

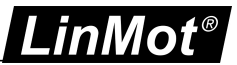

# <span id="page-18-0"></span>**4.1 ADS Services Overview**

For the LinMot drives in the ADS index group, the service is coded. In the index offset normally the UPID for parameters or curve ID for curves is coded.

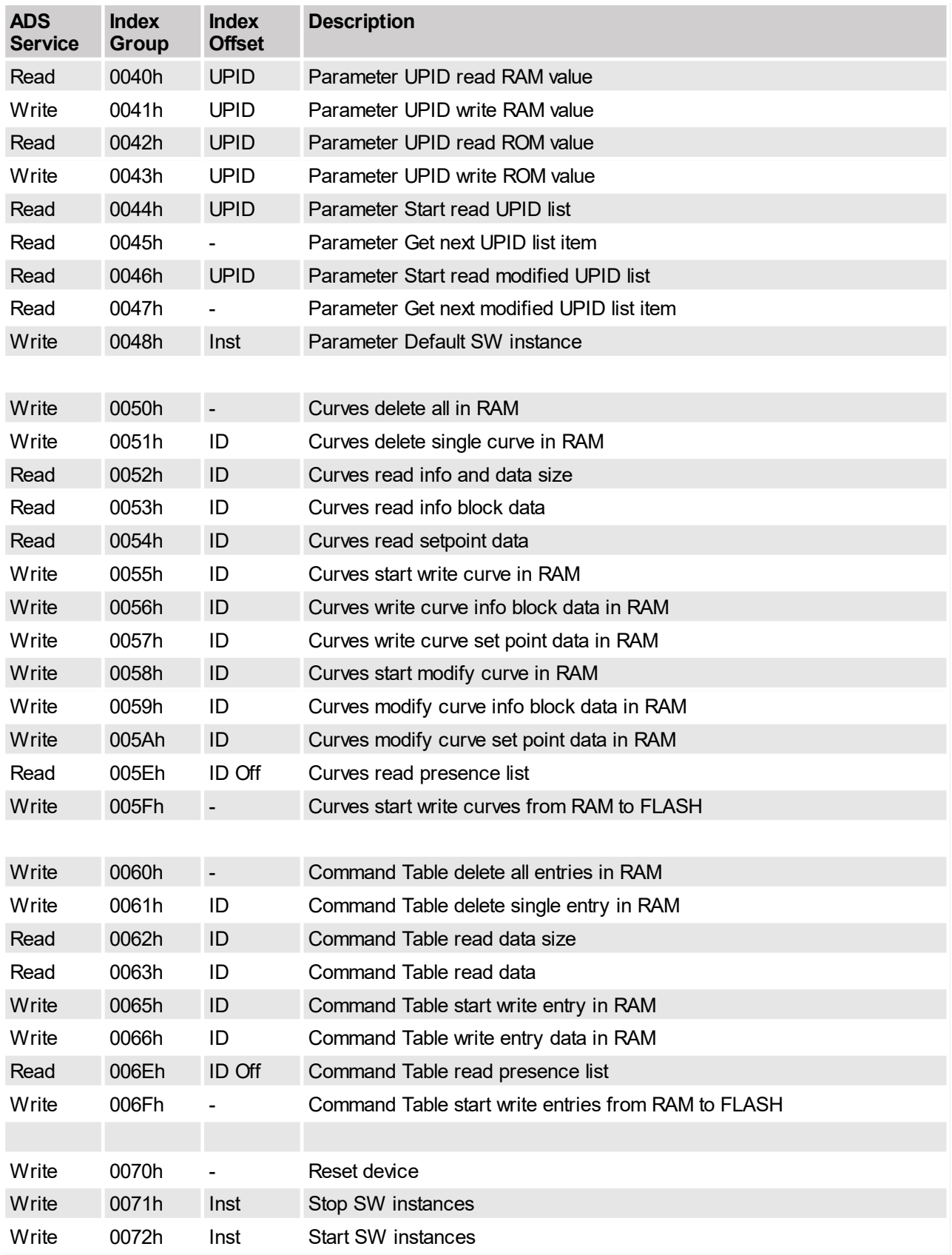

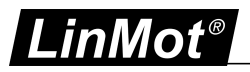

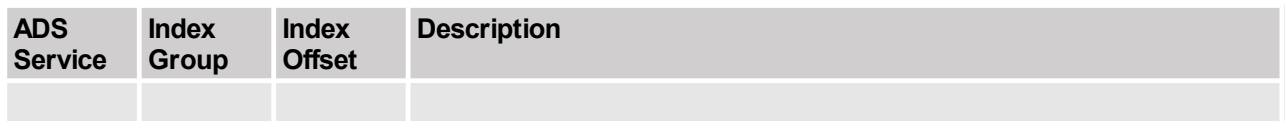

For a general description and an overview of the concepts used in fieldbus configuration, please refer to the document "LinMot 1100 Drive Configuration over Fieldbus Interfaces".

# <span id="page-20-0"></span>**4.2 ADS Parameter Services**

The LinMot drive supports a unique parameter access for all parameter data types (bit, byte, uint16, ..). The parameter data is always be mapped into a 4 bytes data field. The parameter itself is specified by its UPID (unique parameter ID).

# <span id="page-20-1"></span>**4.2.1 Parameter UPID read RAM value**

Read the RAM value of the parameter specified by its UPID.

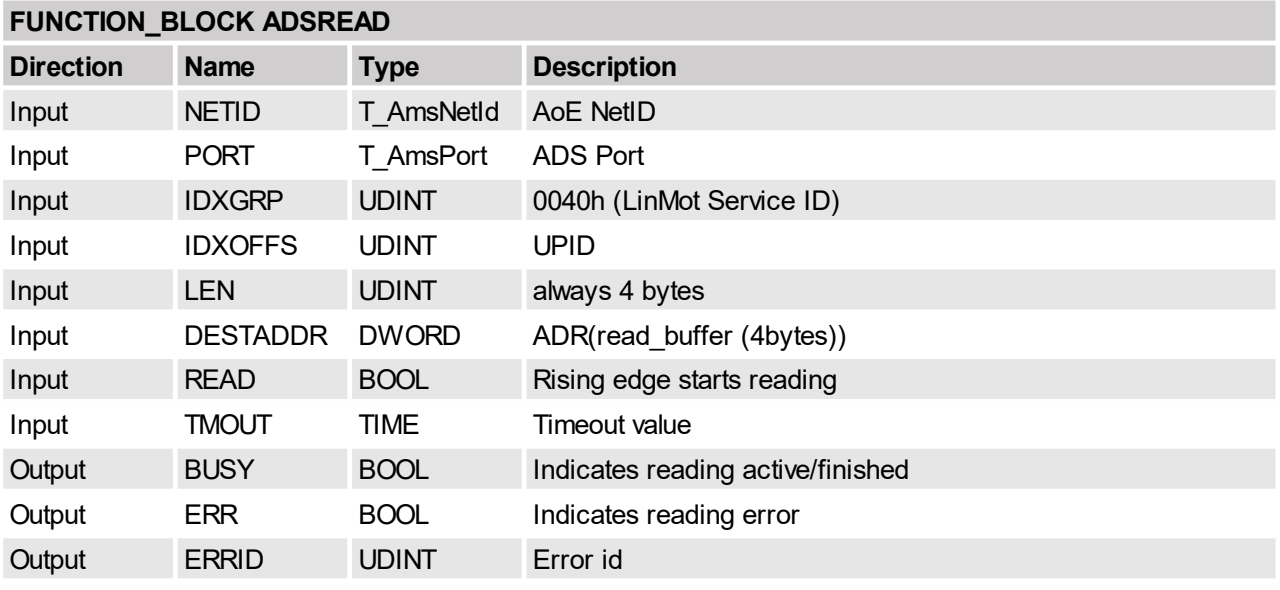

Example:

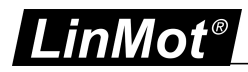

VAPTARLES. ADSREAD; FbAdsRead: (\* instance of ADSREAD function block \*) Answer of the state of the device<br>(\* AoE net ID of slave device<br>(\* ADE port of slave device \*<br>(\* time out value for AoE com T AmsNetId; (\* AoE net ID of slave device \*) NetTD: Port:  $T$  AmsPort; T\_AMSP<br>TIME;<br>DWORD; (\* time out value for AoE communication \*)  $min_{m \in \text{Out } \mathcal{F}}$ (\* 4byte buffer for read response \*)  $RdVal:$  $(*$  flag for error return  $*)$ hRees. BOOL: ErrId: DUINT:  $(* error ID *)$  $CONF +$ (\* starting parameter UPID read RAM value (\* should be called only once per reading ========================= ====== ----------- $FbAdsRead(READ:=FALSE)$ ; (\* reset READ input to assure rising edge for start reading \*) FbAdsRead ( NETID  $:=$  NetID, (\* AoE NetId of slave device to read \*) (\* ADS port of slave device to read \*) PORT  $:=$  Port,  $IDXGRP := 0x0040,$ (\* Parameter UPID read RAM value service ID \*) (\* UPID value of parameter P Gain of position controller \*) IDXOFFS :=  $0x13A2$ , (\* read length 4 bytes for all LinMot parameter types \*) LEN  $t = 4,$ DESTADDR:= ADR(RdVal), (\* pointer to read result data buffer \*)<br>READ := TRUE, (\* pointer to read result data buffer \*) READ := TRUE,  $(*$  timeout value for read command \*) TMOUT  $:=$  TimeOut, := RdBusy, (\* busy output for detecting end of reading \*) **BUSY** ERR  $:=$  bErr<br>ERRID  $:=$  ErrId);  $(*$  error output for assure correct reading  $*)$ (\* error id for debugging problem \*) (\* polling for read response (\* should be called cyclic FbAdsRead ( **BUSY** := RdBusy, (\* busy output for detecting end of reading \*) ERR := bErr<br>ERRID := ErrId);  $(* error output for assure correct reading *)$ (\* error id for debugging problem \*)  $IF(RdBusy = FALSE)$ IF ( $bErr = FALSE$ )  $\texttt{PosCtrlPGain} = \texttt{DWORD\_TO_UINT}(\texttt{RdVal})$ **ELSE** (\* eval error condition \*)  $\texttt{END\_IF}$ END IF

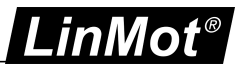

# <span id="page-22-0"></span>**4.2.2 Parameter UPID write RAM value**

Write the RAM value of the parameter specified by its UPID.

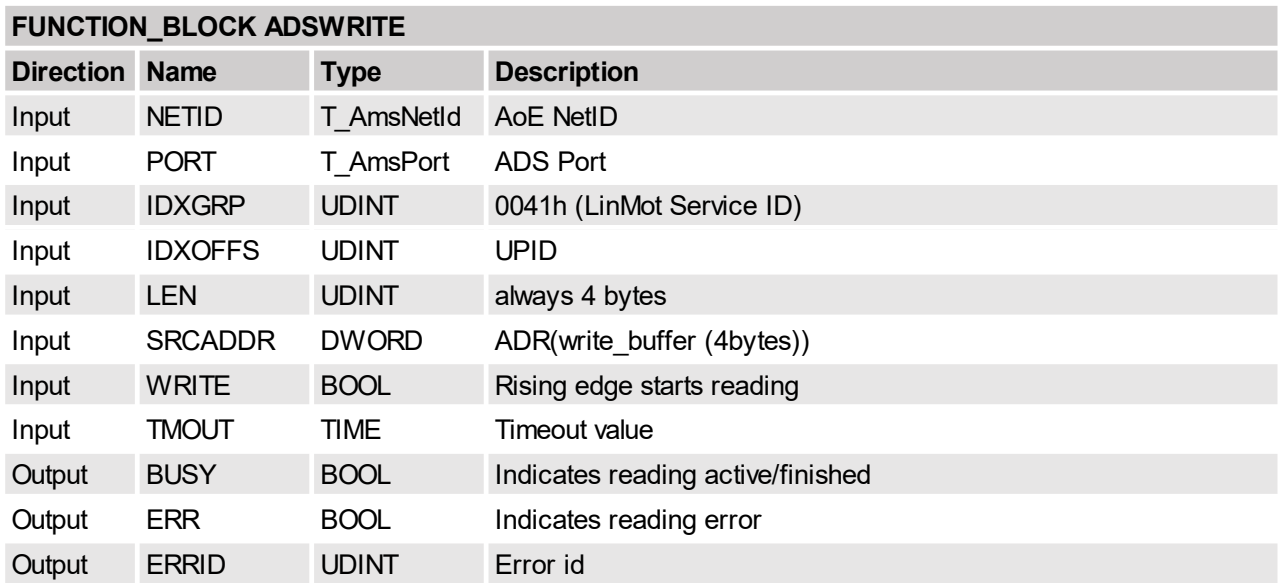

# <span id="page-22-1"></span>**4.2.3 Parameter UPID read ROM value**

Read the ROM value of the parameter specified by its UPID.

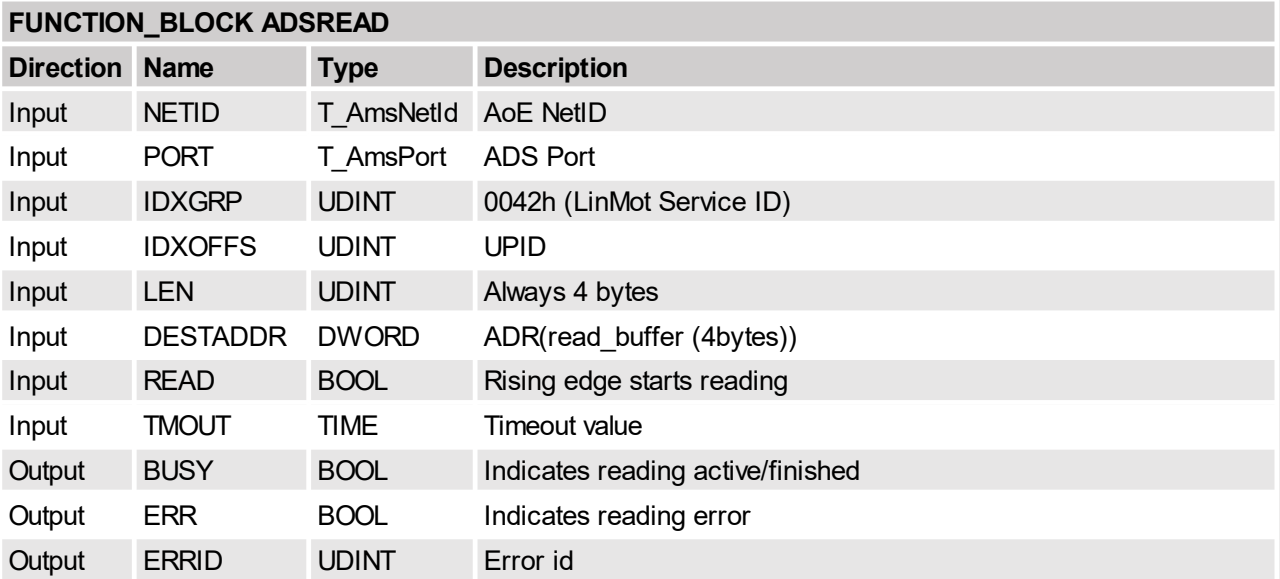

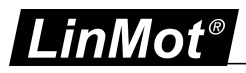

# <span id="page-23-0"></span>**4.2.4 Parameter UPID write ROM value**

Write the RAM value of the parameter specified by its UPID.

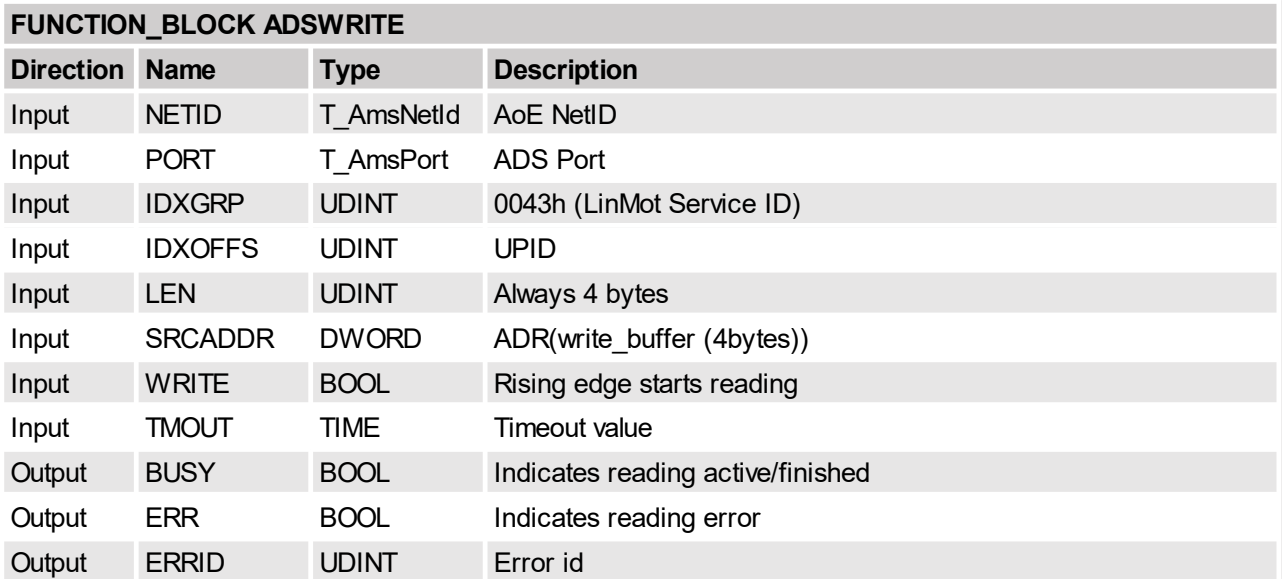

# <span id="page-23-1"></span>**4.2.5 Parameter start read UPID list**

Specify the SW layer by its start UPID of which the UPID list will be read out. The list contains all parameters and variables of the SW layer.

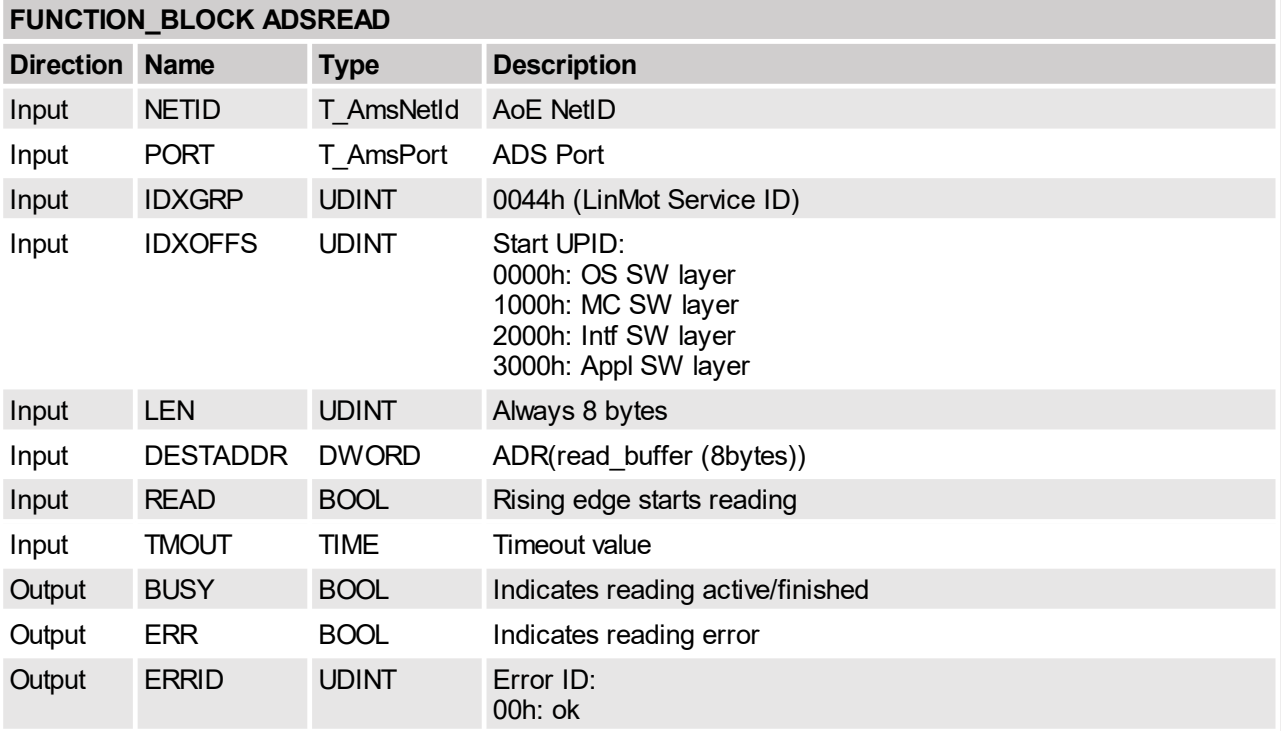

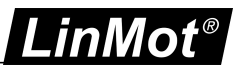

# <span id="page-24-0"></span>**4.2.6 Parameter get next UPID list item**

Read the UPID, address usage and ROM value of the parameter and the RAM value of the variables.

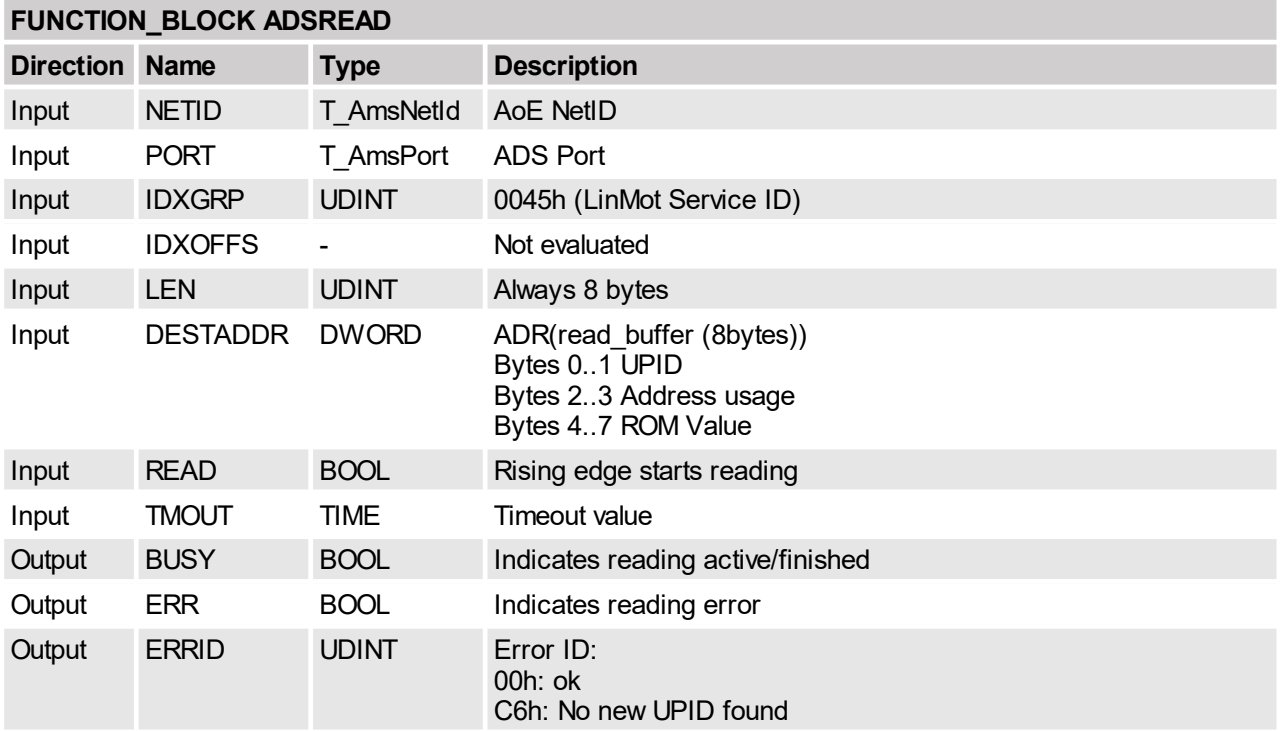

# <span id="page-24-1"></span>**4.2.7 Parameter start read modified UPID list**

Specify the SW layer by its start UPID of which the UPID list will be read out. The list contains only the parameter that differs in the ROM value of its default value.

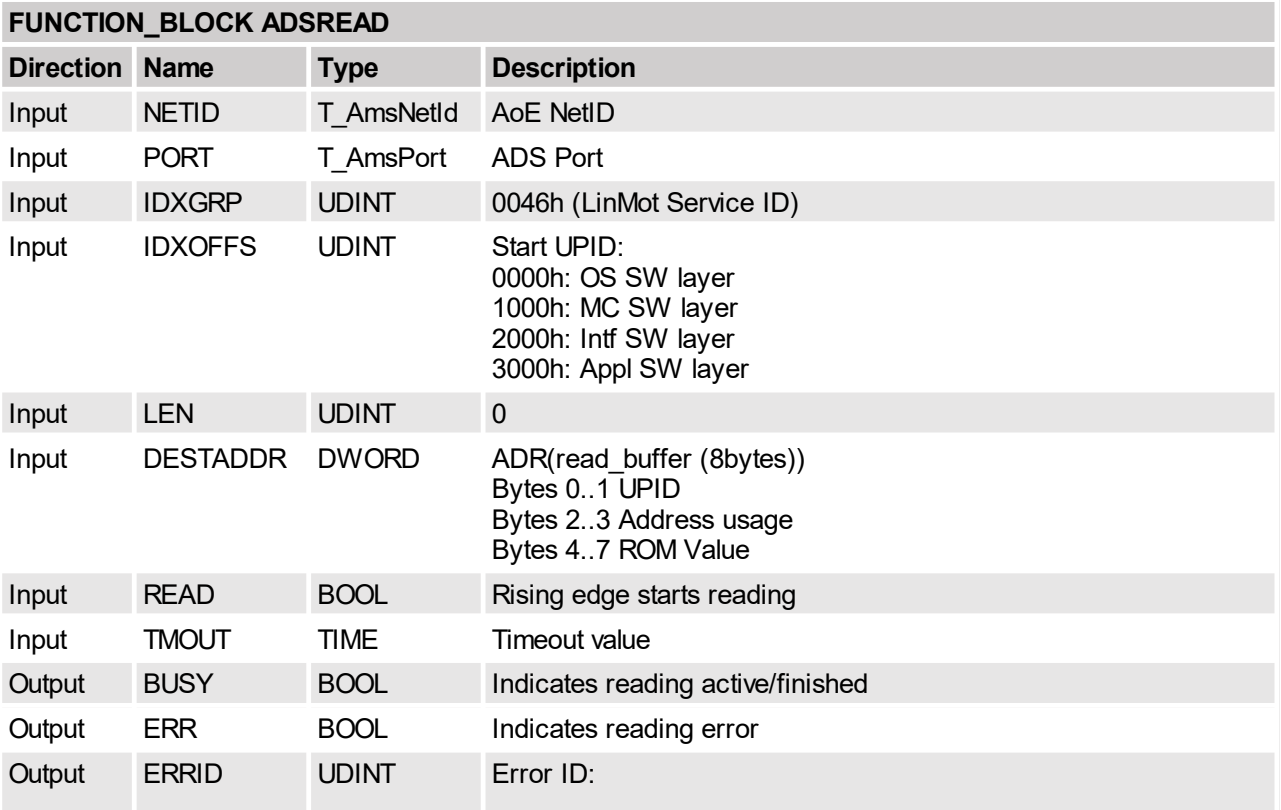

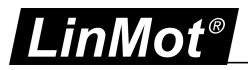

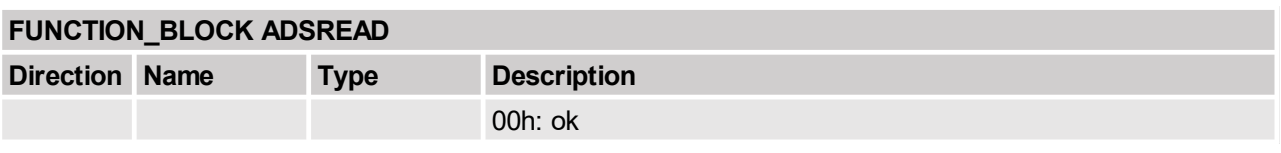

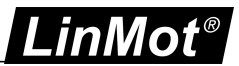

# <span id="page-26-0"></span>**4.2.8 Parameter get next modified UPID list item**

Read the UPID, Address usage and ROM value of the parameter of the defined SW layer specified by its start UPID.

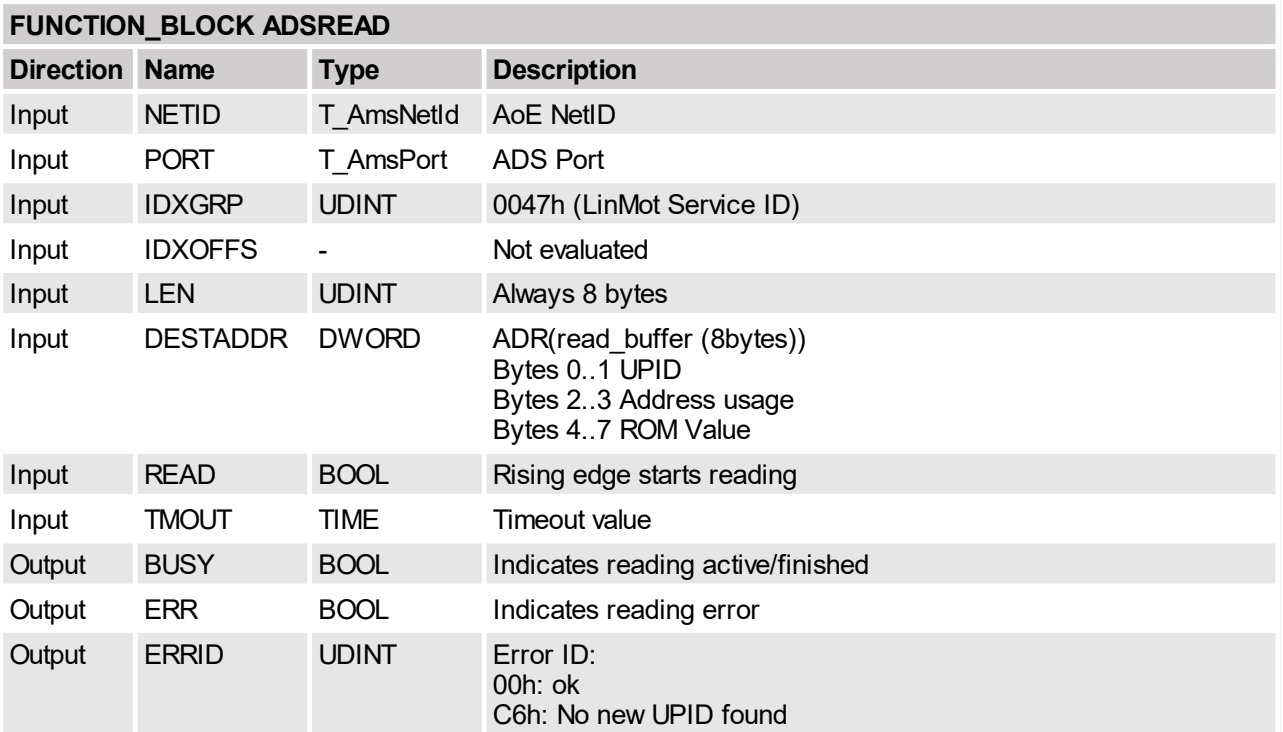

# <span id="page-26-1"></span>**4.2.9 Parameter Default SW instance**

With this command all parameters of one SW instance can be set to the default value.

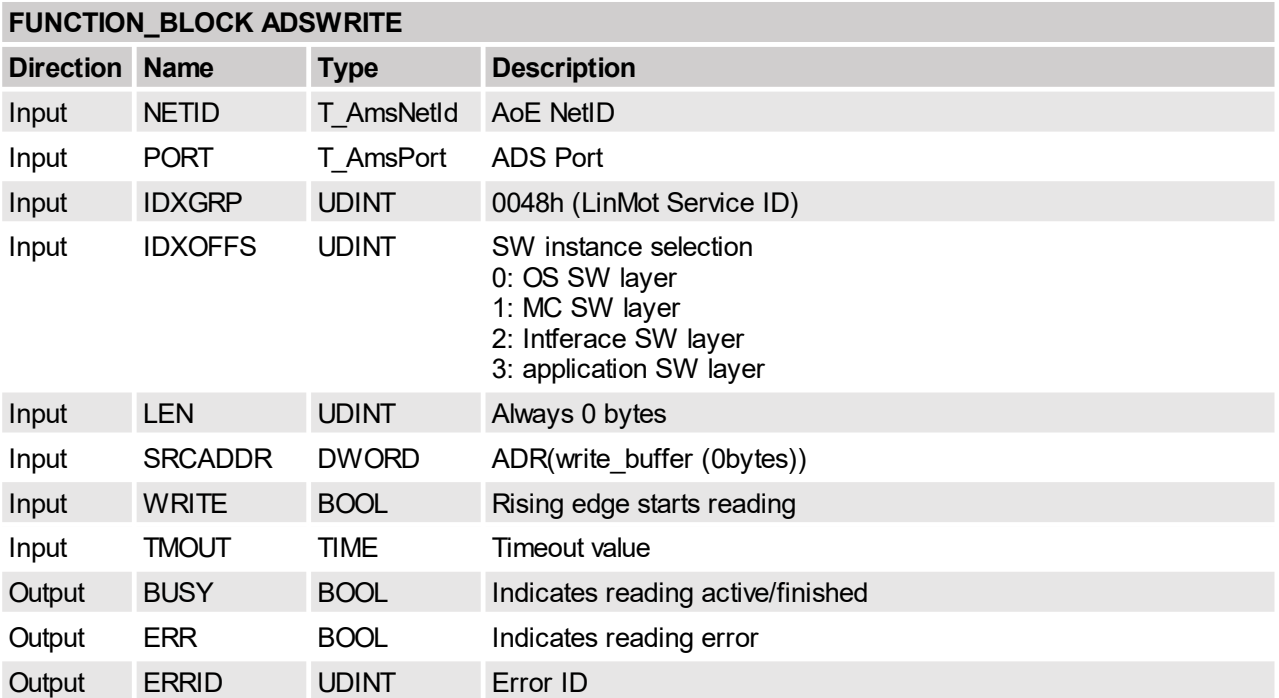

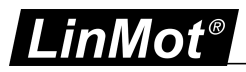

# <span id="page-27-0"></span>**4.3 ADS Curves Services**

# <span id="page-27-1"></span>**4.3.1 Curves delete all in RAM**

Delete all curves in RAM.

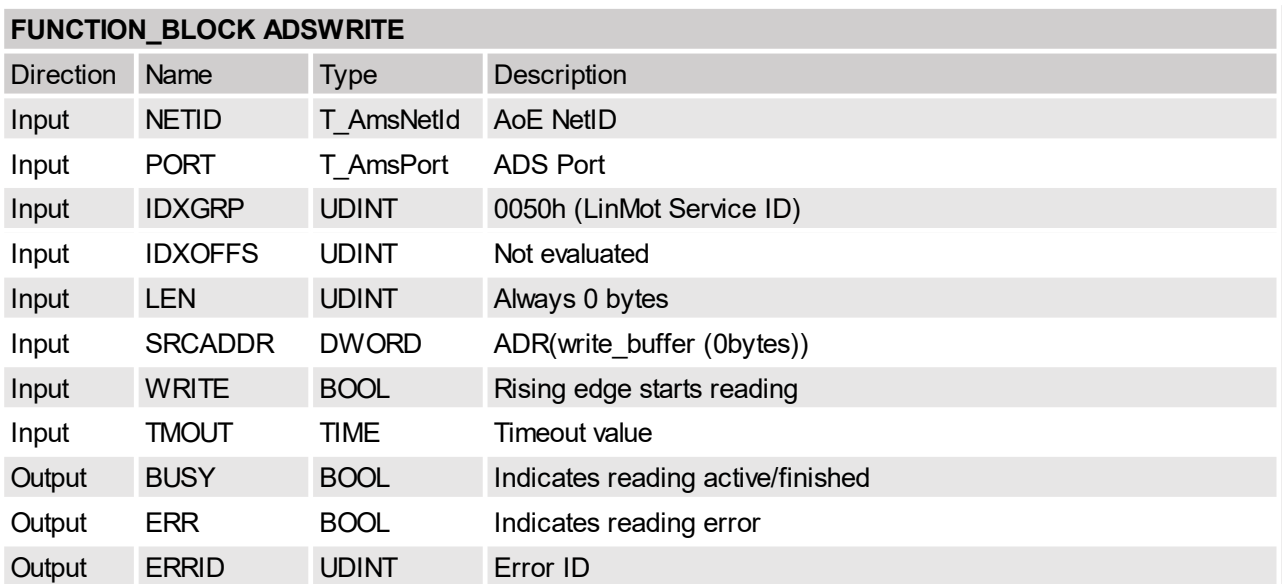

# <span id="page-27-2"></span>**4.3.2 Curves delete single curve in RAM**

Delete a single curve in RAM.

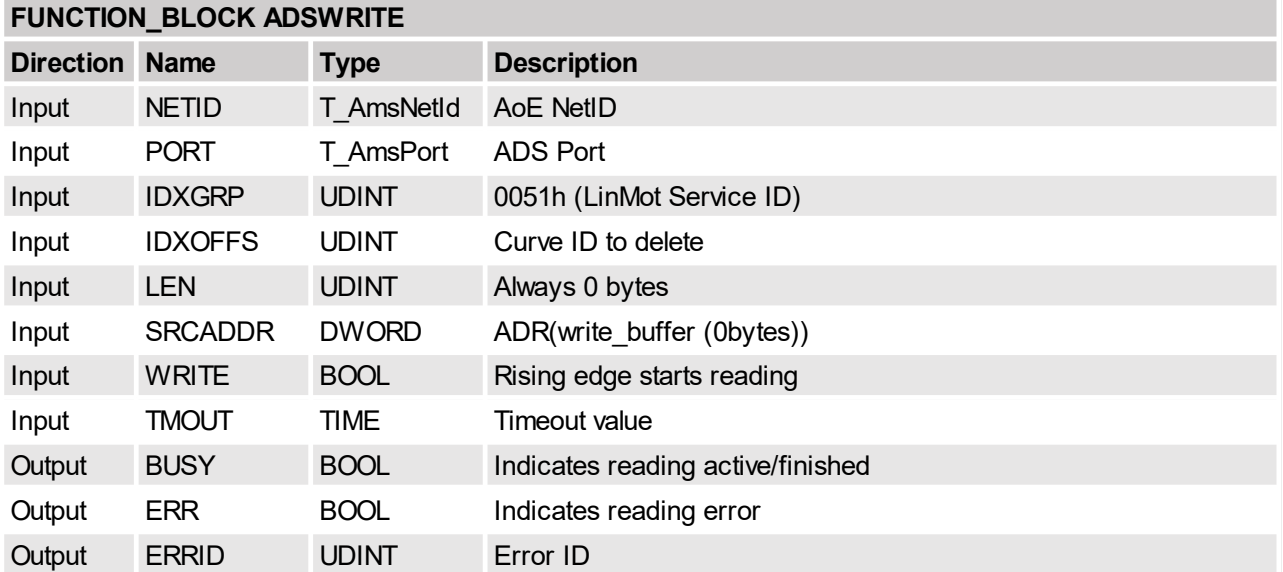

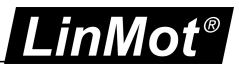

# <span id="page-28-0"></span>**4.3.3 Curves read info and data size**

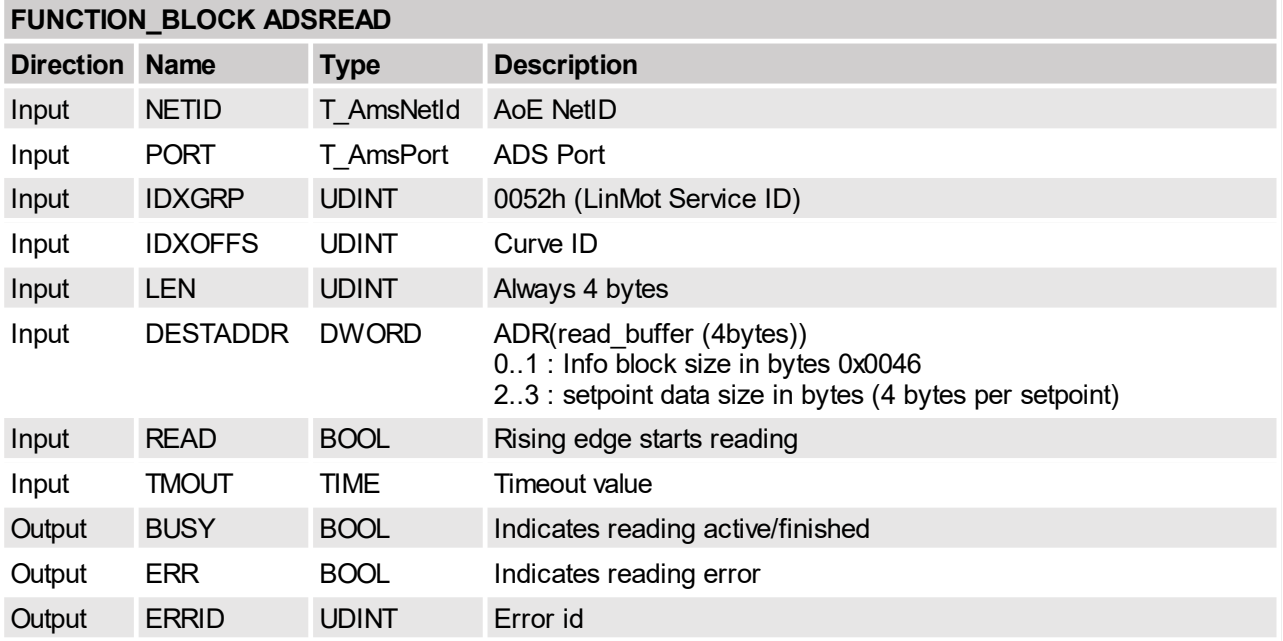

Read the info block and curve setpoint data size of the specified curve.

# <span id="page-28-1"></span>**4.3.4 Curves read info block data**

Read the info block data of the specified curve. This command has to be repeated 18 times.

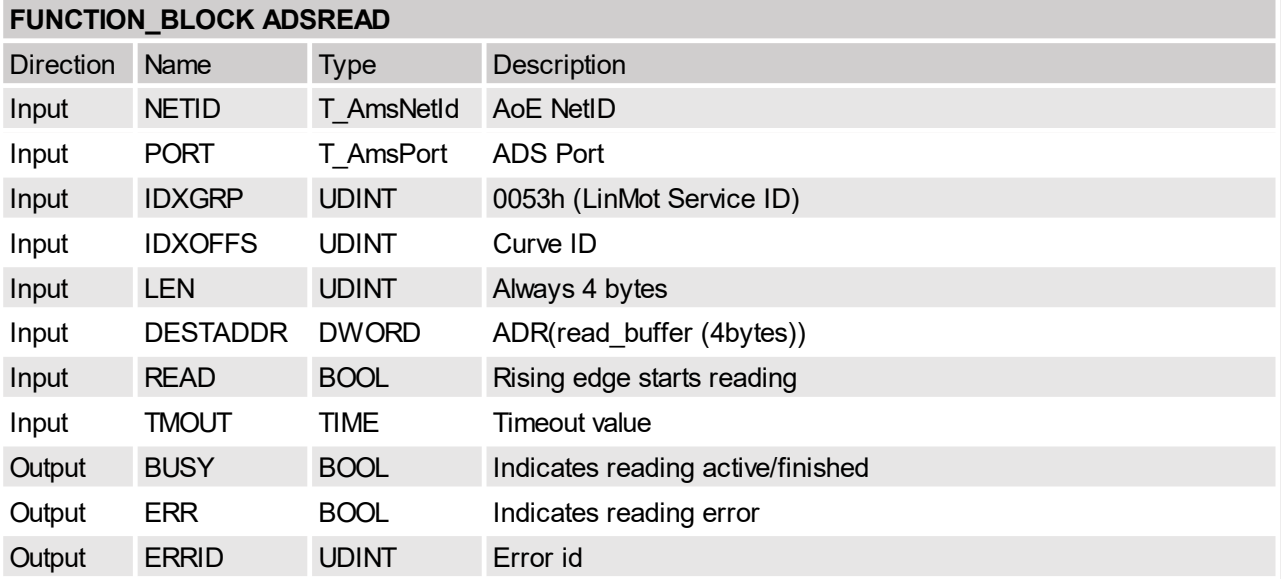

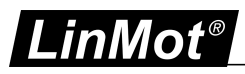

# <span id="page-29-0"></span>**4.3.5 Curves read setpoint data**

Read the setpoint data of the specified curve. This command has to be repeated until all data is read out.

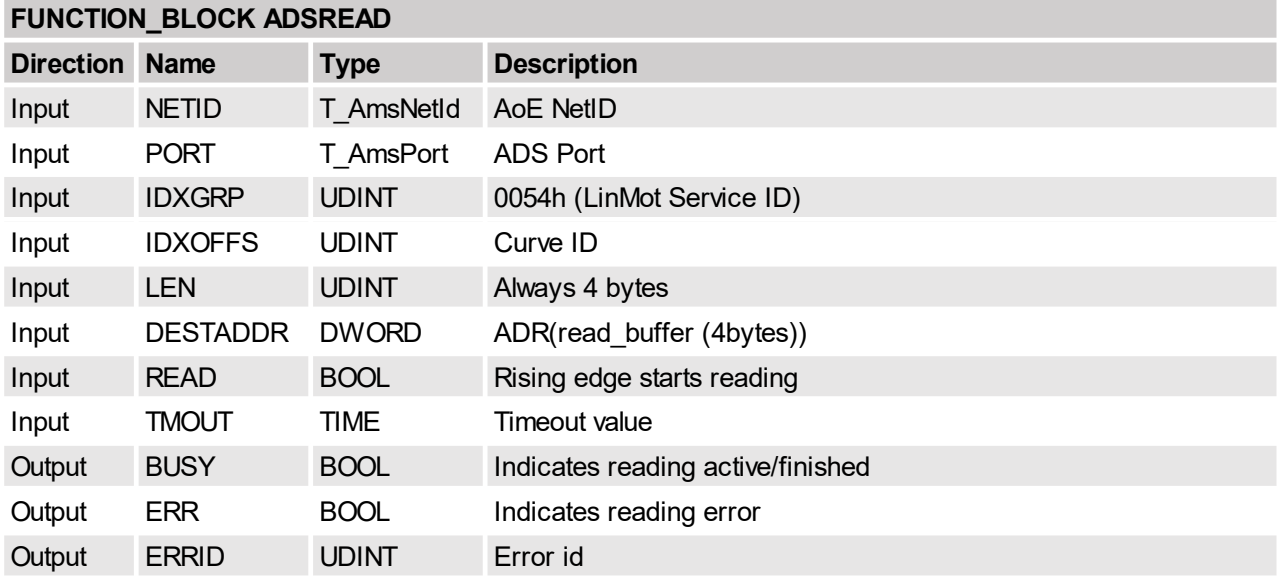

# <span id="page-29-1"></span>**4.3.6 Curves start modify curve in RAM**

Read the info block and curve setpoint data size of the specified curve.

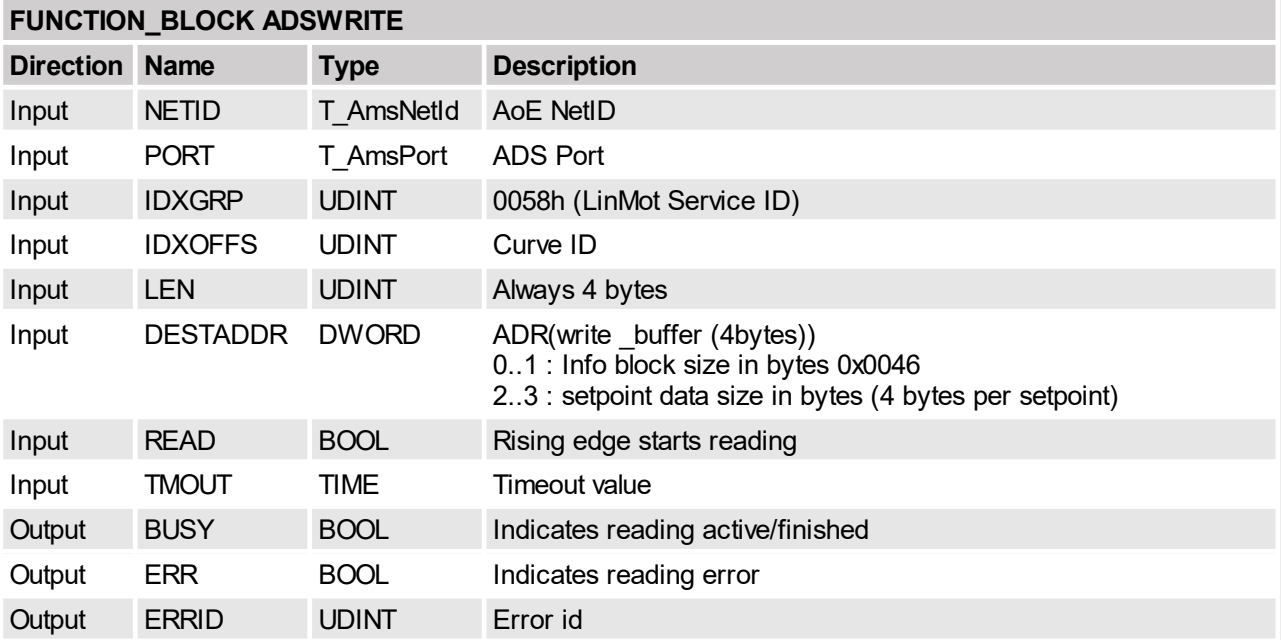

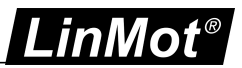

# <span id="page-30-0"></span>**4.3.7 Curves modify curve info block data in RAM**

Write the info block data of the specified curve. This command has to be repeated 18 times.

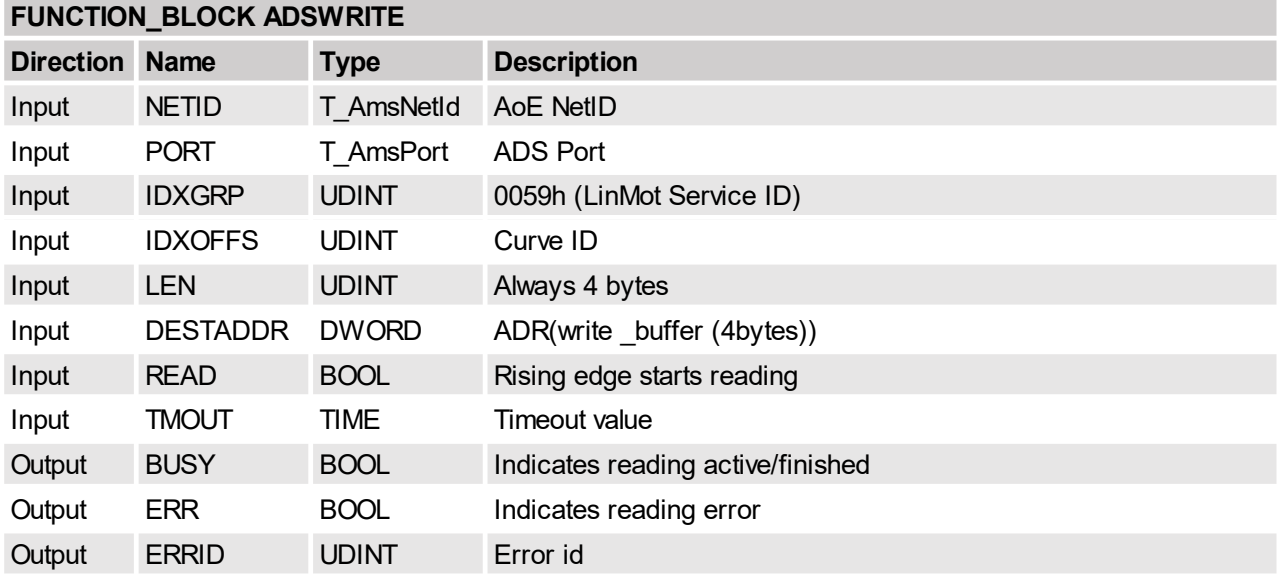

# <span id="page-30-1"></span>**4.3.8 Curves modify curve setpoint data in RAM**

Write the setpoint data of the specified curve. This command has to be repeated until all data is written.

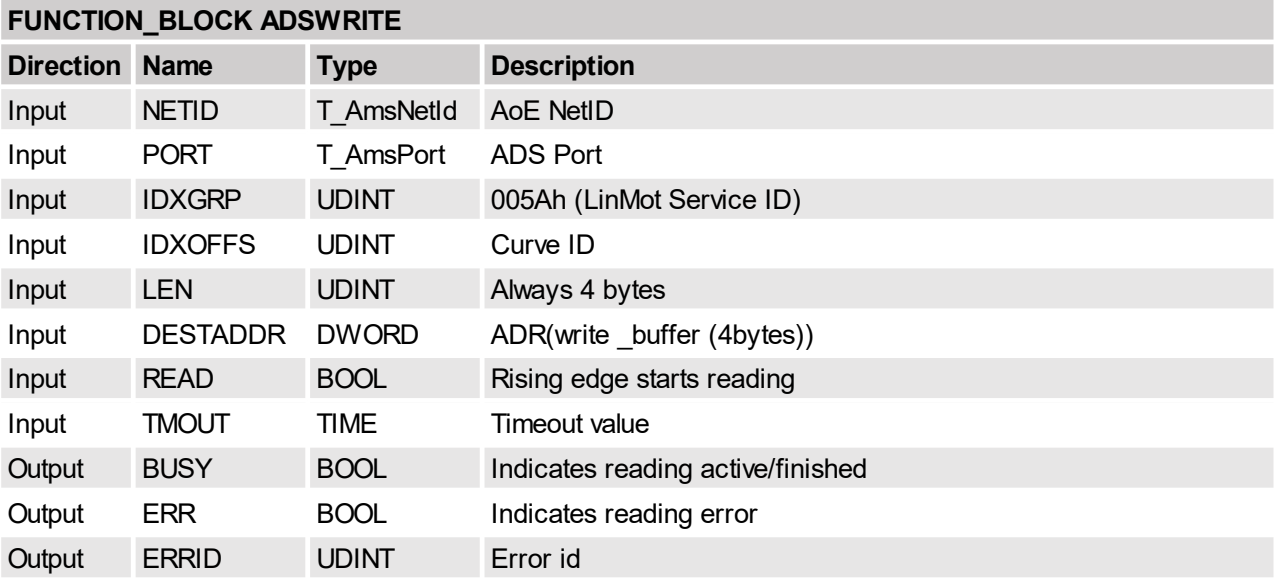

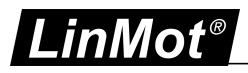

# <span id="page-31-0"></span>**4.3.9 Curves start write curve to RAM**

Initiates writing a curve to RAM. Then the "Curves write curve info block data to RAM" service has to be called several times. Only non existing curve IDs can be written. If the curve exists, it has to be deleted before (Command. "Curves delete single curve in RAM"). Repeated curve writing can lead to a full curve memory. In this case the complete curve memory has to be deleted with the command "Delete all curves".

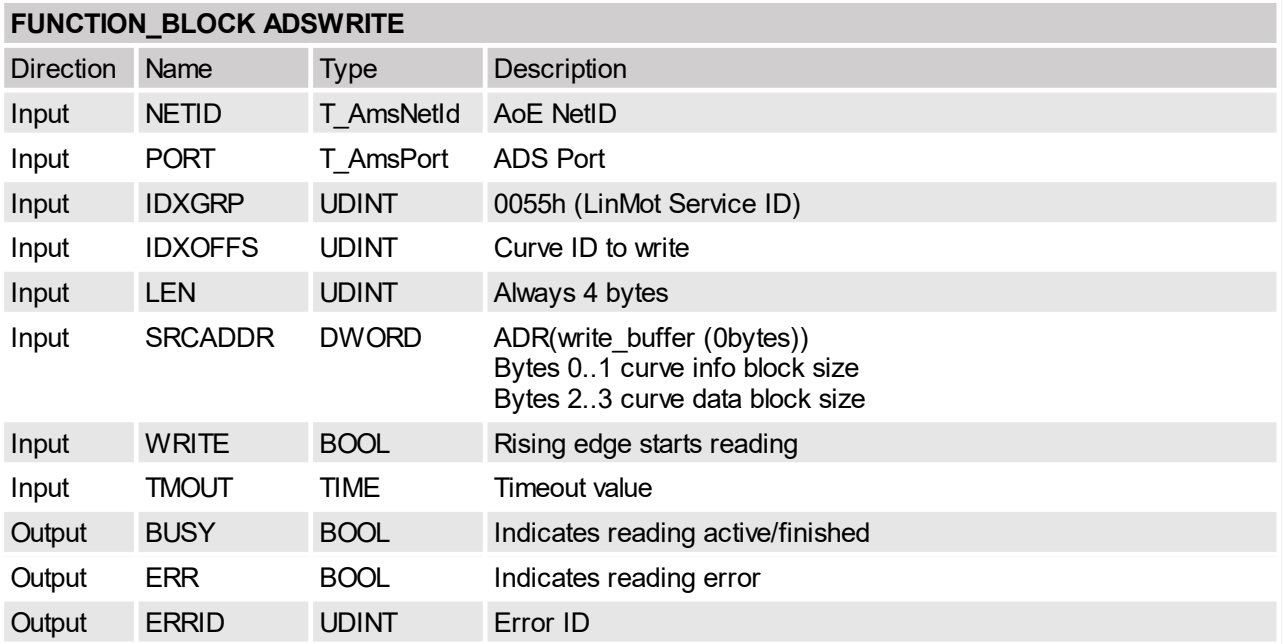

## <span id="page-31-1"></span>**4.3.10 Curves write curve info block data to RAM**

Write the curve header data to RAM. This command has to be repeated until the whole curve info block data is written. Then the "**Curves write curve info block data to RAM**" service has to be called several times.

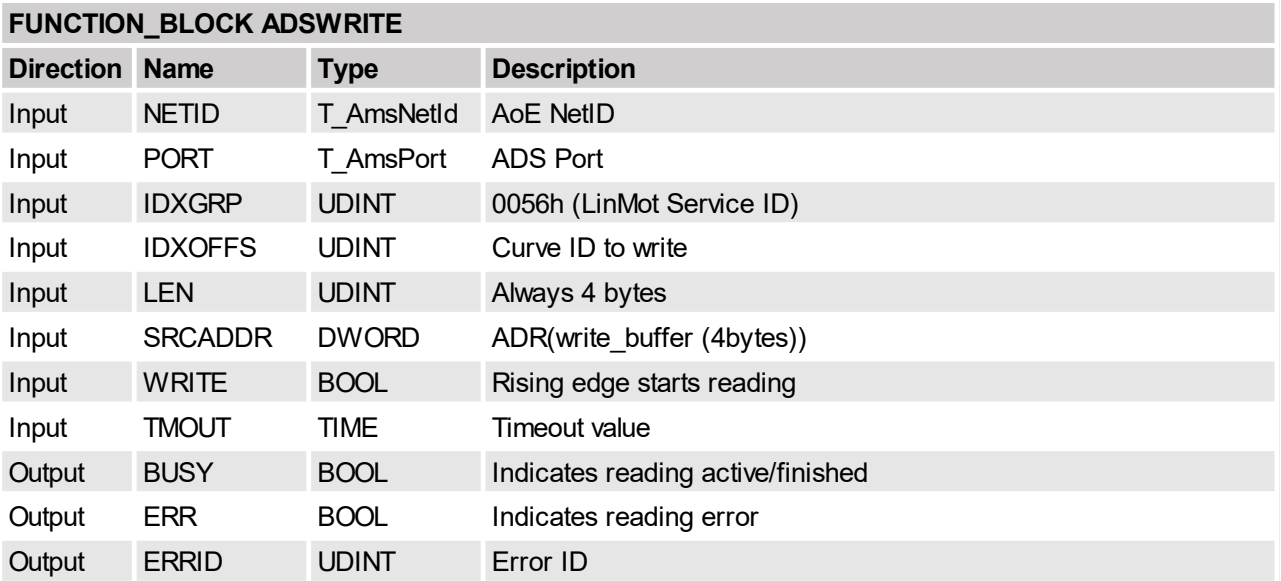

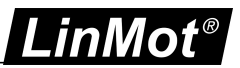

# <span id="page-32-0"></span>**4.3.11 Curves write curve setpoint data to RAM**

Write the curve setpoint data to RAM. This has to be repeated until the whole setpoint data block is written.

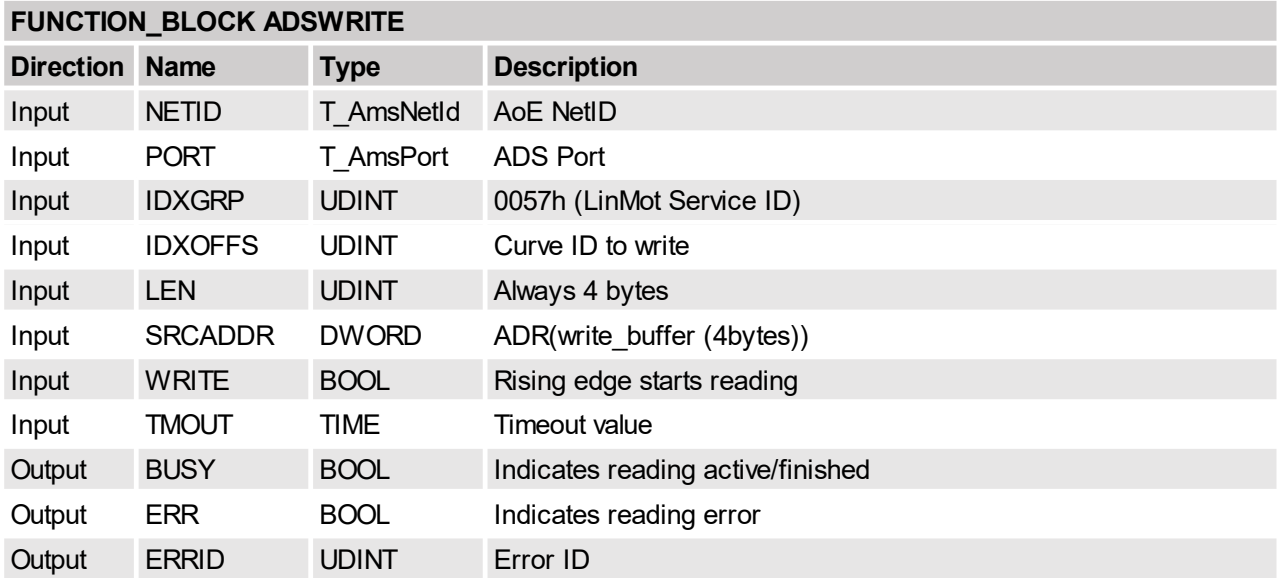

# <span id="page-32-1"></span>**4.3.12 Curves read presence list**

Read out the presence list which curves are defined.

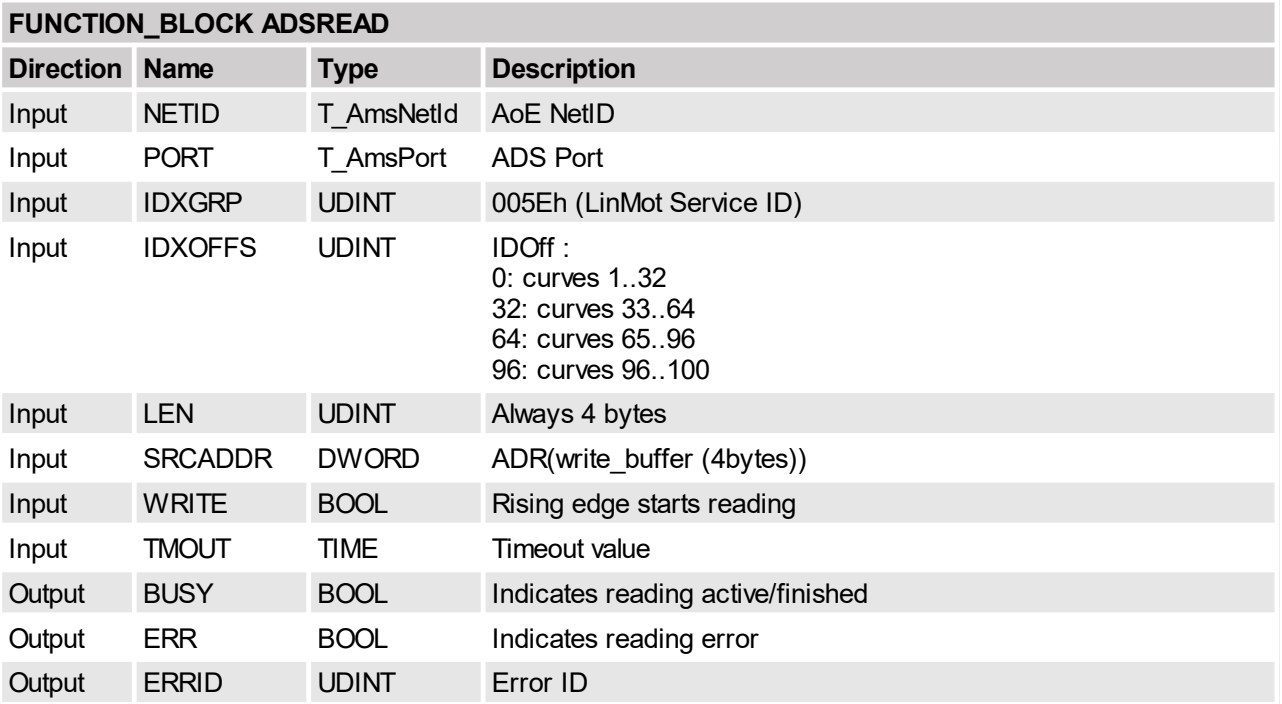

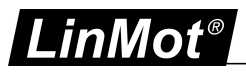

# <span id="page-33-0"></span>**4.3.13 Curves start write curves from RAM to FLASH**

Save the whole curve section from RAM to FLASH memory.

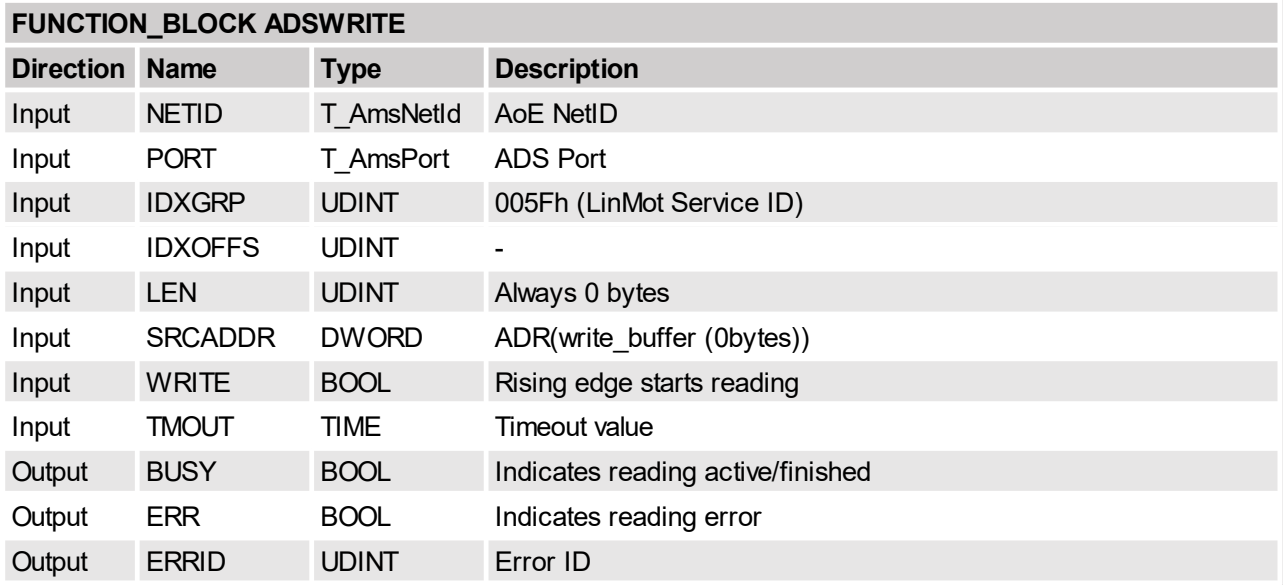

# <span id="page-33-1"></span>**4.4 ADS Command Table Services**

# <span id="page-33-2"></span>**4.4.1 Command Table delete all entries from RAM**

Delete all command table entries in RAM.

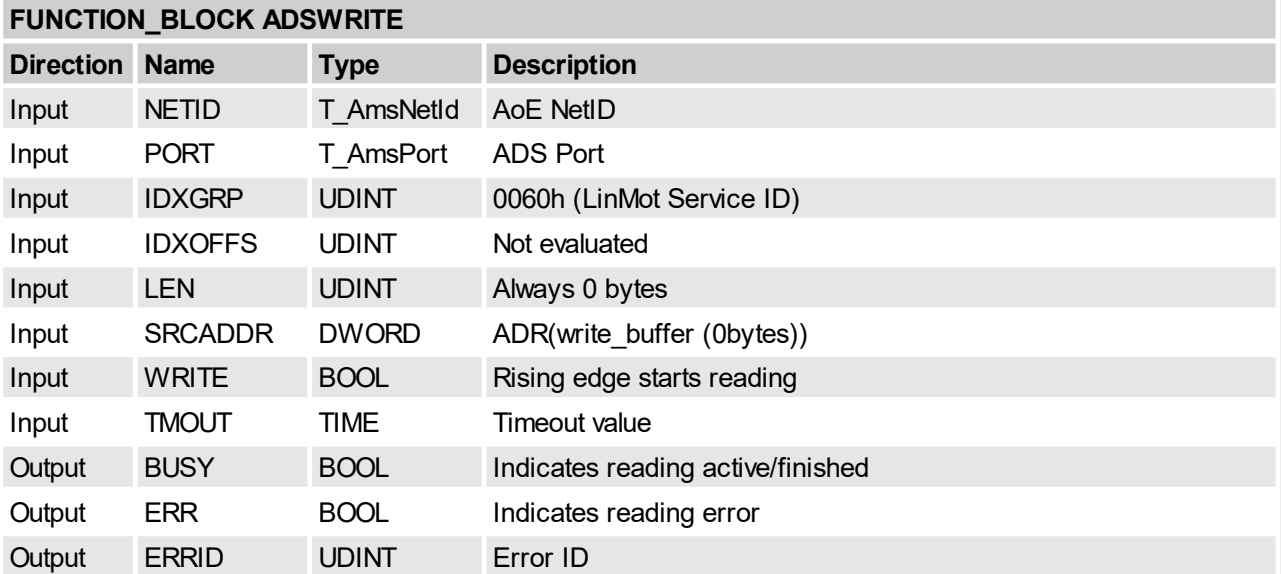

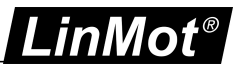

# <span id="page-34-0"></span>**4.4.2 Command Table delete single entry from RAM**

Delete a single command table entry in RAM.

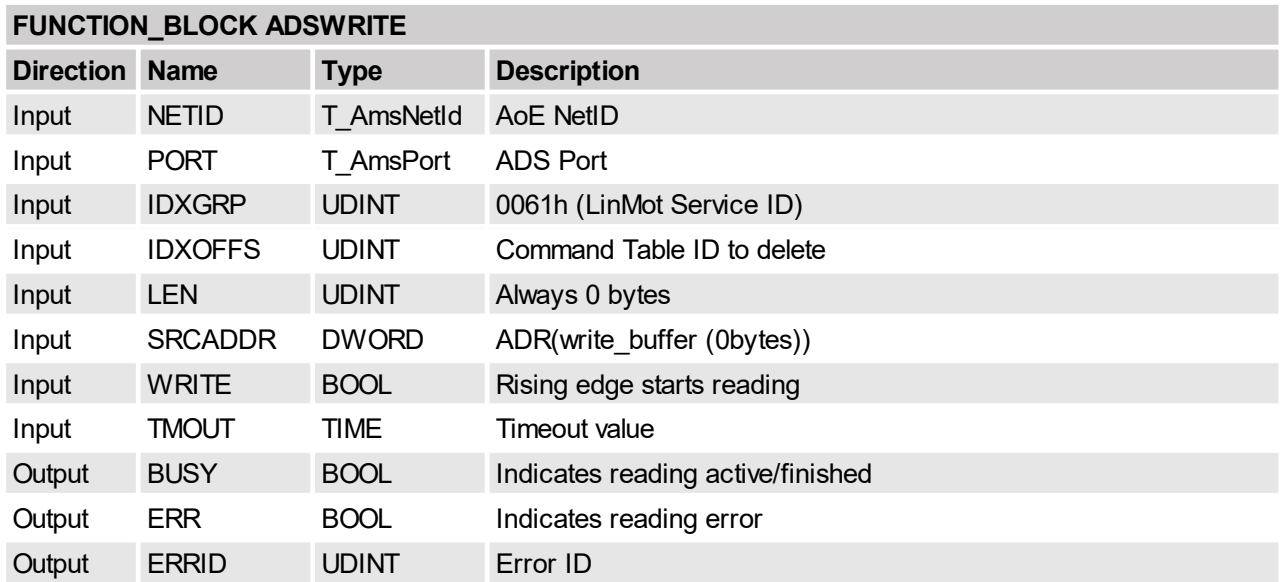

# <span id="page-34-1"></span>**4.4.3 Command Table read data size**

Start command to read a Command Table entry. The entry size will be returned.

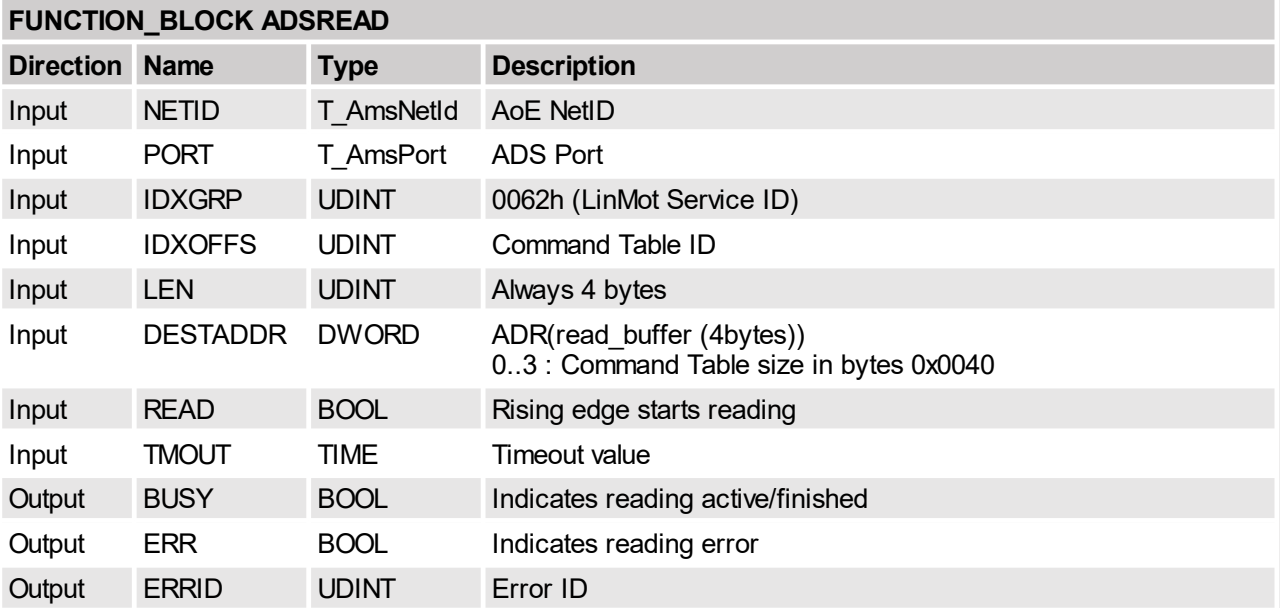

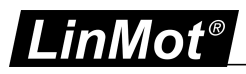

# <span id="page-35-0"></span>**4.4.4 Command Table read data**

Read the Command Table data. This command has to be repeated until all 64 bytes are read.

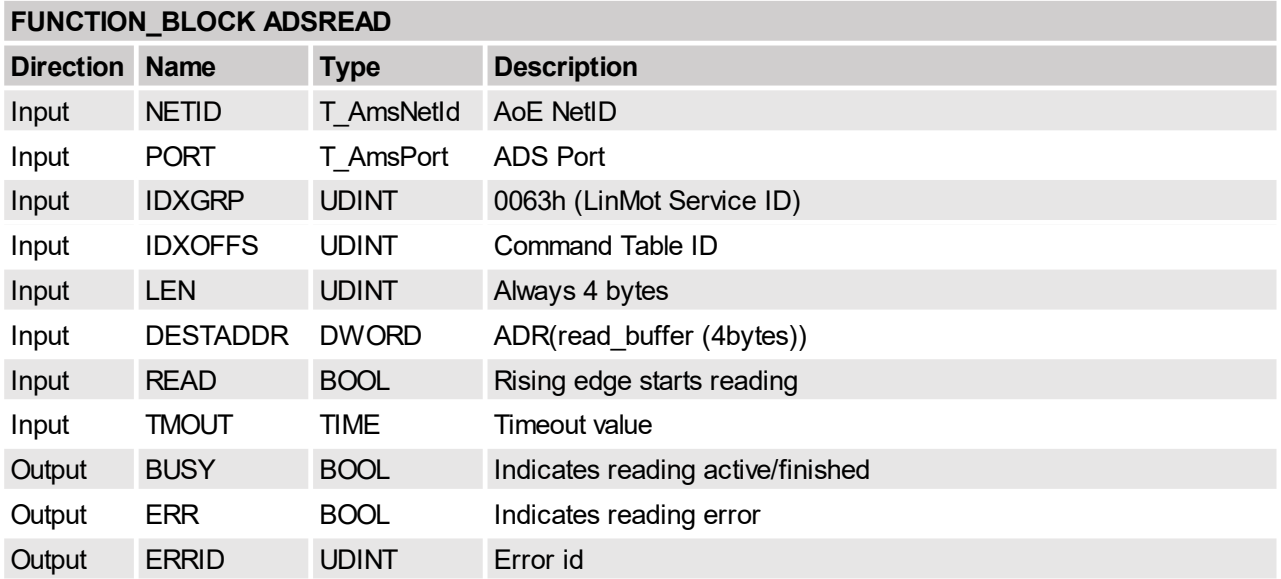

# <span id="page-35-1"></span>**4.4.5 Command Table start write entry in RAM**

Start command to write a Command Table entry in the RAM.

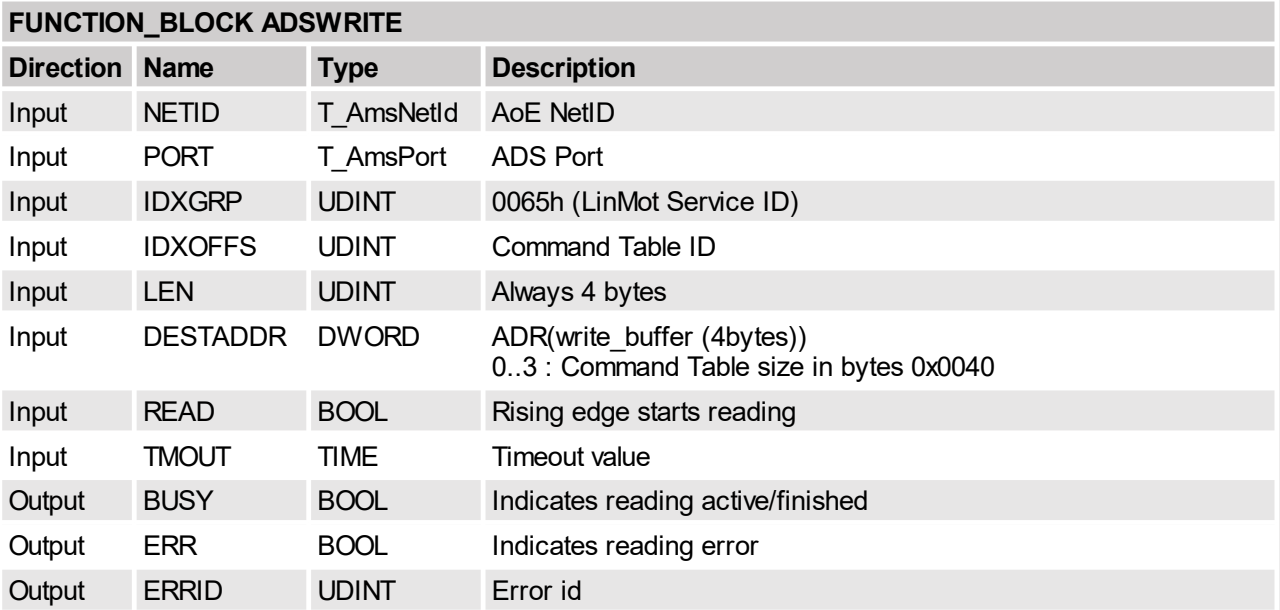

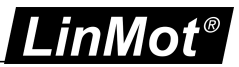

# <span id="page-36-0"></span>**4.4.6 Command Table write entry data in RAM**

Write the Command Table data. This command has to be repeated until all 64 bytes are written.

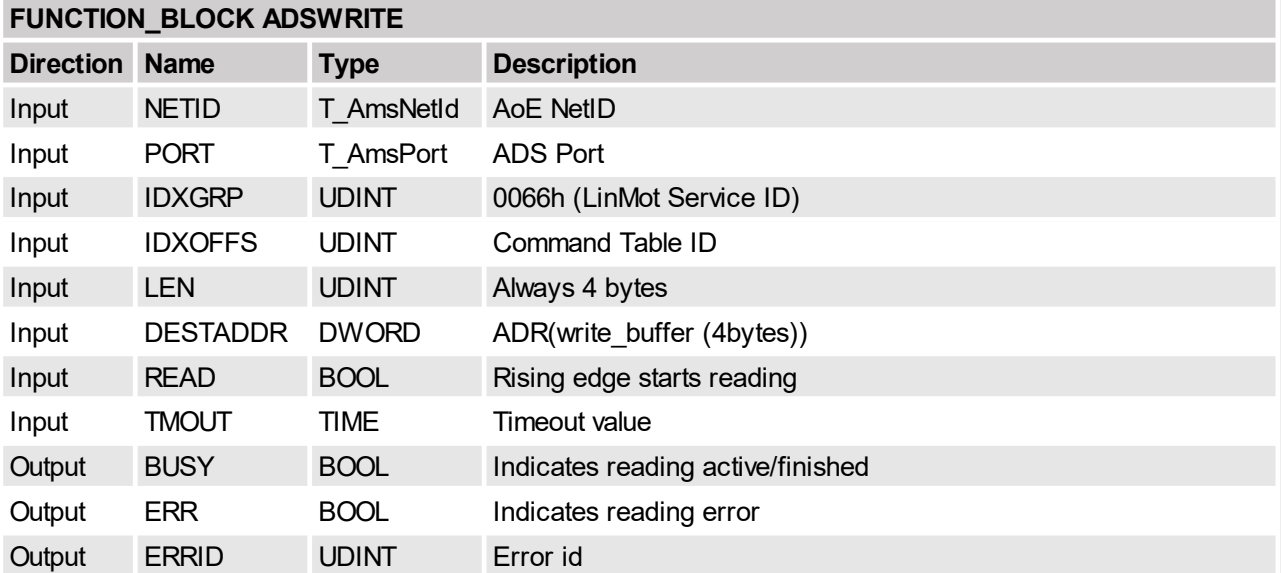

# <span id="page-36-1"></span>**4.4.7 Command Table read presence list**

Gets the presence list of all Command Table entries.

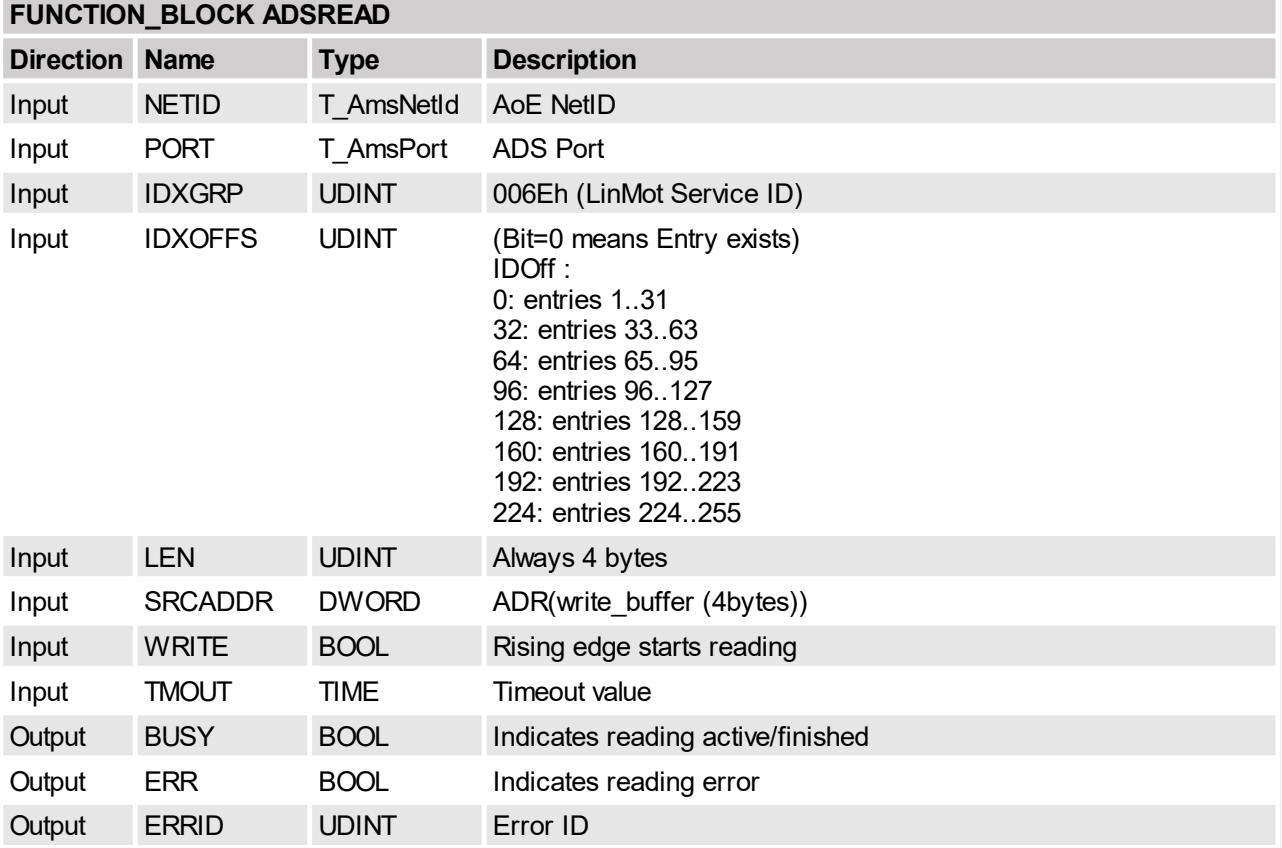

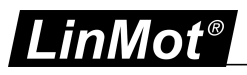

# <span id="page-37-0"></span>**4.4.8 Command Table start write entries from RAM to FLASH**

Copy the whole Command Table section from RAM to FLASH memory.

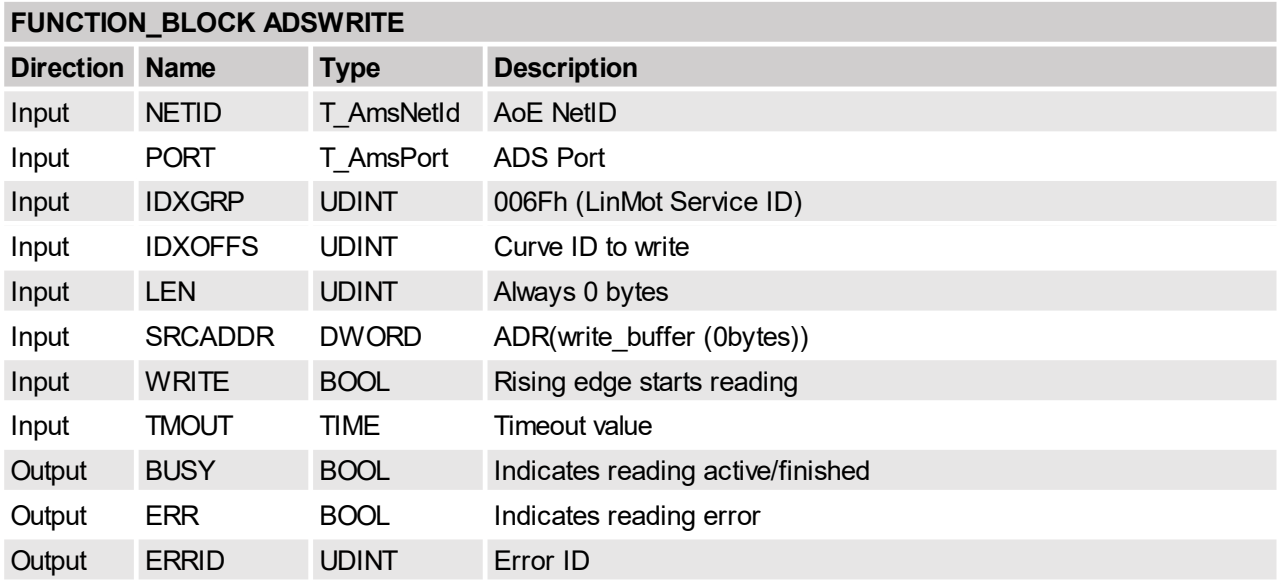

# <span id="page-37-1"></span>**4.5 ADS Program handling**

# <span id="page-37-2"></span>**4.5.1 Reset device**

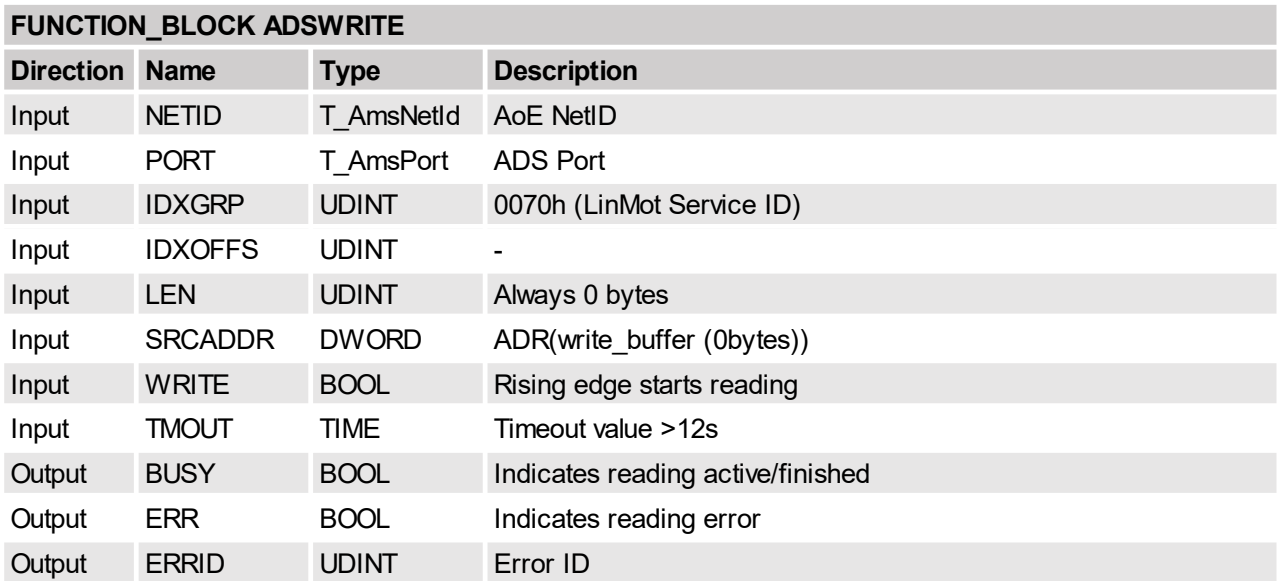

Typical restart time are <13 seconds, take this fact in account, when setting the ADS timeout value.

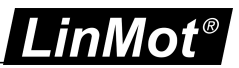

# <span id="page-38-0"></span>**4.5.2 Stop SW instances**

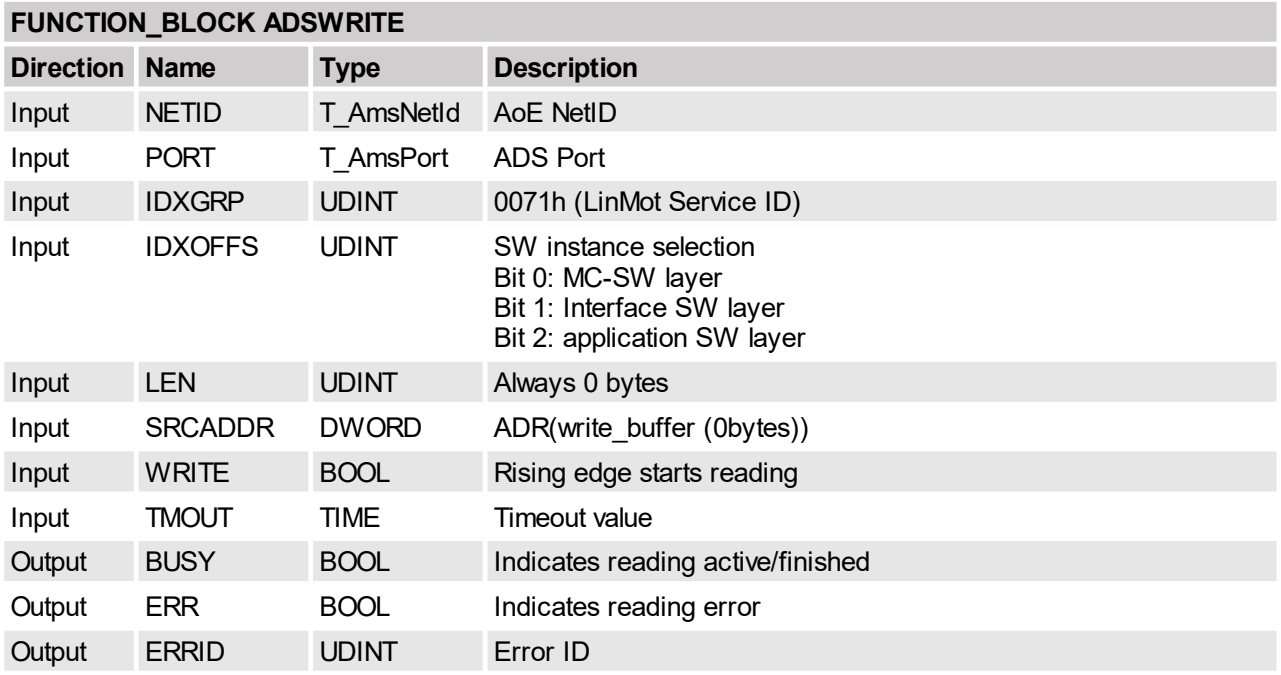

Stop the selected SW instances e.g. for saving the curves into the FLASH memory.

# <span id="page-38-1"></span>**4.5.3 Start SW instances**

Start the selected SW instances e.g. after flashing the curves.

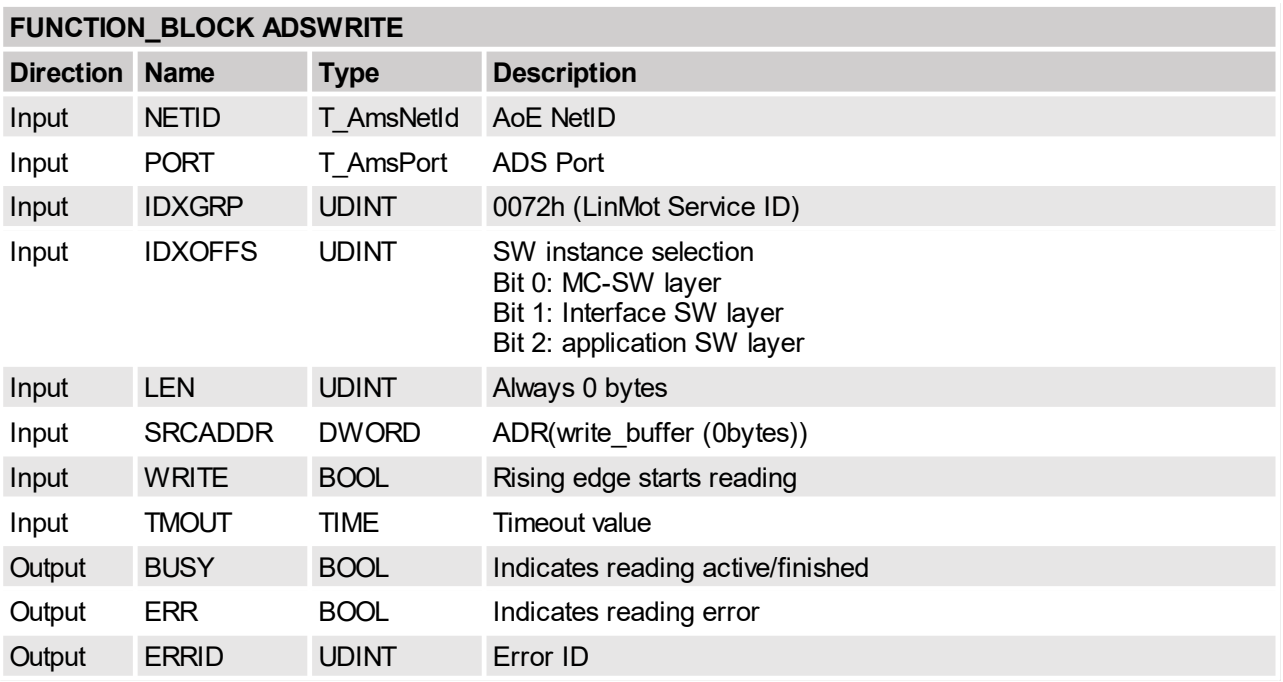

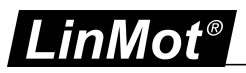

# <span id="page-39-0"></span>**5 Asynchronous Configuration Protocol CoE**

For configuration purpose (Parameter Handling) the standard Sercos over EtherCAT SoE-Protocol is used.

# <span id="page-39-1"></span>**5.1 Communication Profile Area(1000h-1FFFh)**

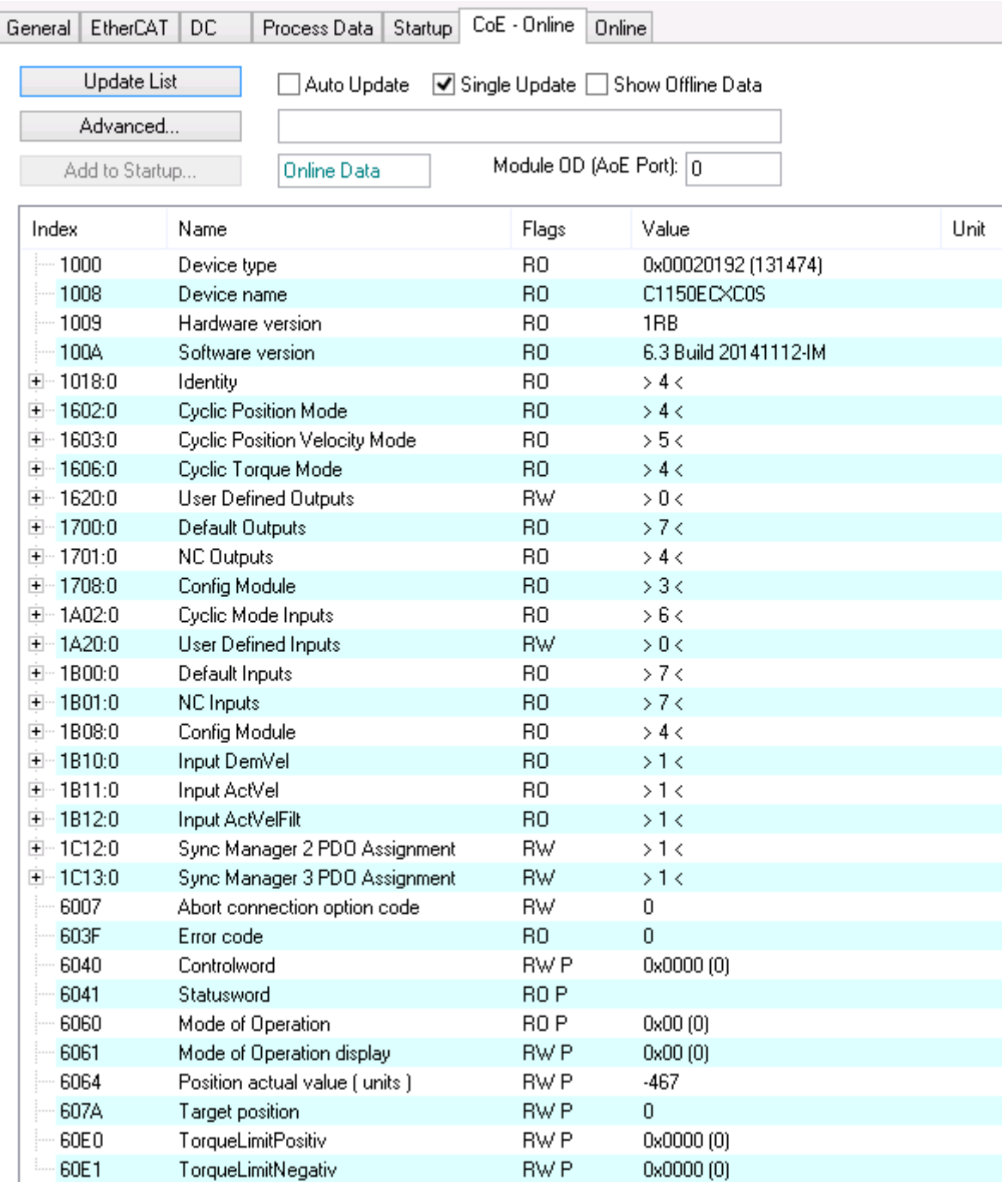

**LinMot EtherCAT Object Dictionary**

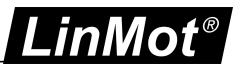

# <span id="page-40-0"></span>**5.2 Manufacturer specific Profile Area(2000h-5FFFh)**

Parameters can be modified via their UPIDs (Unique Parameter ID) via CoE. To use a UPID command, an SDO read (FB\_EcCoeSdoReadEx) or write (FB\_EcCoeSdoWriteEx) has to be performed on the index "2000h + UPID". The sub-index specifies the command which is performed.

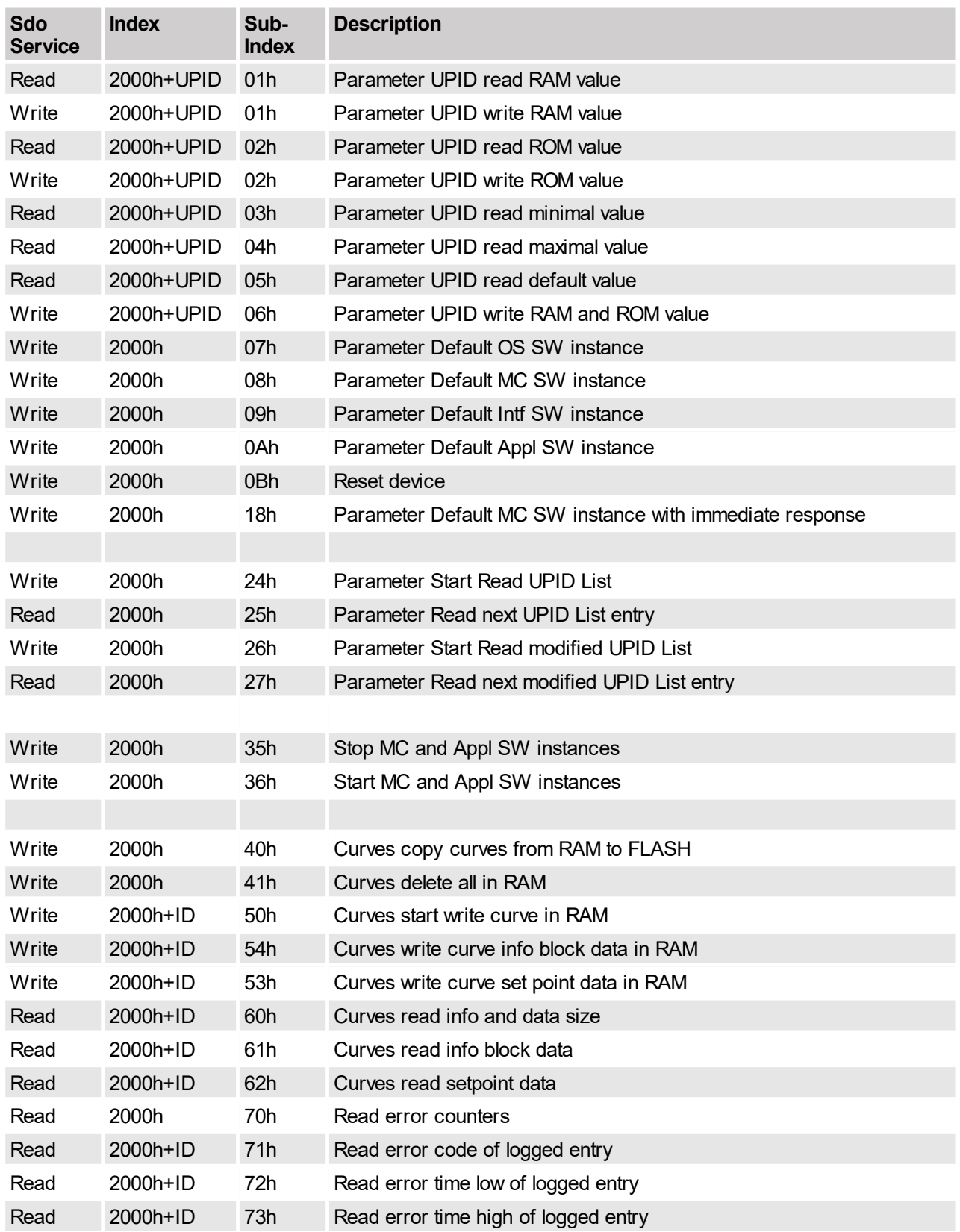

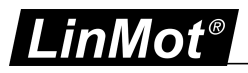

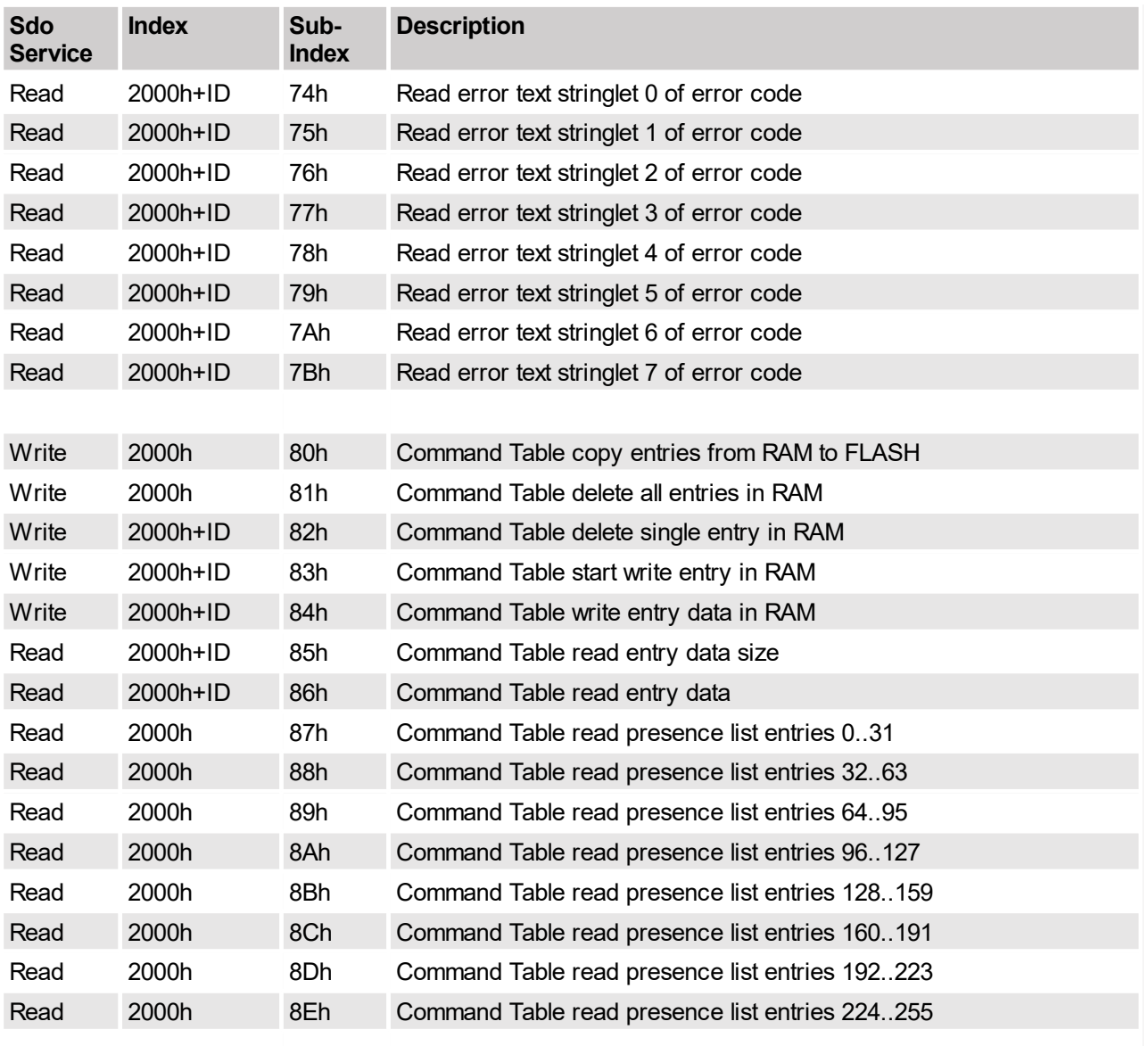

# <span id="page-41-0"></span>**5.2.1 Parameter UPID read RAM value**

Read the RAM value of the parameter specified by its UPID, and stores the result in the 4 bytes of the read\_buffer.

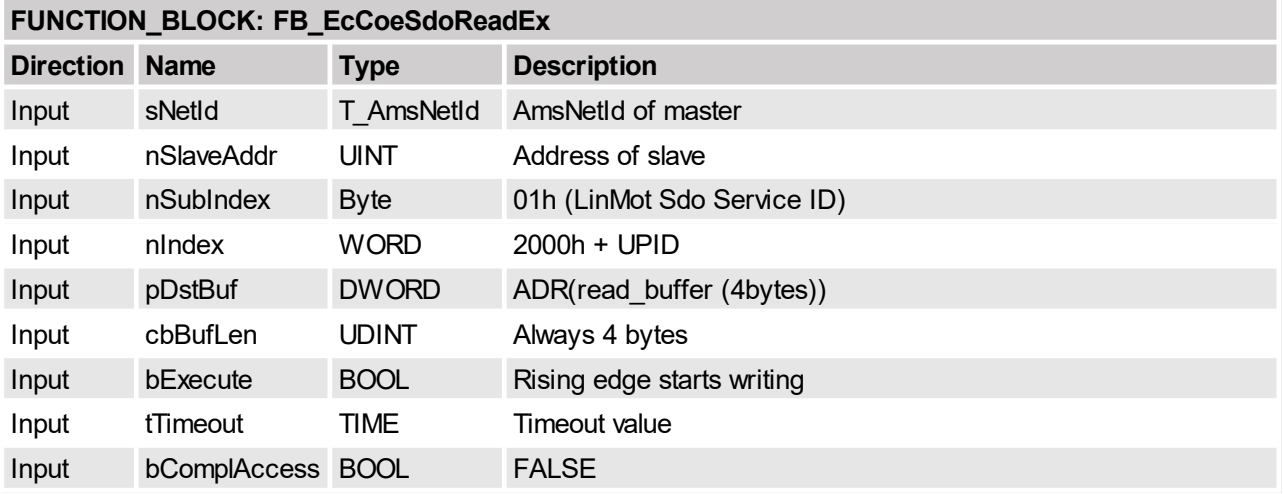

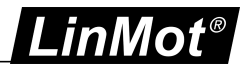

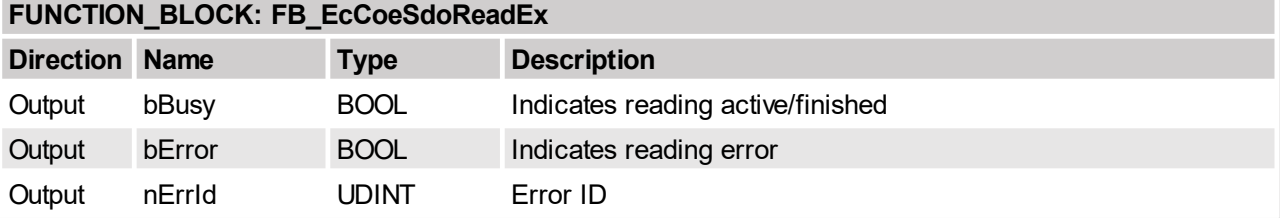

# <span id="page-42-0"></span>**5.2.2 Parameter UPID write RAM value**

Write the content of the write\_buffer to the RAM value of the parameter specified by its UPID. The write\_buffer can have an unique size of 4 bytes.

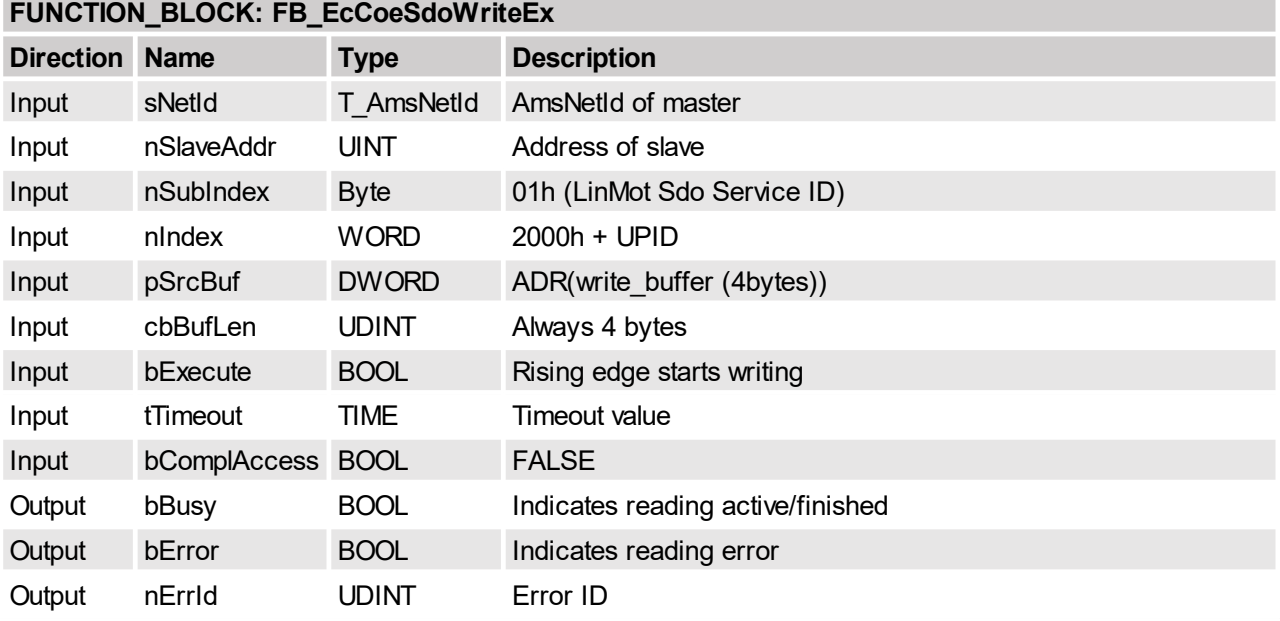

# <span id="page-42-1"></span>**5.2.3 Parameter UPID read ROM value**

Read the ROM value of the parameter specified by its UPID, and stores the result in the 4 bytes of the read\_buffer.

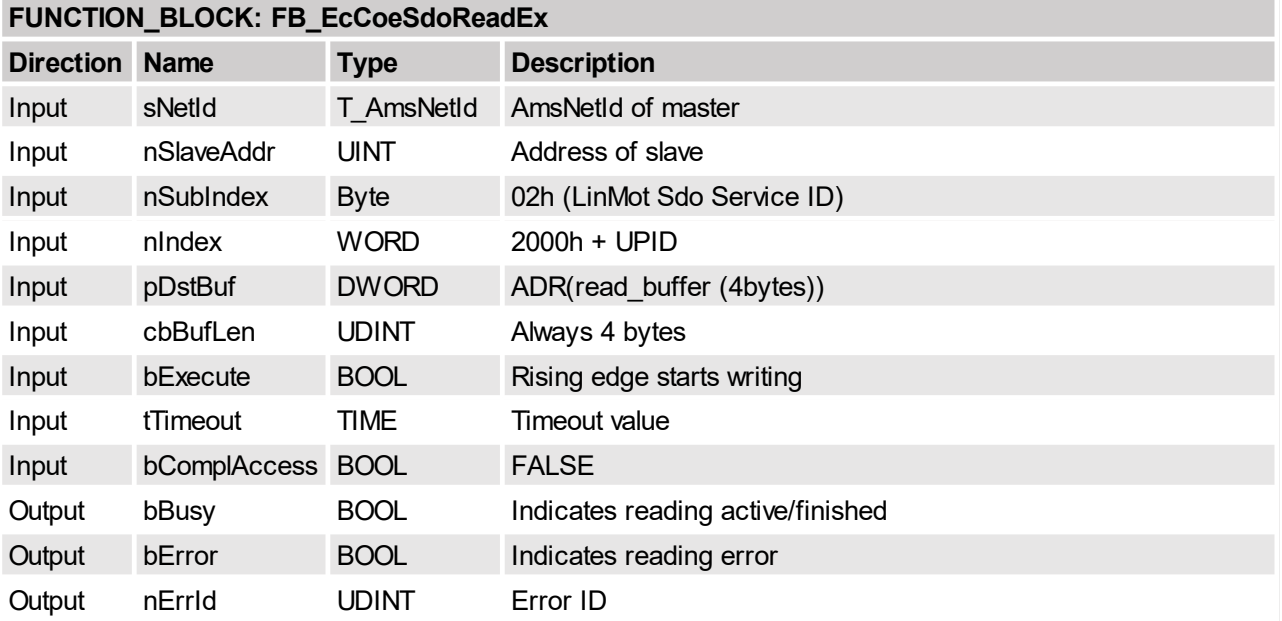

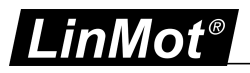

# <span id="page-43-0"></span>**5.2.4 Parameter UPID write ROM value**

Write the content of the write\_buffer to the ROM value of the parameter specified by its UPID. The write\_buffer can have an unique size of 4 bytes.

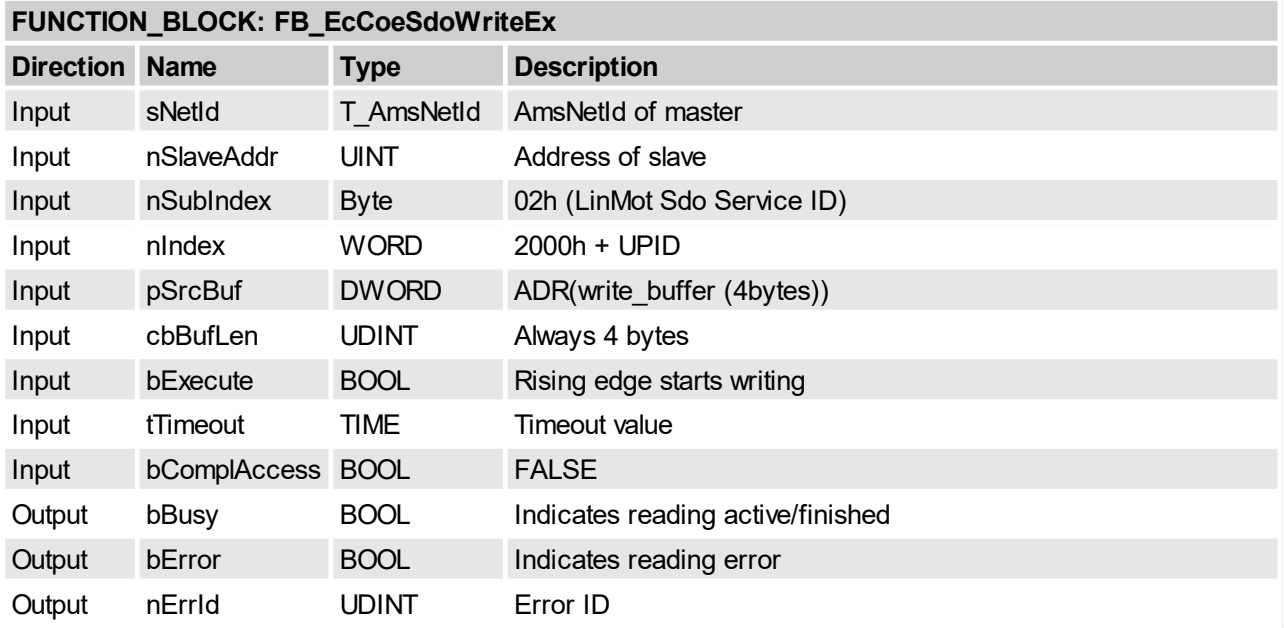

## <span id="page-43-1"></span>**5.2.5 Parameter UPID read minimal value**

Read the minimal value of the parameter specified by its UPID, and stores the result in the 4 bytes of the read\_buffer.

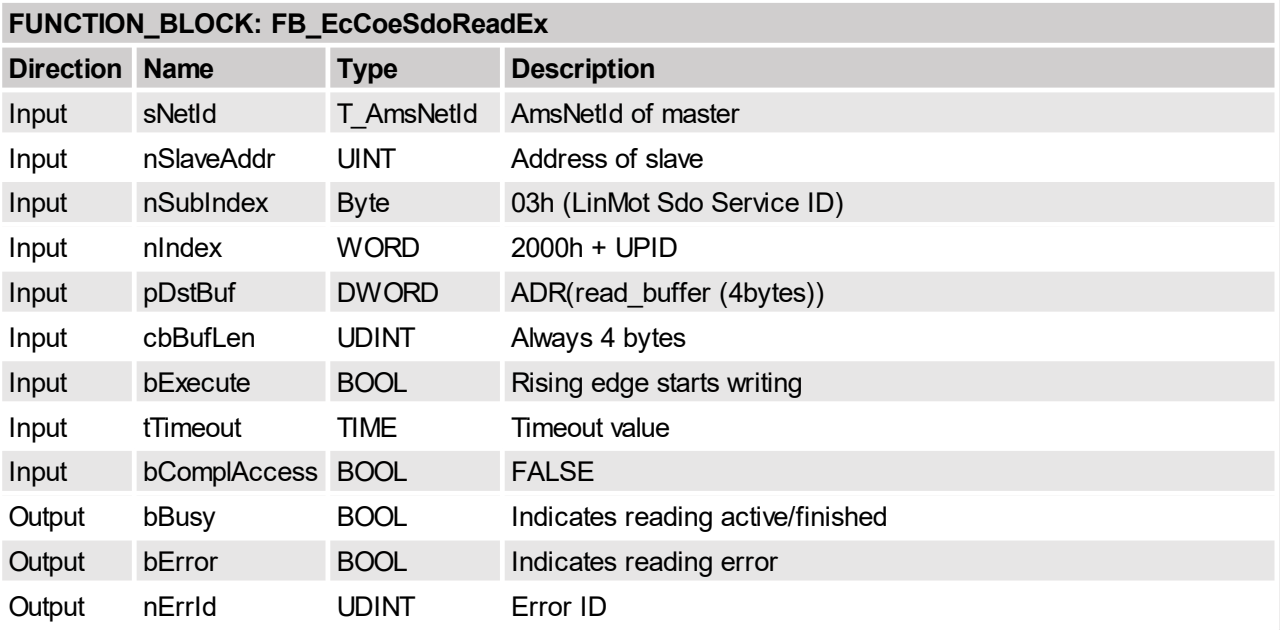

# <span id="page-43-2"></span>**5.2.6 Parameter UPID read maximal value**

Read the maximal value of the parameter specified by its UPID, and stores the result in the 4 bytes of the read\_buffer.

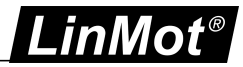

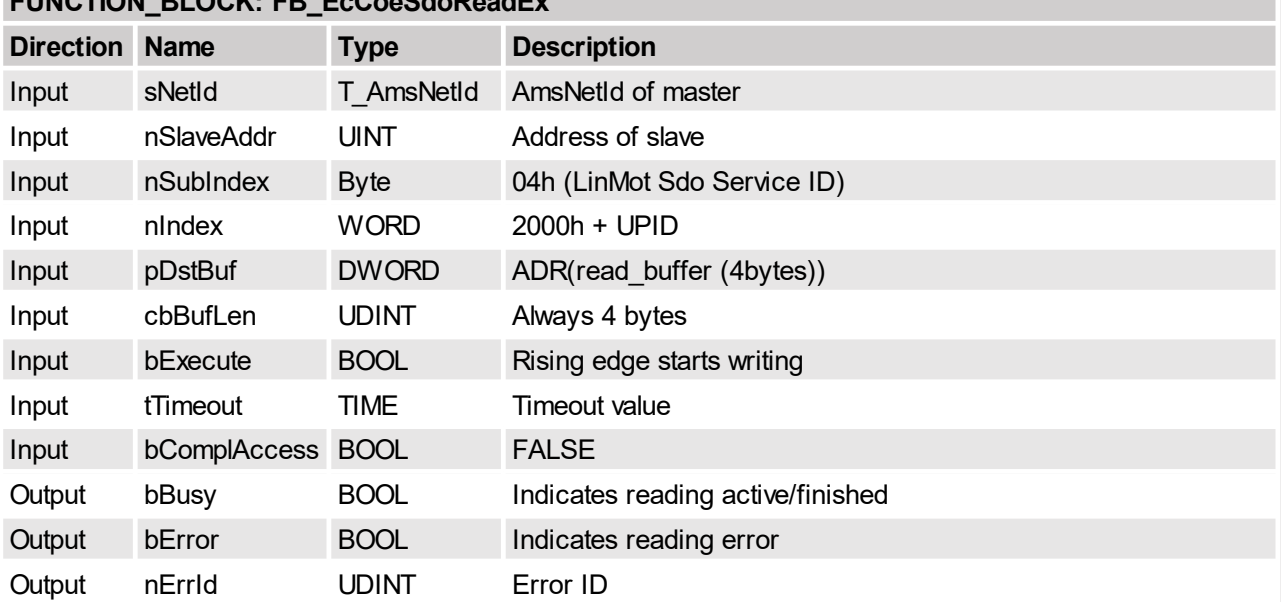

# **FUNCTION\_BLOCK: FB\_EcCoeSdoReadEx**

# <span id="page-44-0"></span>**5.2.7 Parameter UPID read default value**

Read the default value of the parameter specified by its UPID, and stores the result in the 4 bytes of the read\_buffer.

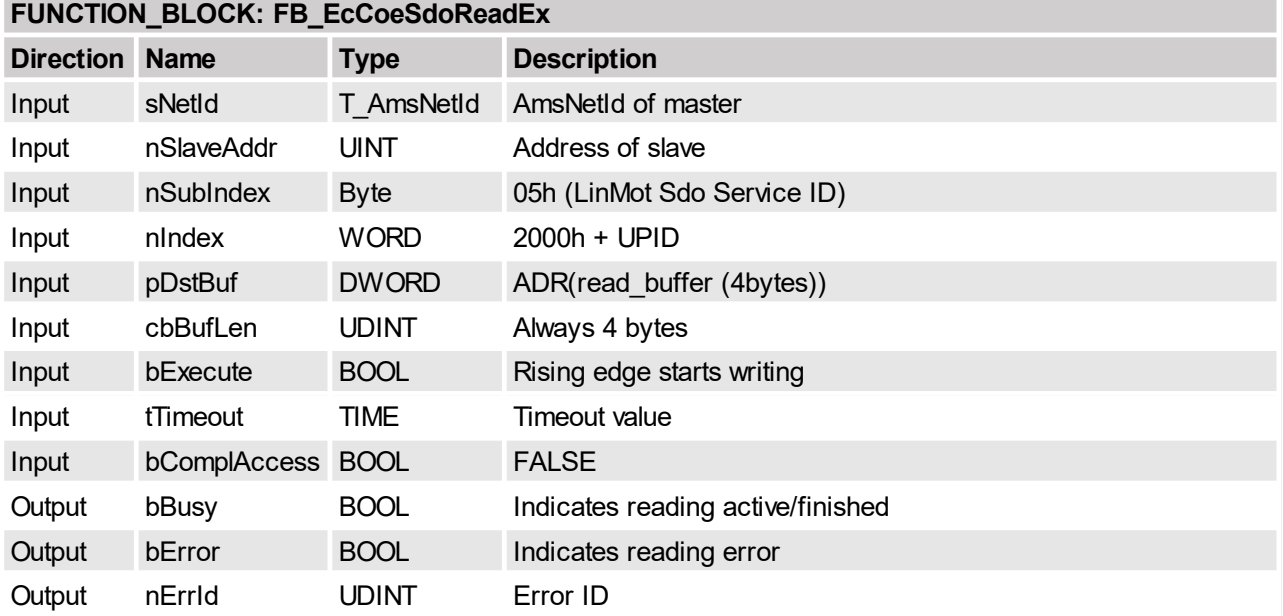

# <span id="page-44-1"></span>**5.2.8 Parameter UPID write RAM & ROM value**

Write the content of the write buffer to the RAM and ROM value of the parameter specified by its UPID. The write\_buffer can have an unique size of 4 bytes.

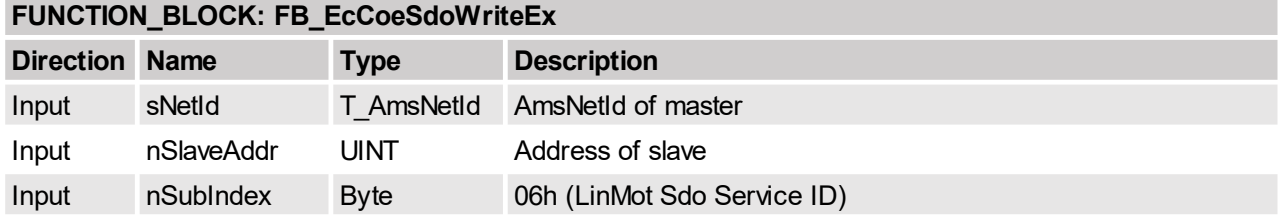

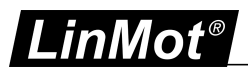

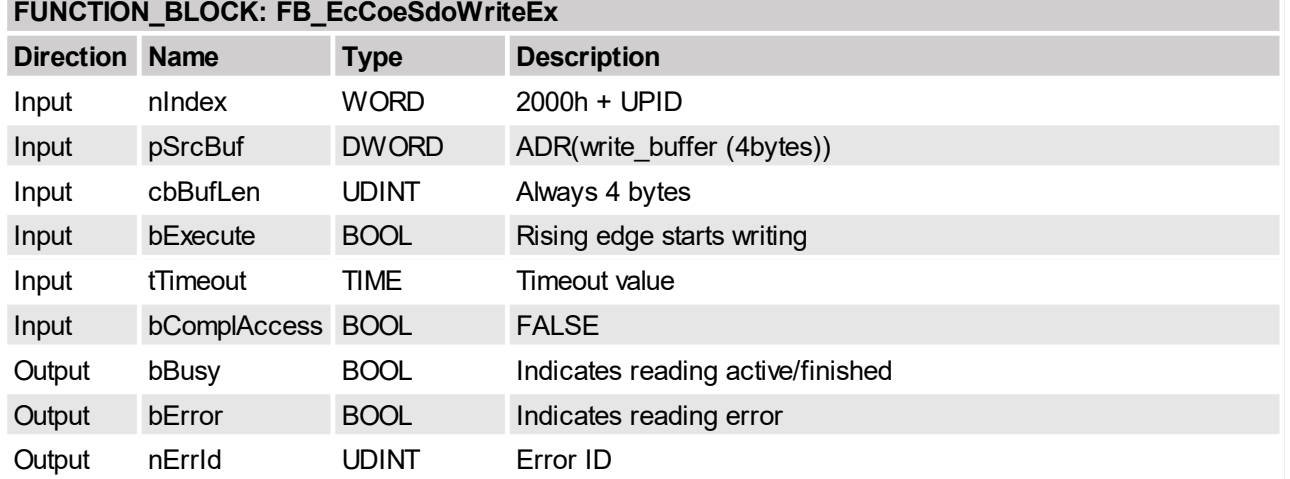

## <span id="page-45-0"></span>**5.2.9 Parameter default OS SW instance**

All parameters of the OS SW instance are set to their default value. The SDO response is given when the defaulting process is finished, this can last several seconds.

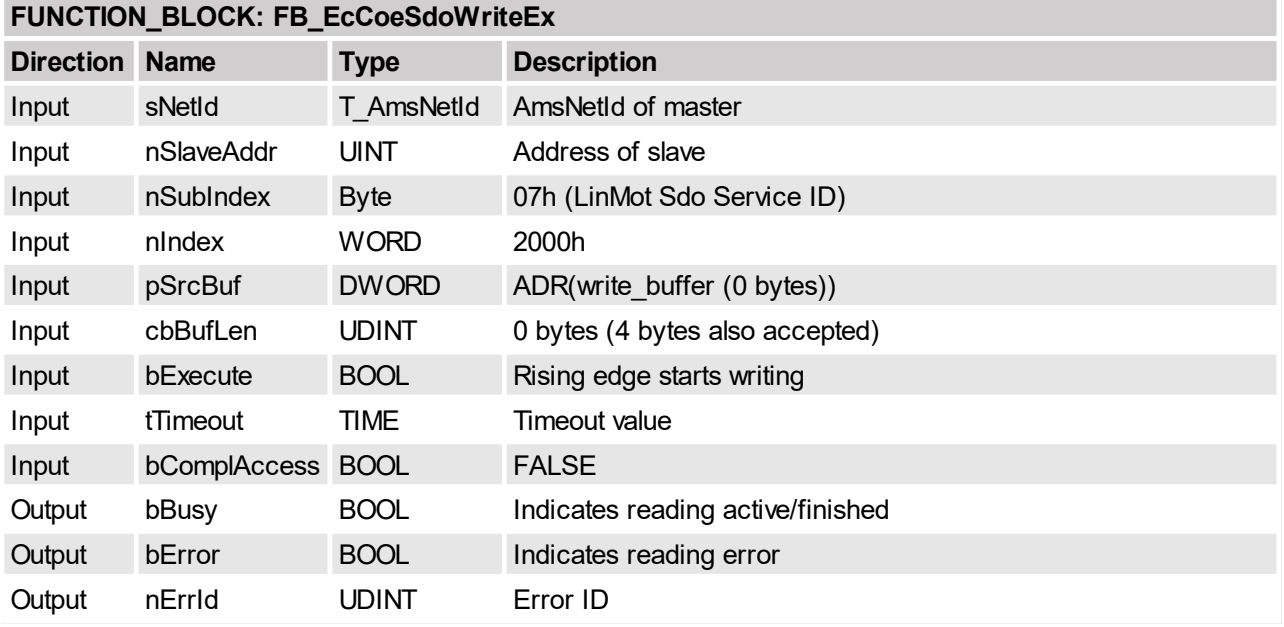

# <span id="page-45-1"></span>**5.2.10 Parameter default MC SW instance**

All parameters of the MC SW instance are set to their default value. The SDO response is given when the defaulting process is finished, this can last several seconds.

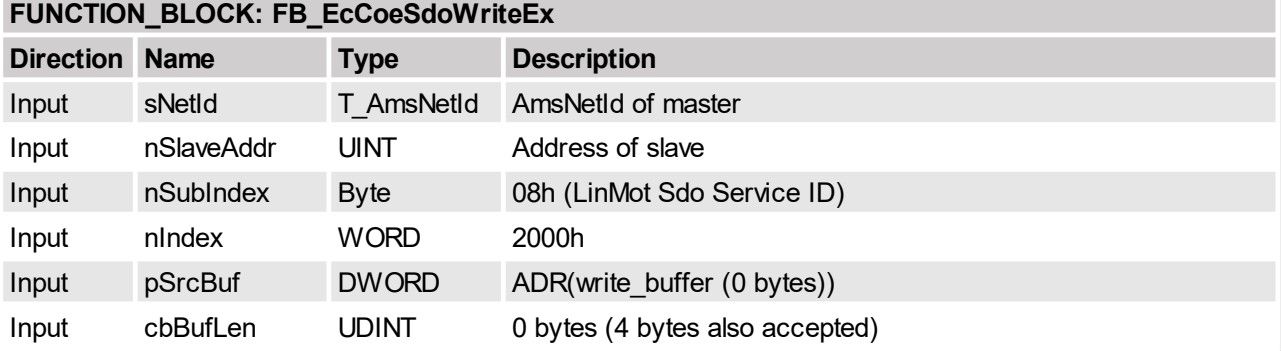

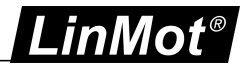

# **FUNCTION\_BLOCK: FB\_EcCoeSdoWriteEx**

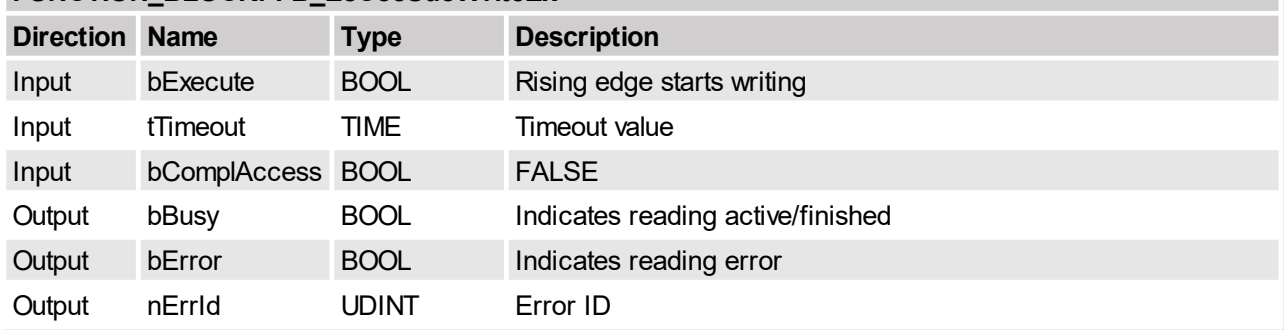

# <span id="page-46-0"></span>**5.2.11 Parameter default Intf SW instance**

All parameters of the interface SW instance are set to their default value. The SDO response is given when the defaulting process is finished, this can last several seconds.

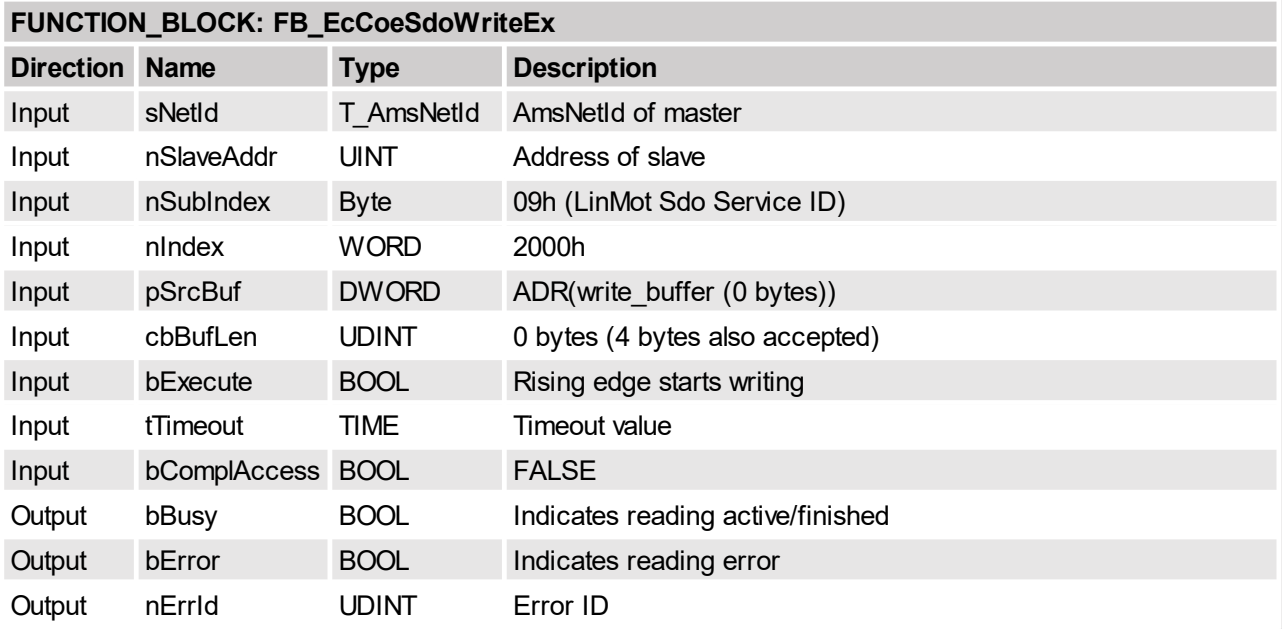

# <span id="page-46-1"></span>**5.2.12 Parameter default Appl SW instance**

All parameters of the application SW instance are set to their default value. The SDO response is given when the defaulting process is finished, this can last several seconds.

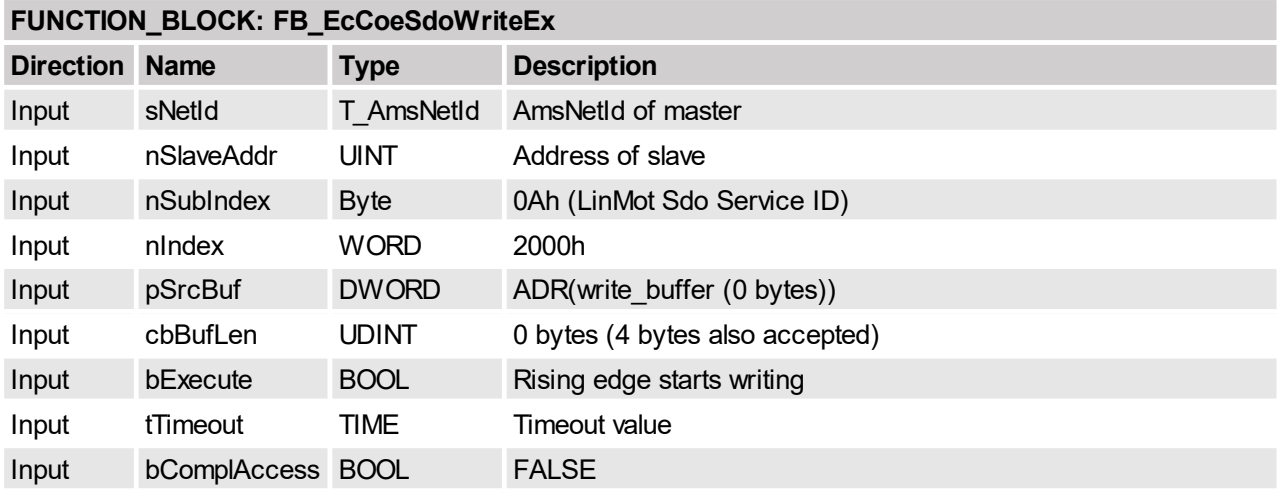

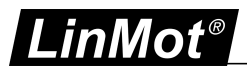

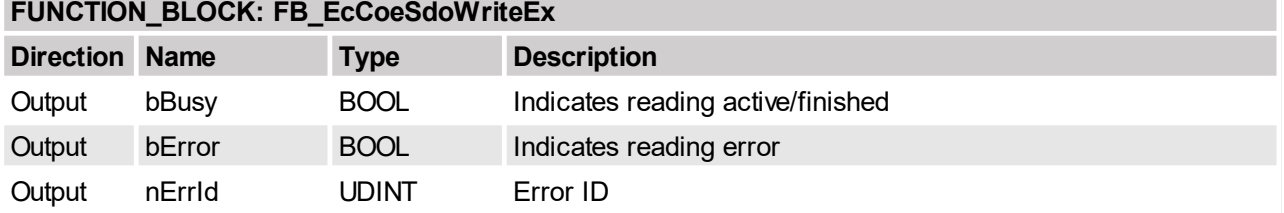

# <span id="page-47-0"></span>**5.2.13 Reset device**

This service resets the device.

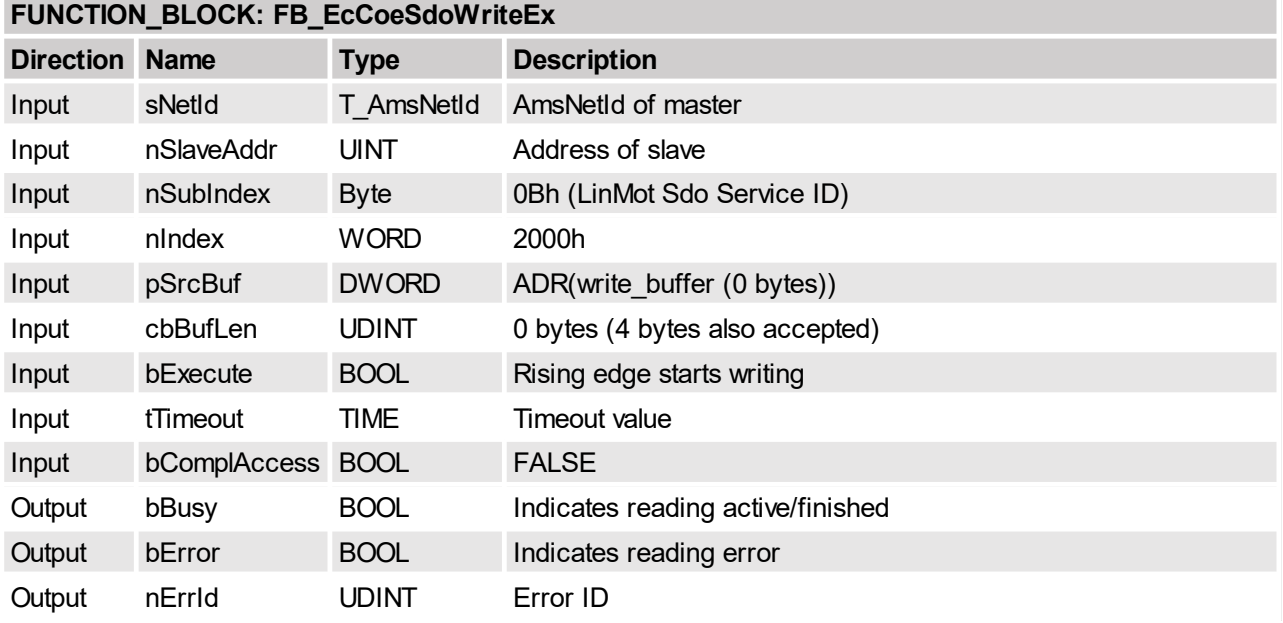

# <span id="page-47-1"></span>**5.2.14 Parameter default MC SW instance with immediate response**

All parameters of the MC SW instance are set to their default value, the SDO response is given immediate. Take into account that the defaulting process last up to 10 seconds don't take other actions before this time is elapsed.

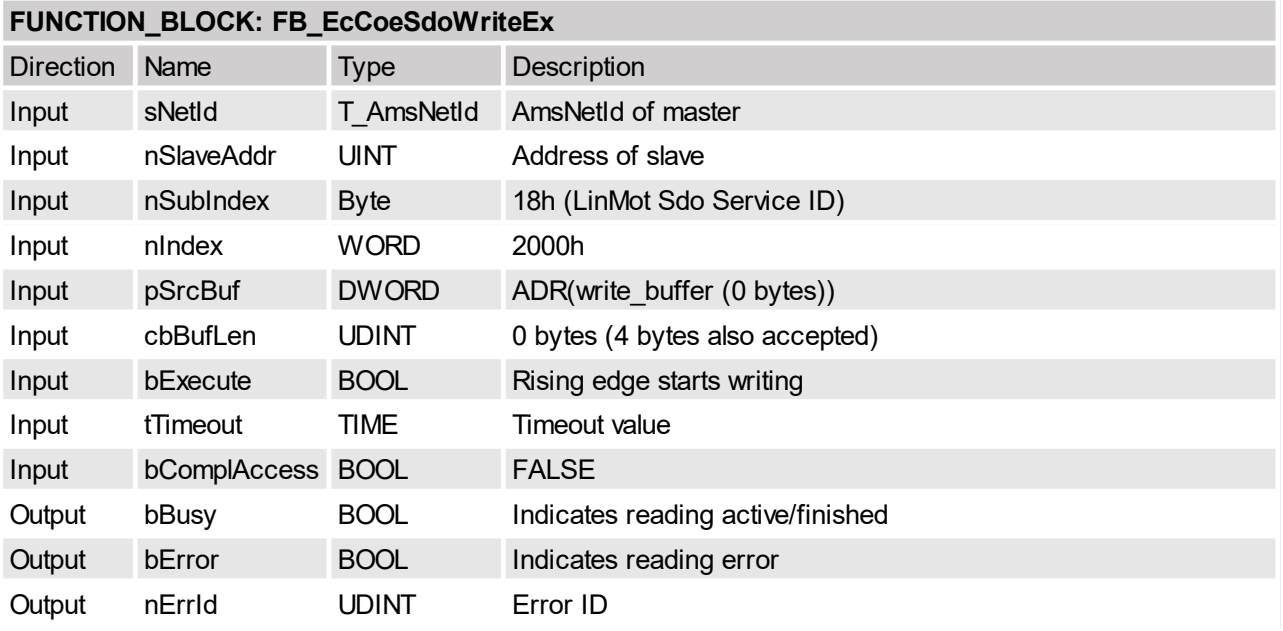

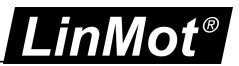

# <span id="page-48-0"></span>**5.2.15 Start read UPID List**

Specify the SW layer by its start UPID of which the UPID list will be read out. The list contains all parameters and variables of the SW layer.

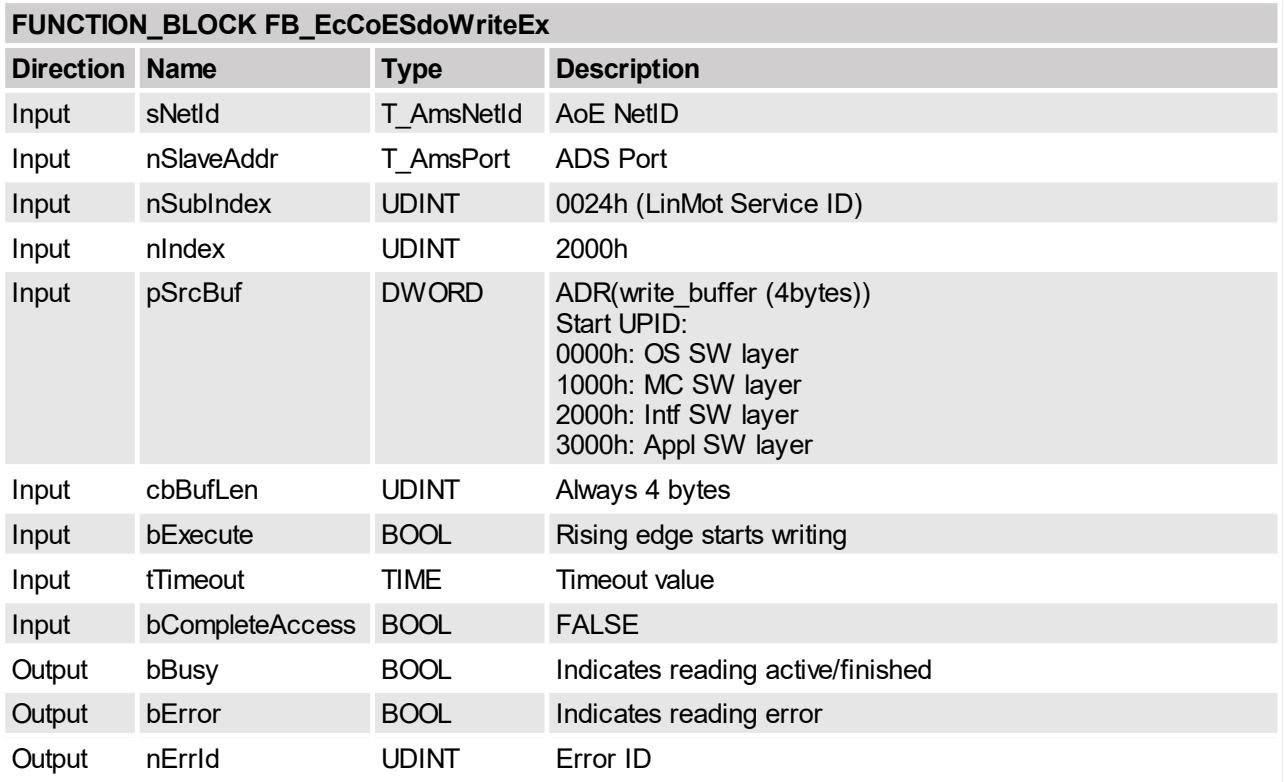

#### <span id="page-48-1"></span>**5.2.16 Read next UPID List entry**

Read the response state, UPID, address usage and ROM value of the parameter and the RAM value of the variables. The reading of the list doesn't stop at the end of a SW instance, only at the end of all instances.

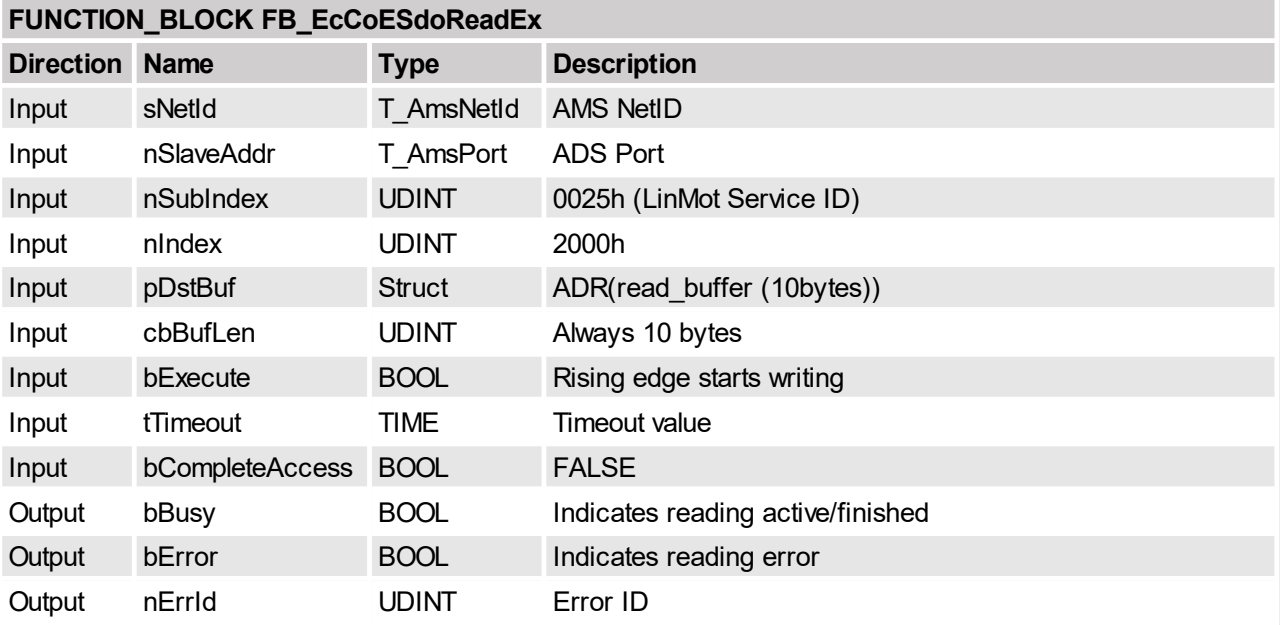

Response Data Structure

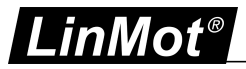

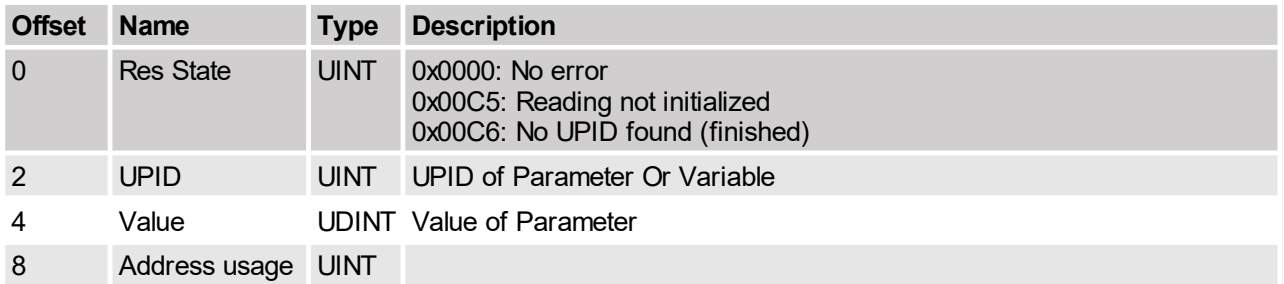

# <span id="page-49-0"></span>**5.2.17 Start read modified UPID List**

Specify the SW layer by its start UPID of which the UPID list will be read out. The list contains all parameters and variables of the SW layer.

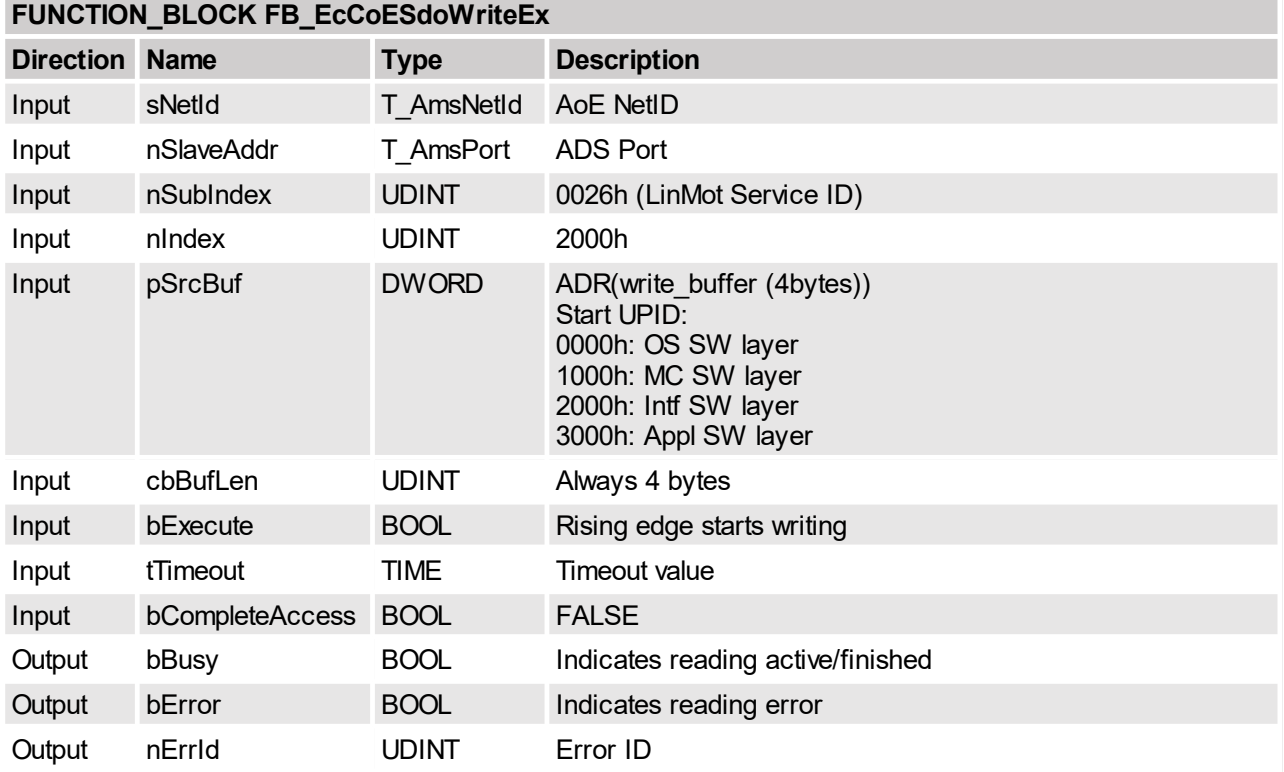

# <span id="page-49-1"></span>**5.2.18 Read next modified UPID List entry**

Read the response state, UPID, address usage and ROM value of the next modified parameter. The reading of the list doesn't stop at the end of a SW instance, only at the end of all instances.

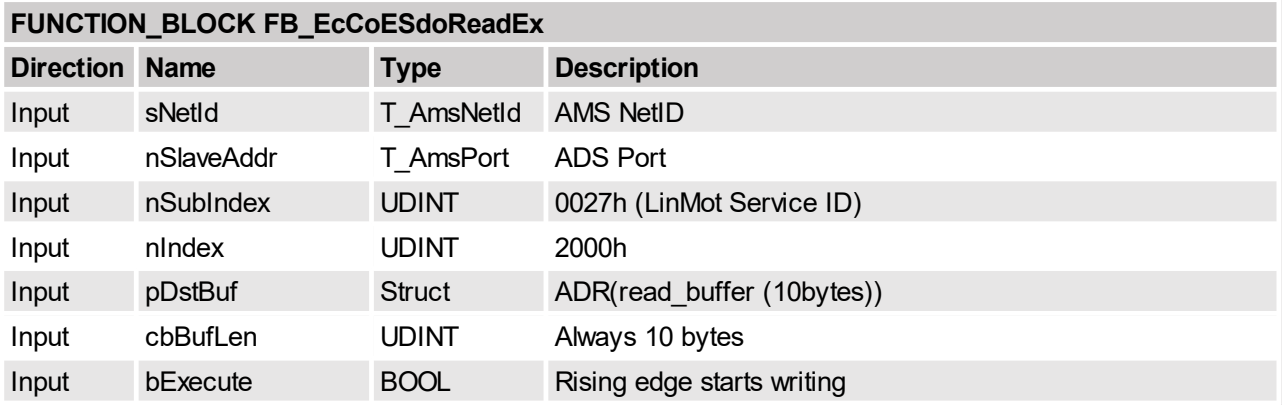

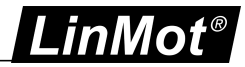

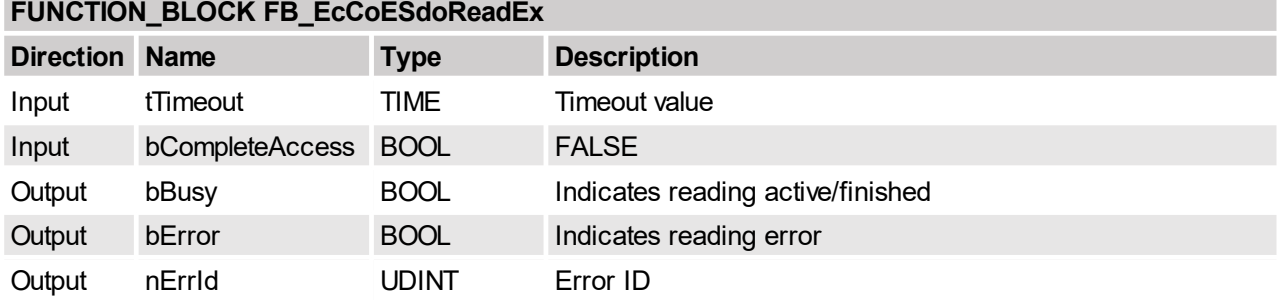

# Response Data Structure

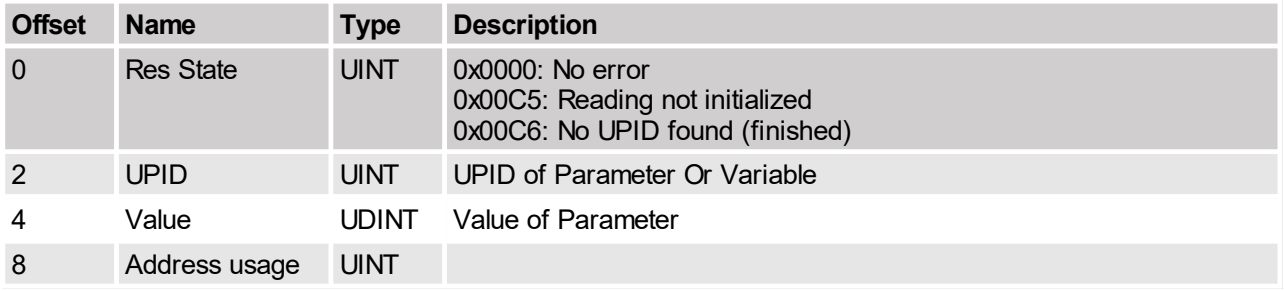

# <span id="page-50-0"></span>**5.2.19 Stop MC and Application SW instances**

This service stops the execution of the MC and application SW layers. This command should be used before configuring (writing to ROM values) of these instances.

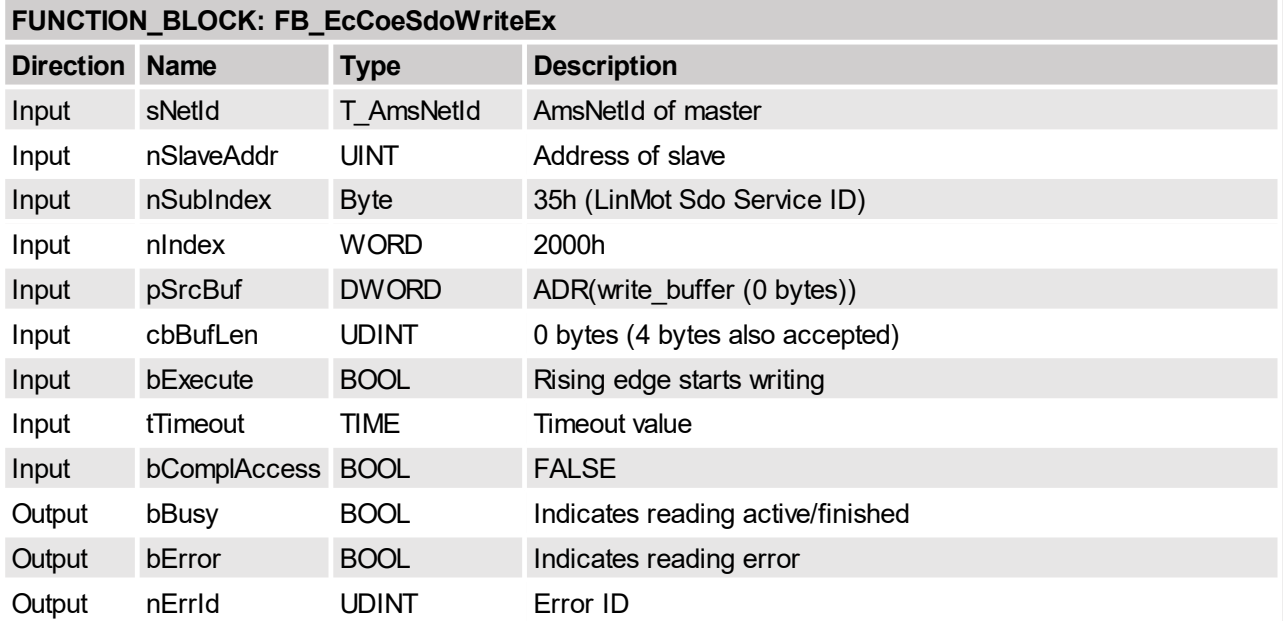

# <span id="page-50-1"></span>**5.2.20 Start MC and Application SW instances**

This service starts the execution of the MC and application SW layers. This command should be used after configuring (writing to ROM values) of these instances are finished.

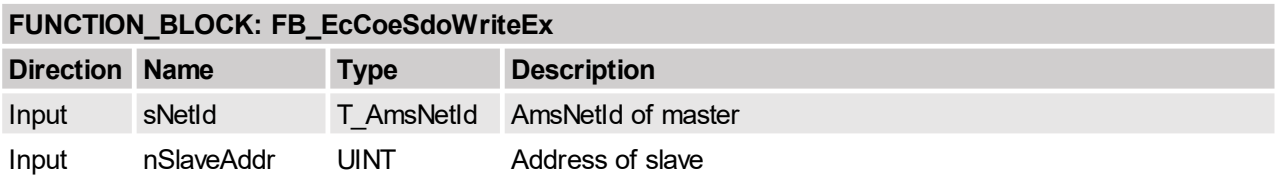

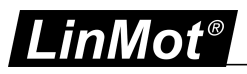

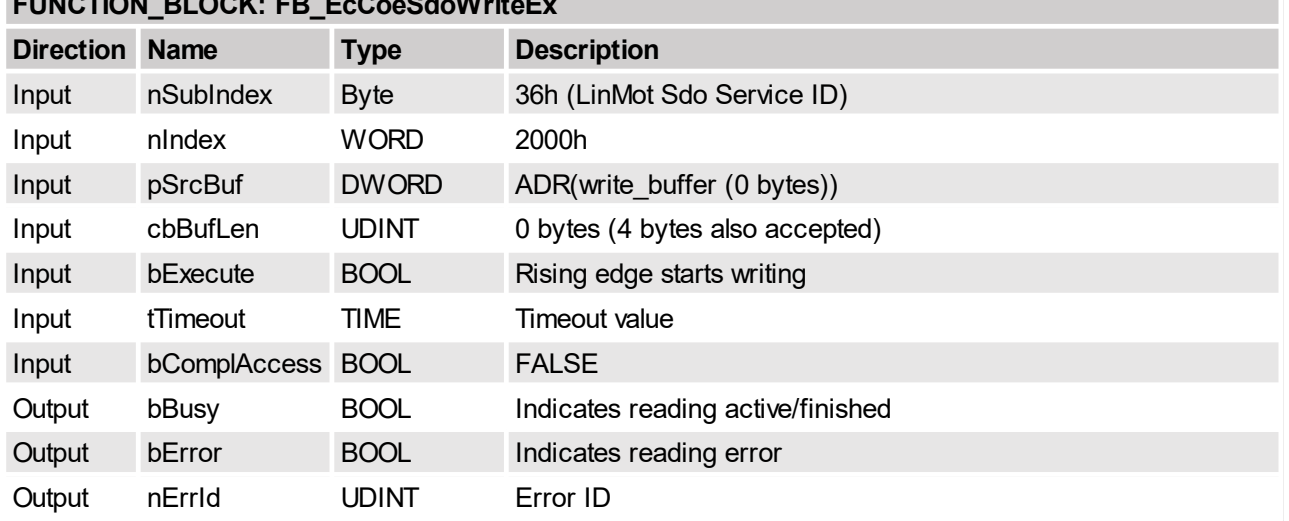

# **FUNCTION\_BLOCK: FB\_EcCoeSdoWriteEx**

# <span id="page-51-0"></span>**5.2.21 Curves copy curves from RAM to FLASH**

This service copies the actual in the RAM defined curves to the FLASH memory, so they are available after power up. Use this command only with stopped MC SW!

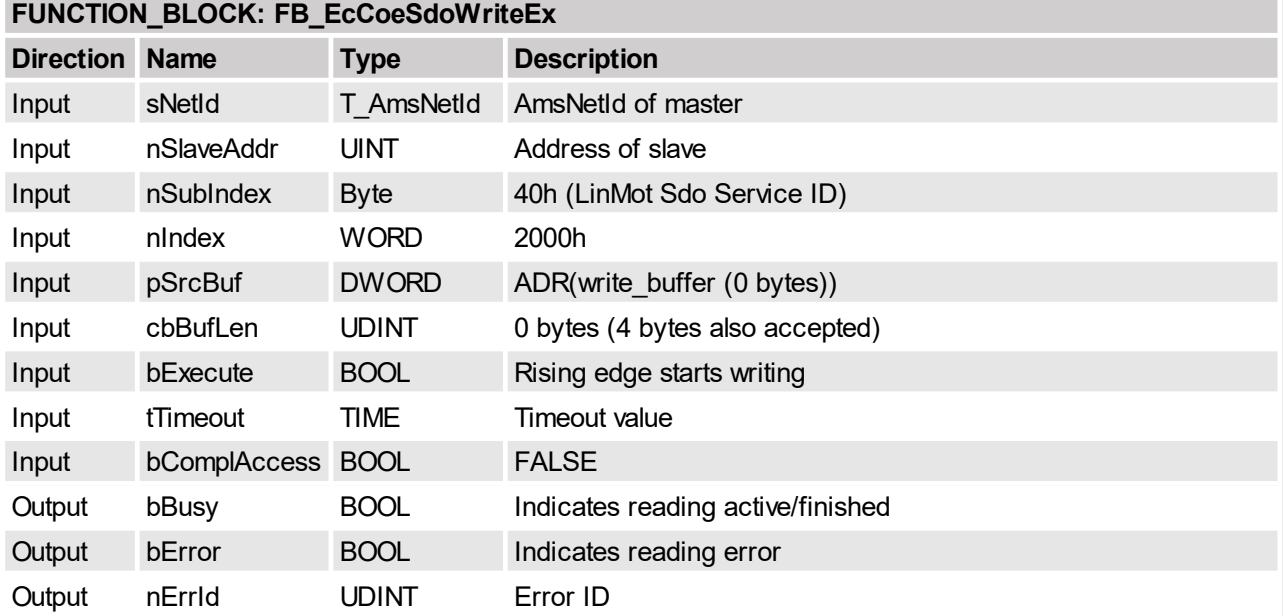

# <span id="page-51-1"></span>**5.2.22 Curves delete all curves in RAM**

This service deletes all curves in the RAM.

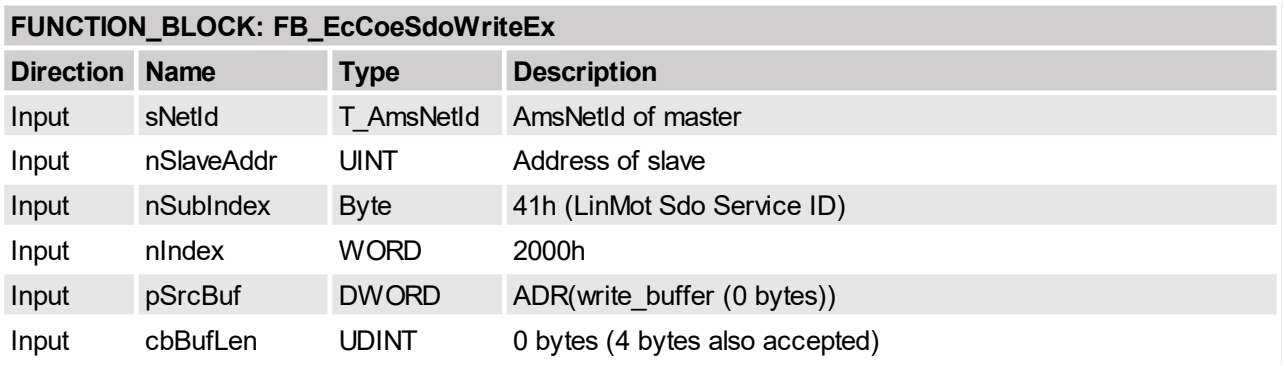

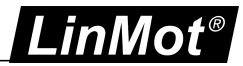

# **FUNCTION\_BLOCK: FB\_EcCoeSdoWriteEx**

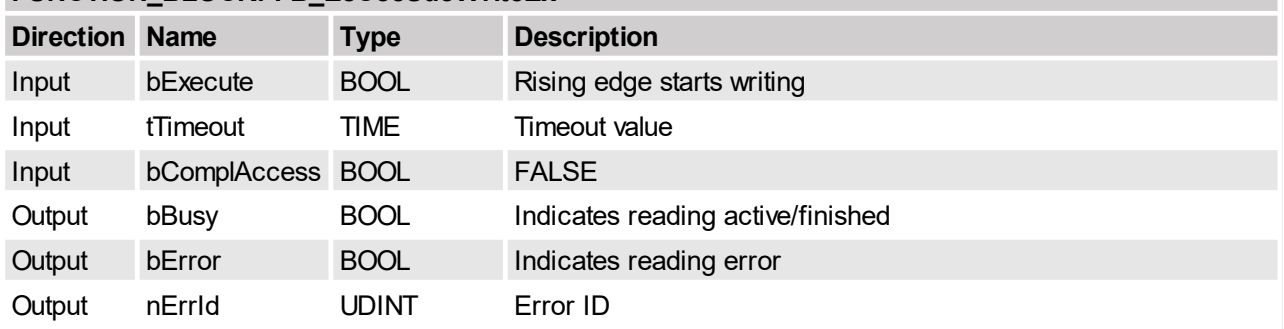

# <span id="page-52-0"></span>**5.2.23 Curves start write curve in RAM**

This service initiate the writing of a new curve in the RAM.

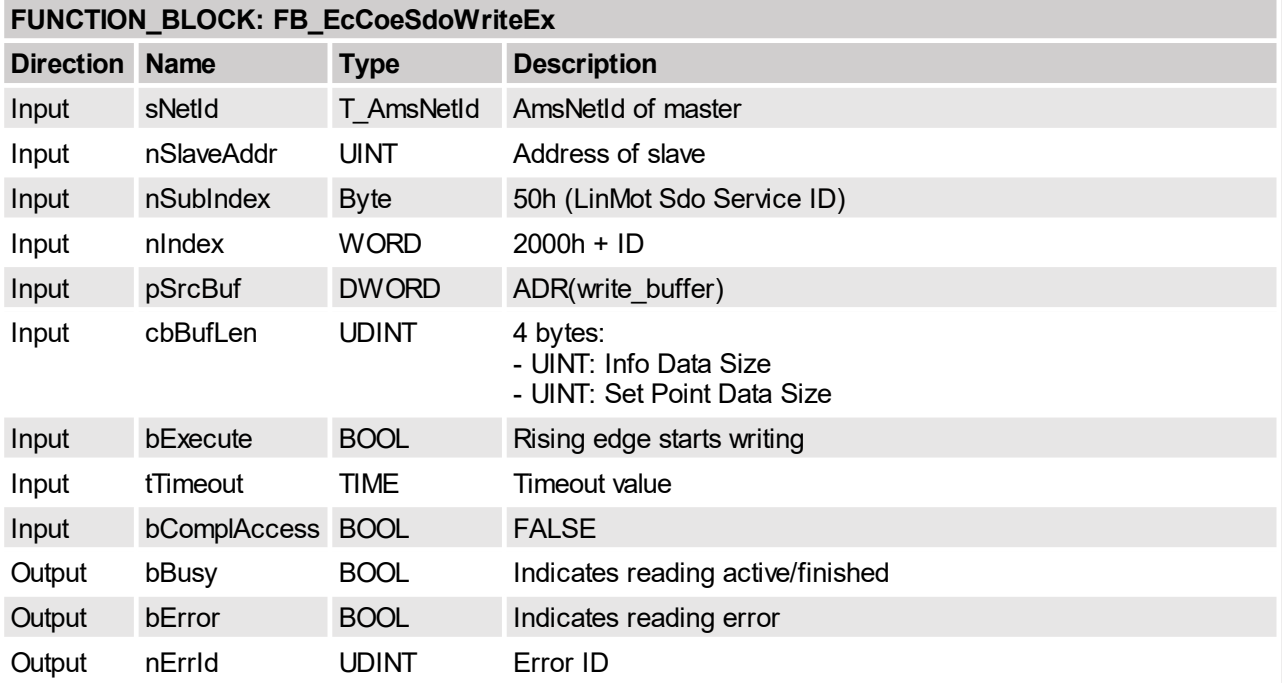

# <span id="page-52-1"></span>**5.2.24 Curves write curve info block data in RAM**

This service writes the curve info data block in the RAM, it has to be repeated until the whole info data block is written.

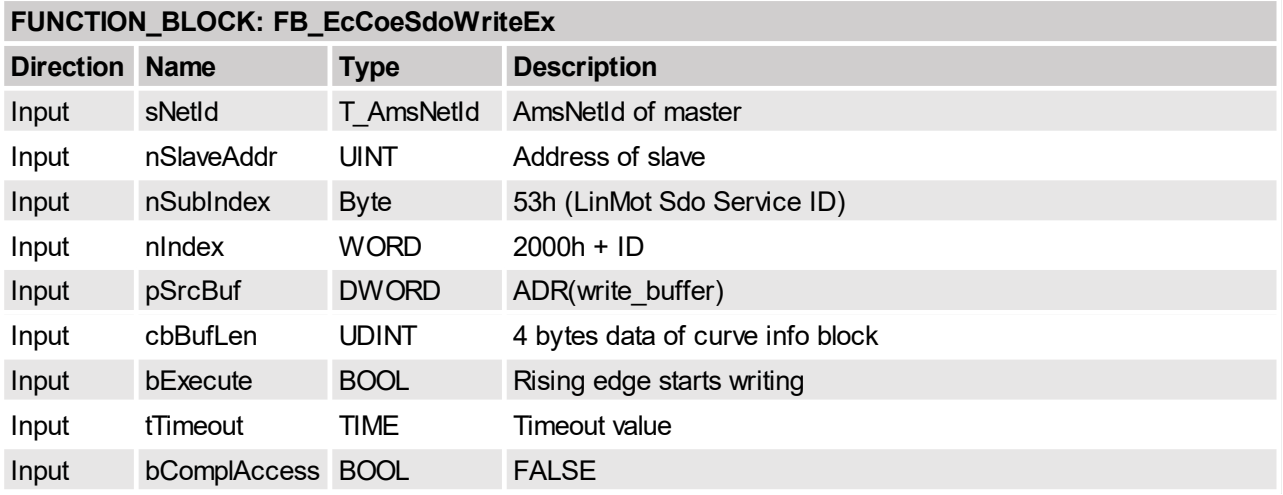

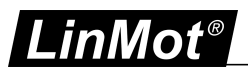

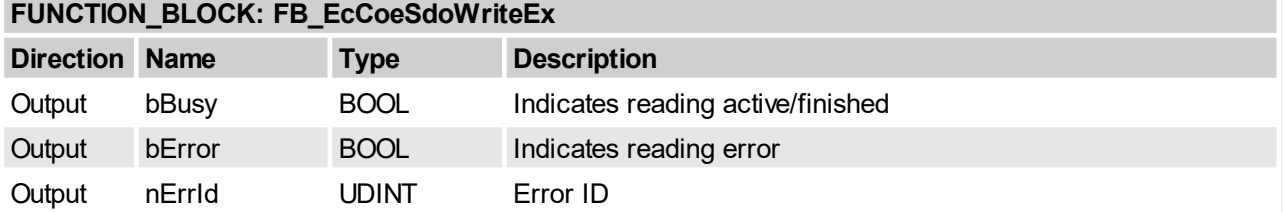

# <span id="page-53-0"></span>**5.2.25 Curves write curve set point data in RAM**

This service writes the curve setpoint data block in the RAM, it has to be repeated until all setpoints are written.

and the control of the control of the control of the control of the control of the control of the control of the

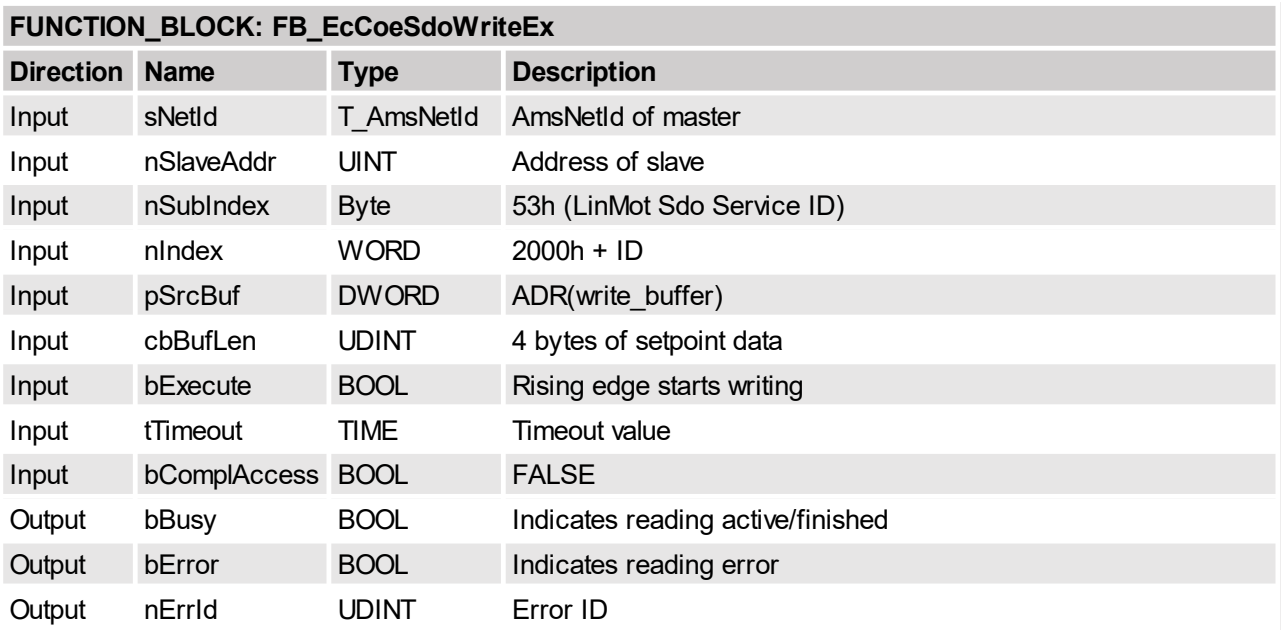

# <span id="page-53-1"></span>**5.2.26 Curves read info and setpoint data block size in RAM**

Read the status and size of the data blocks of the curve defined by its ID the data is stored in the read\_buffer.

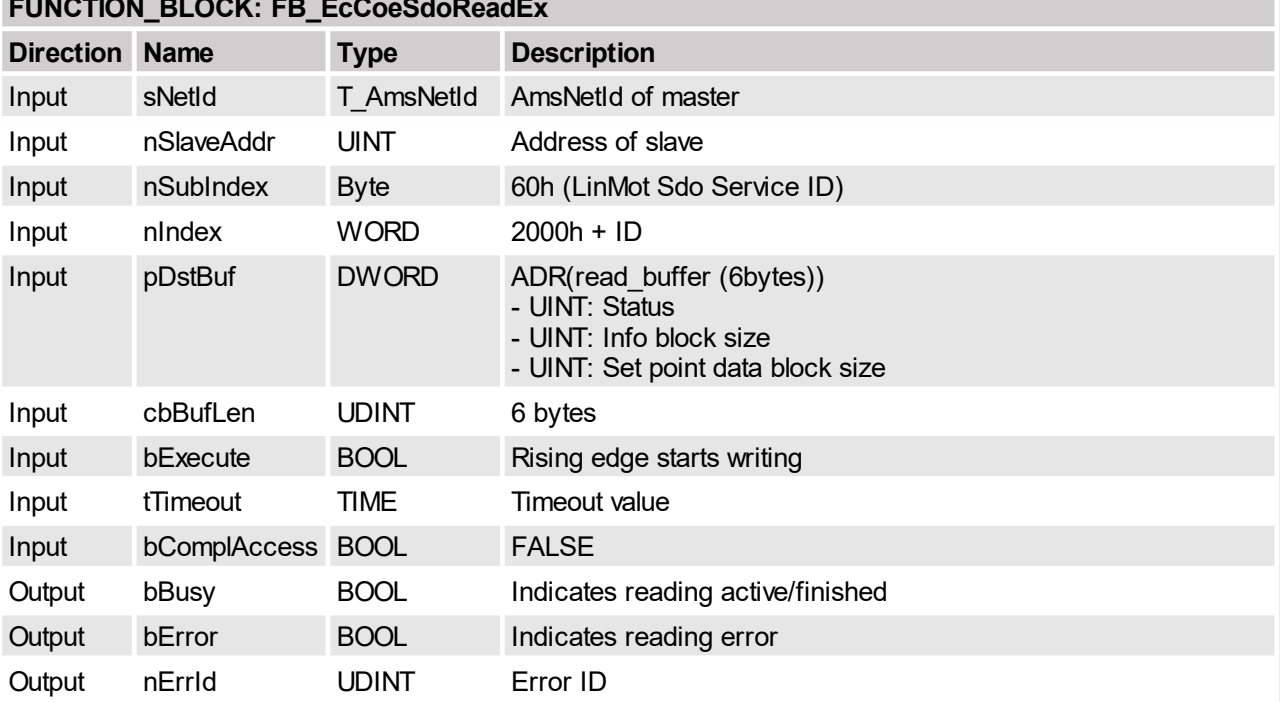

# **FUNCTION\_BLOCK: FB\_EcCoeSdoReadEx**

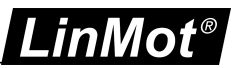

# <span id="page-54-0"></span>**5.2.27 Curves read info block data in RAM**

Read the info data block of the curve defined by its ID the 4 byte result is stored together with the read status in the 6 bytes of the read\_buffer. This command has to be repeated until the whole info data block is read  $(status = 0)$ .

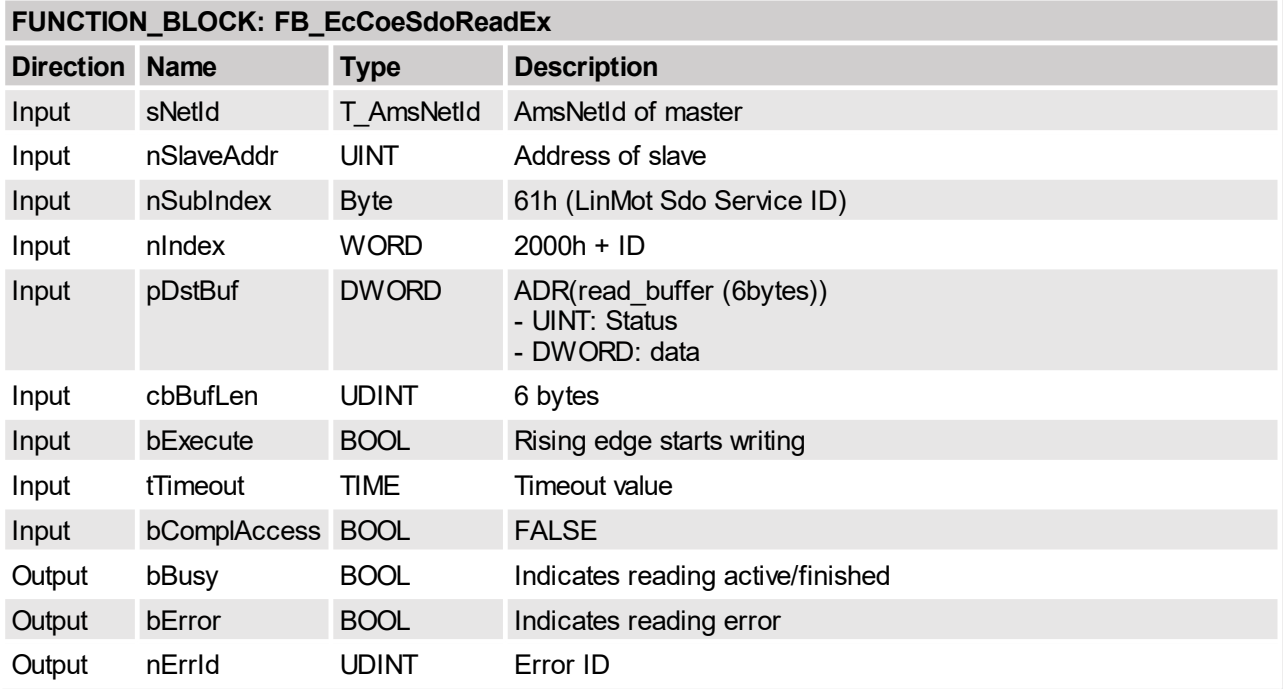

#### <span id="page-54-1"></span>**5.2.28 Curves read set point data in RAM**

Read the set point data block of the curve defined by its ID the 4 byte result is stored together with the read status in the 6 bytes of the read\_buffer. This command has to be repeated until the whole set point data block is read (status  $= 0$ ).

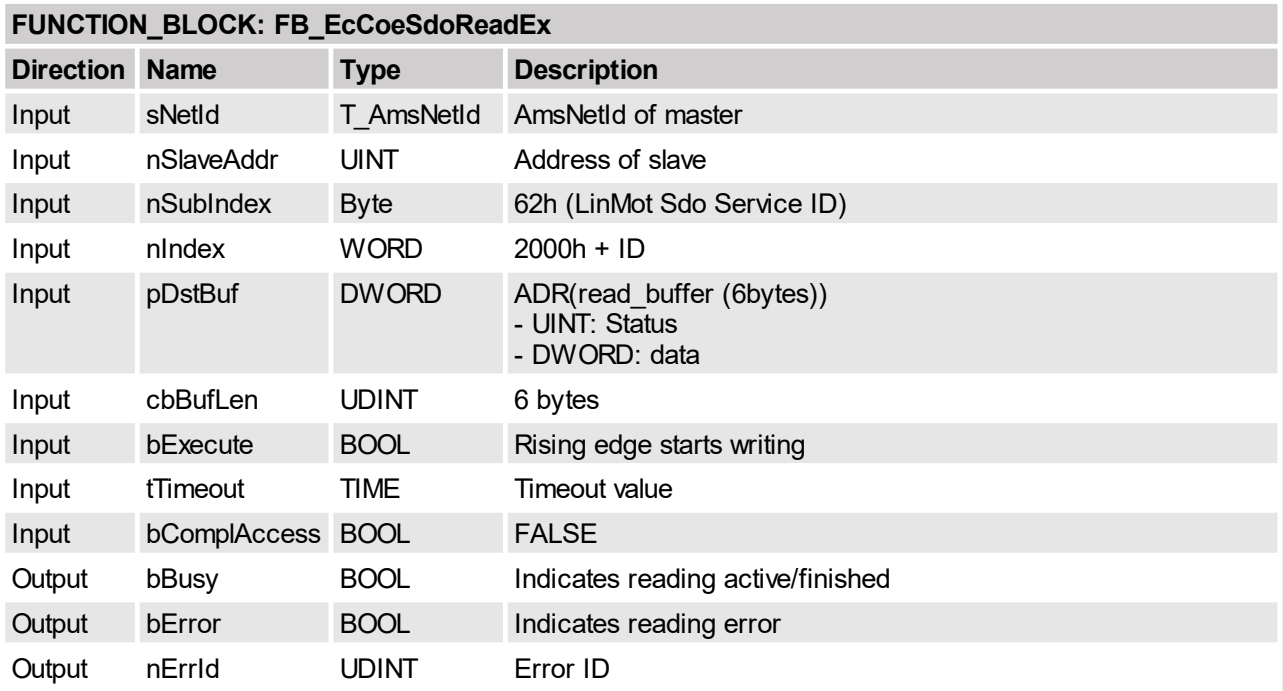

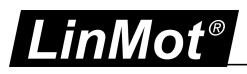

# <span id="page-55-0"></span>**5.2.29 Read error counters**

Read the number of logged errors and total occurred errors and stores them in the read buffer.

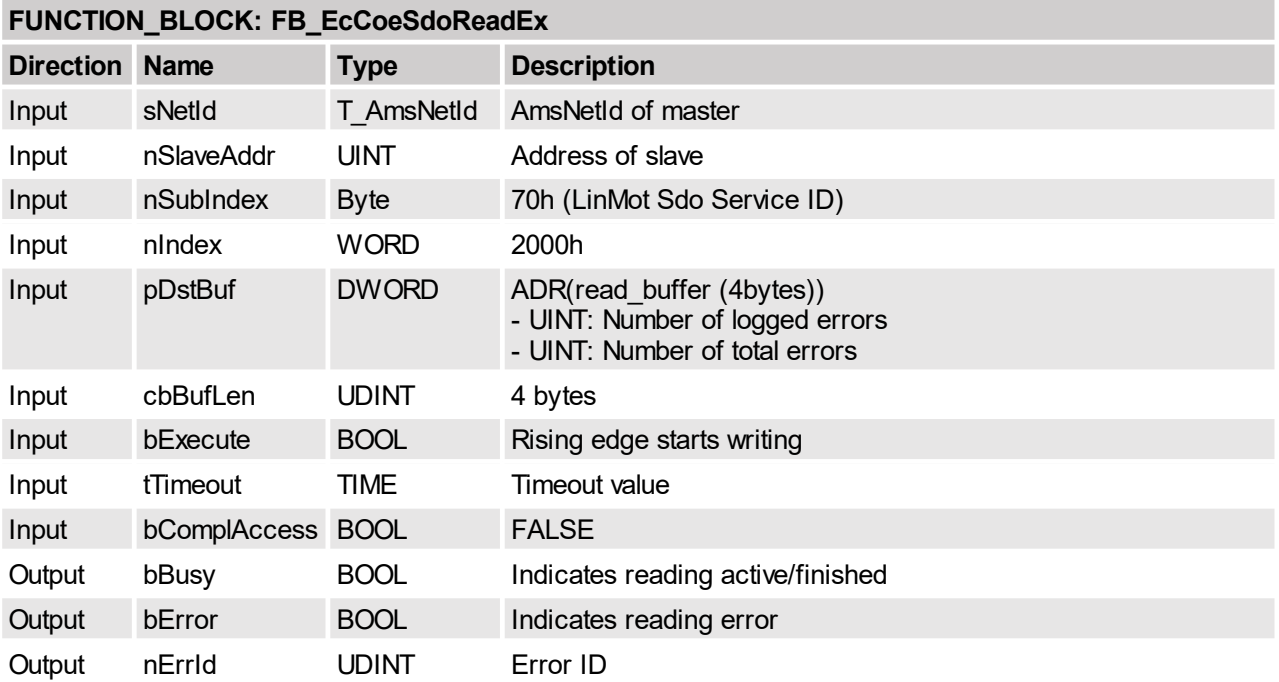

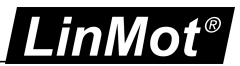

# <span id="page-56-0"></span>**5.2.30 Read logged error item Code and instance**

Read the error code of the specified (ID) logged error item.

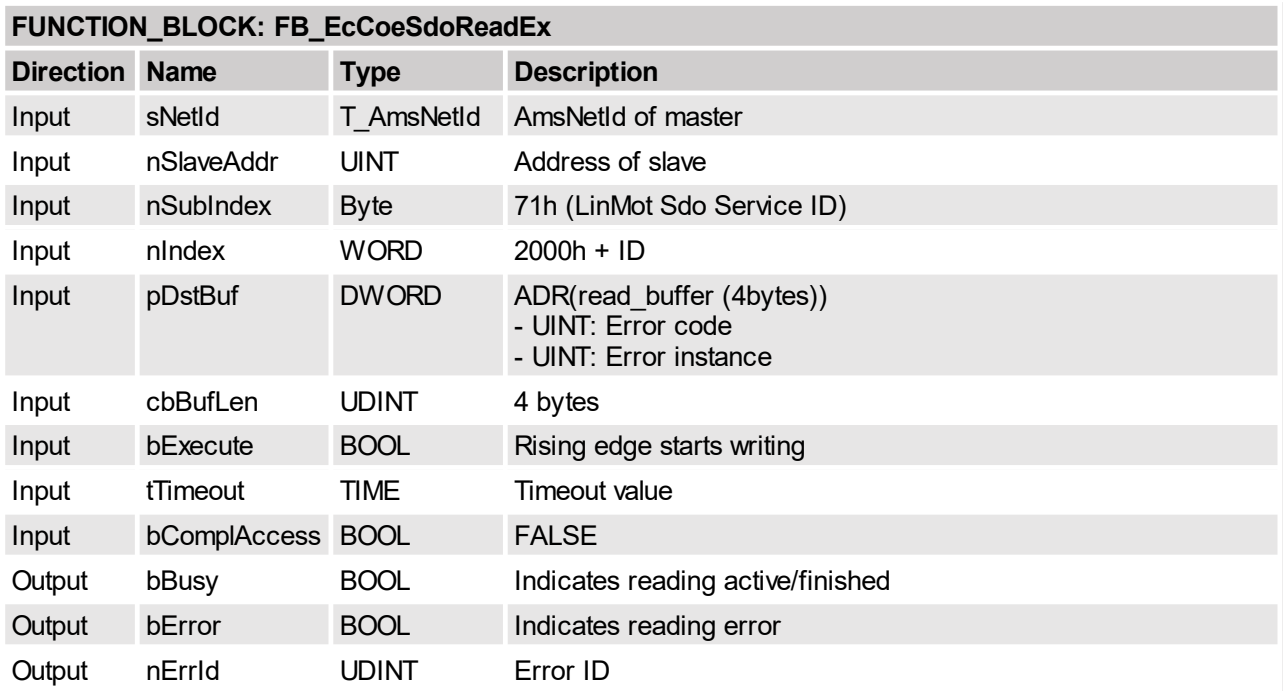

# <span id="page-56-1"></span>**5.2.31 Read logged error item time low**

Read the error time milisecond part of the specified (ID) logged error item.

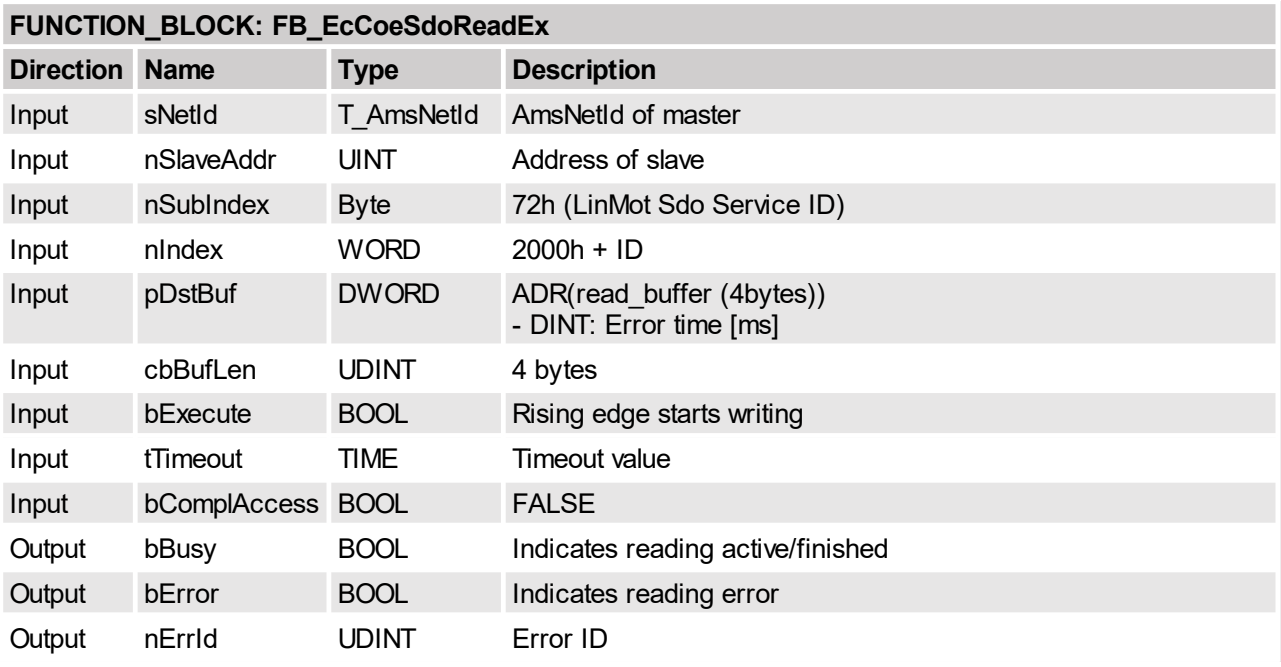

# <span id="page-56-2"></span>**5.2.32 Read logged error item time high**

Read the error time hours part of the specified (ID) logged error item.

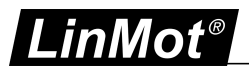

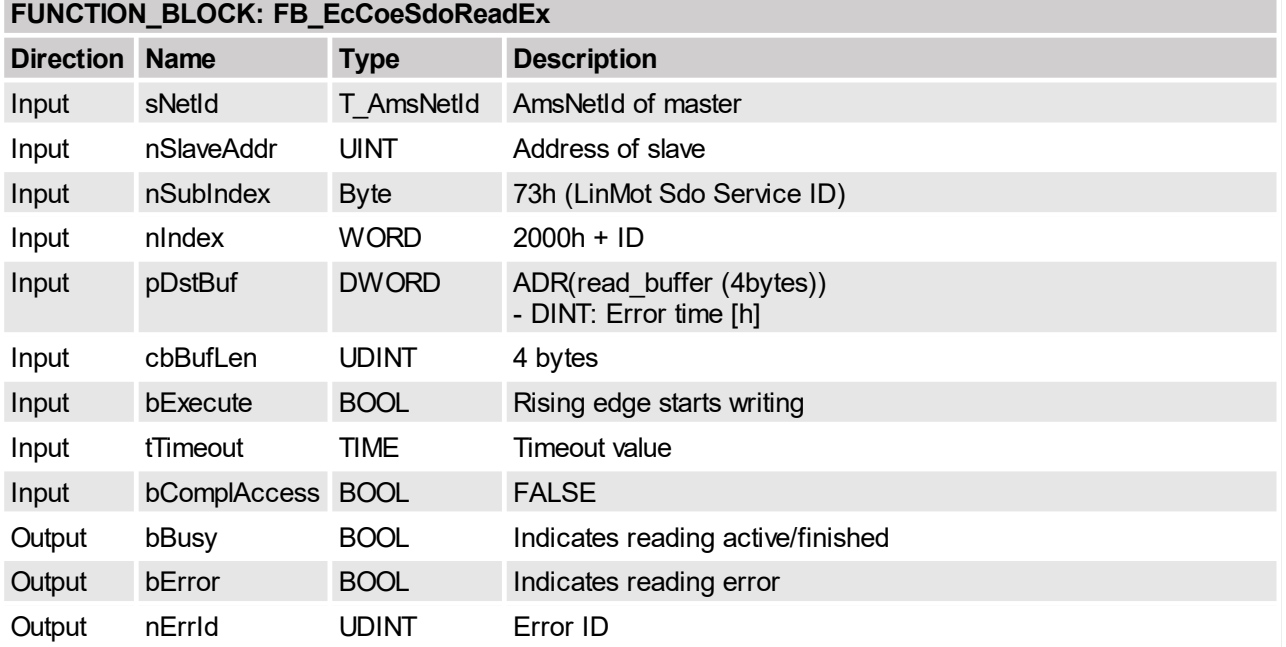

### <span id="page-57-0"></span>**5.2.33 Read error short text**

Read the short text of an error defined by its error code, for each stringlet (4 characters) a service number 74h.. 7Bh is defined.

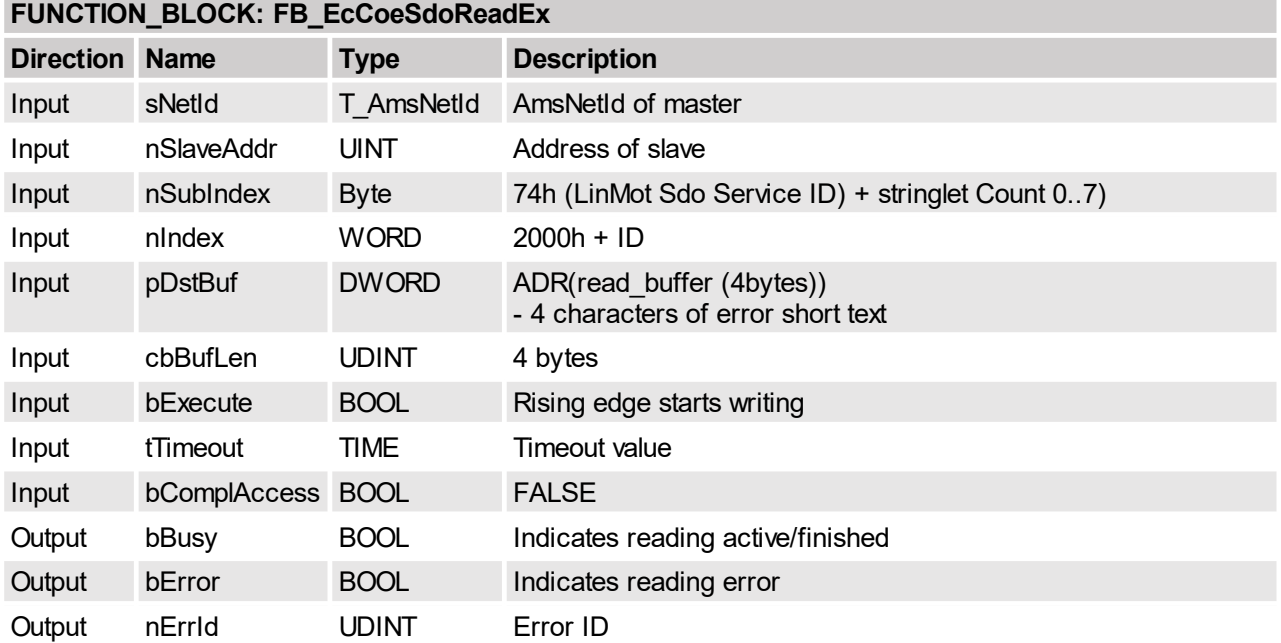

# <span id="page-57-1"></span>**5.2.34 Command Table copy entries from RAM to FLASH**

This service copies the actual in the RAM defined Command Table entries to the FLASH memory so they are available after power up. Use this command only with stopped MC SW!

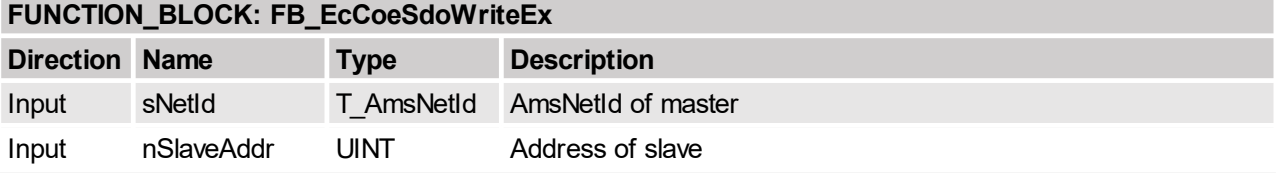

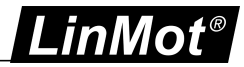

# **FUNCTION\_BLOCK: FB\_EcCoeSdoWriteEx**

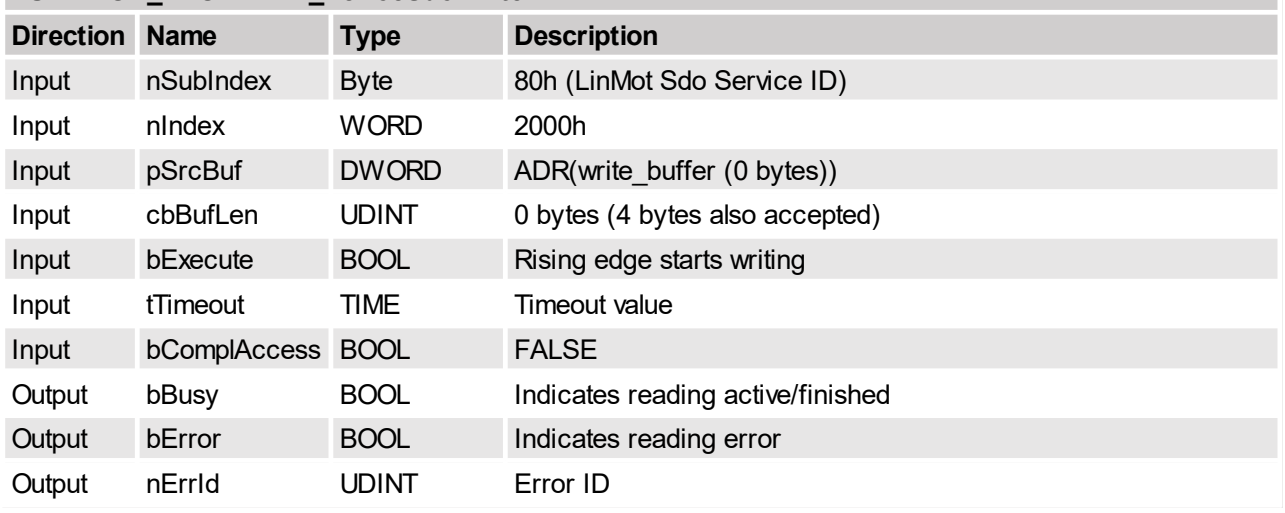

# <span id="page-58-0"></span>**5.2.35 Command Table delete all entries in RAM**

This service deletes all Command table entries in the RAM.

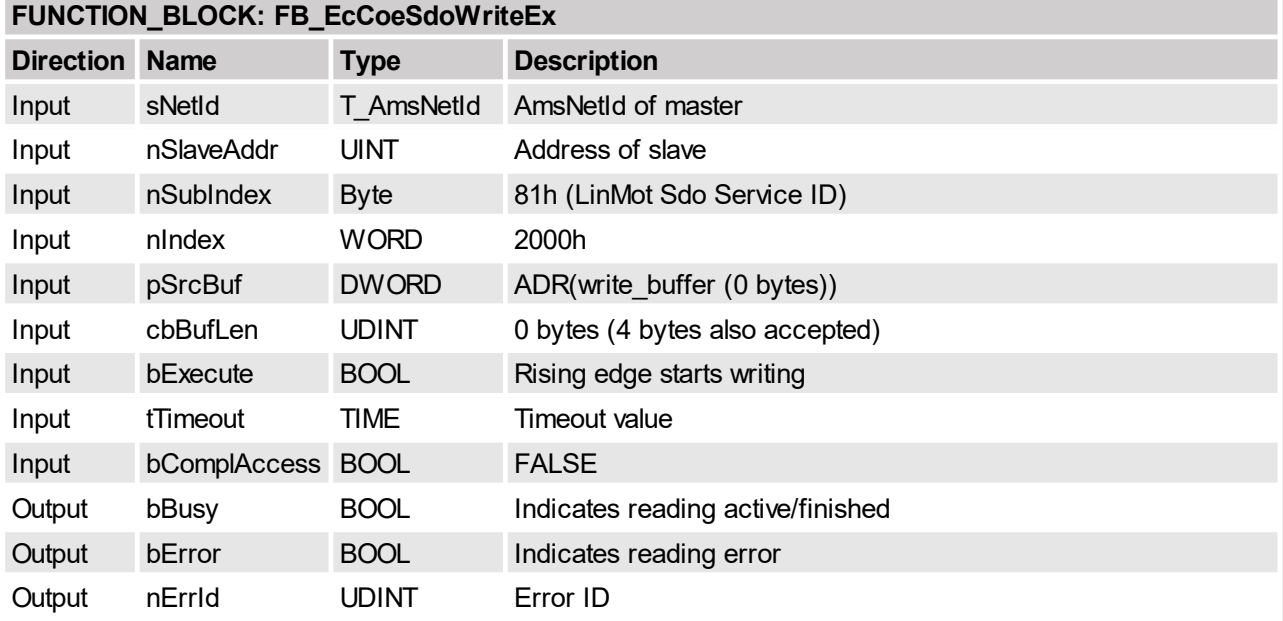

# <span id="page-58-1"></span>**5.2.36 Command Table delete entry in RAM**

This service delete a single Command Table entry defined by its ID in the RAM.

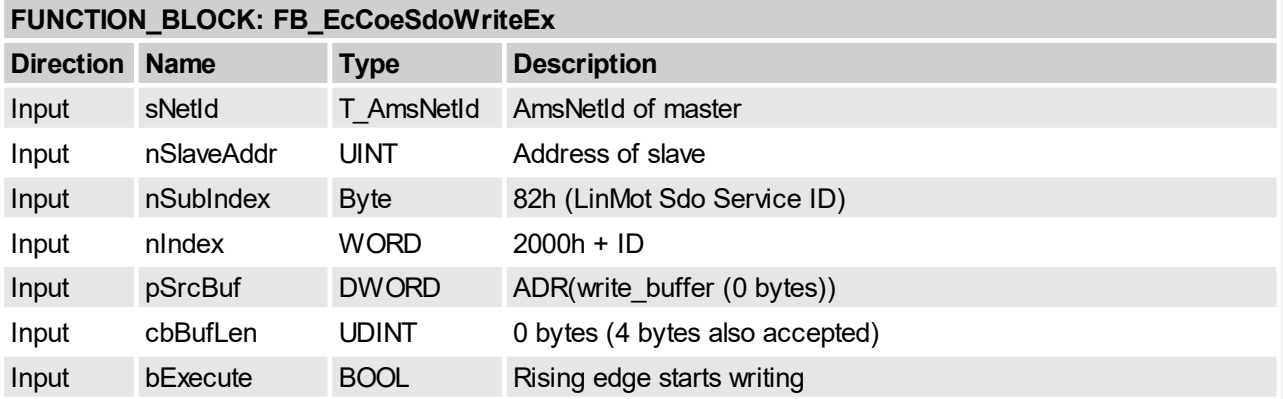

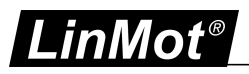

# **FUNCTION\_BLOCK: FB\_EcCoeSdoWriteEx**

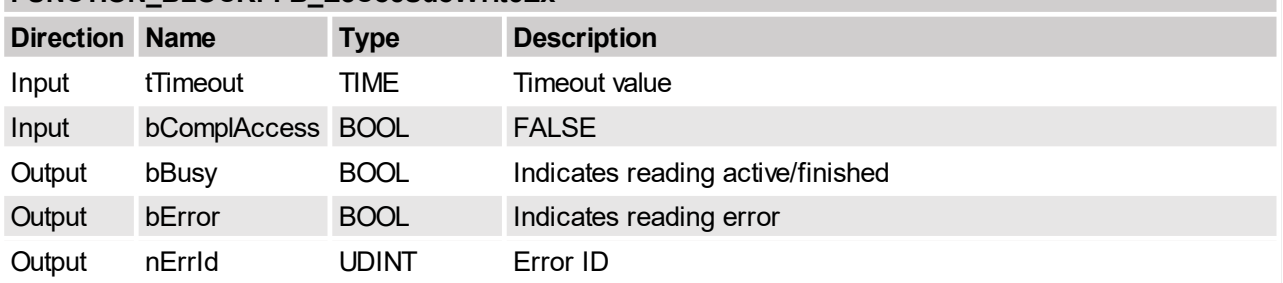

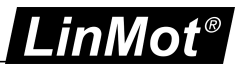

# <span id="page-60-0"></span>**5.2.37 Command Table start write entry in RAM**

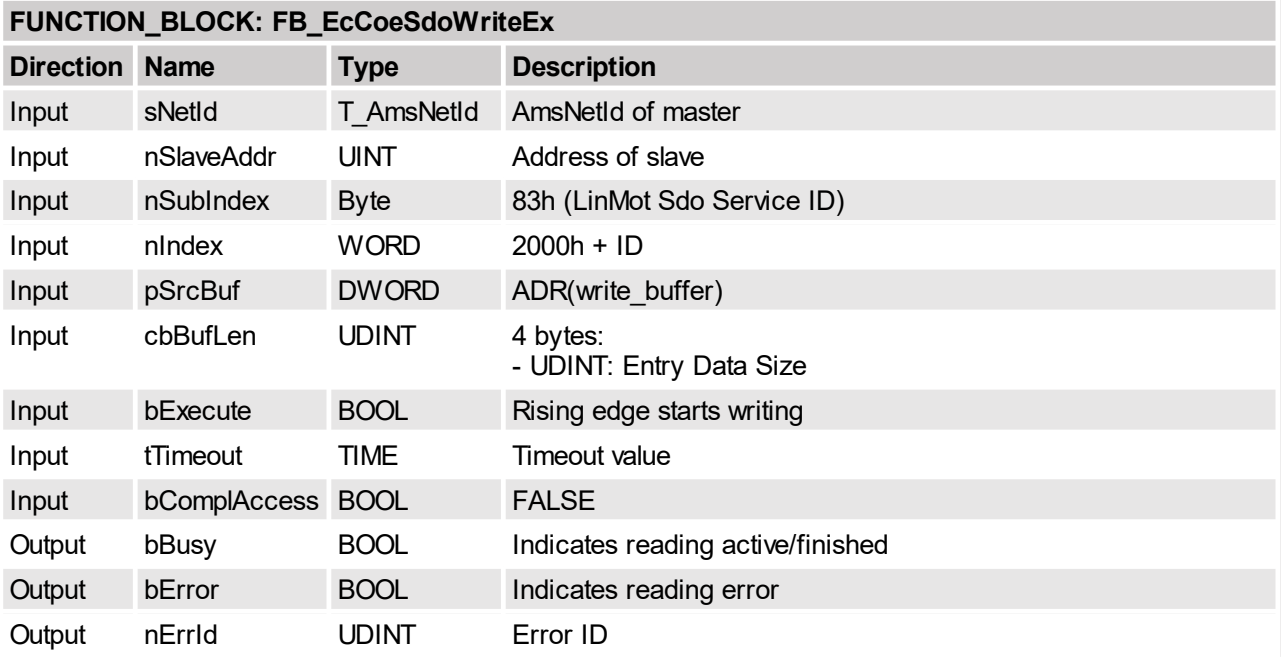

This service initiate the writing of a new Command Table entry in the RAM.

# <span id="page-60-1"></span>**5.2.38 Command Table write entry data in RAM**

This service writes the Command Table data block in the RAM.

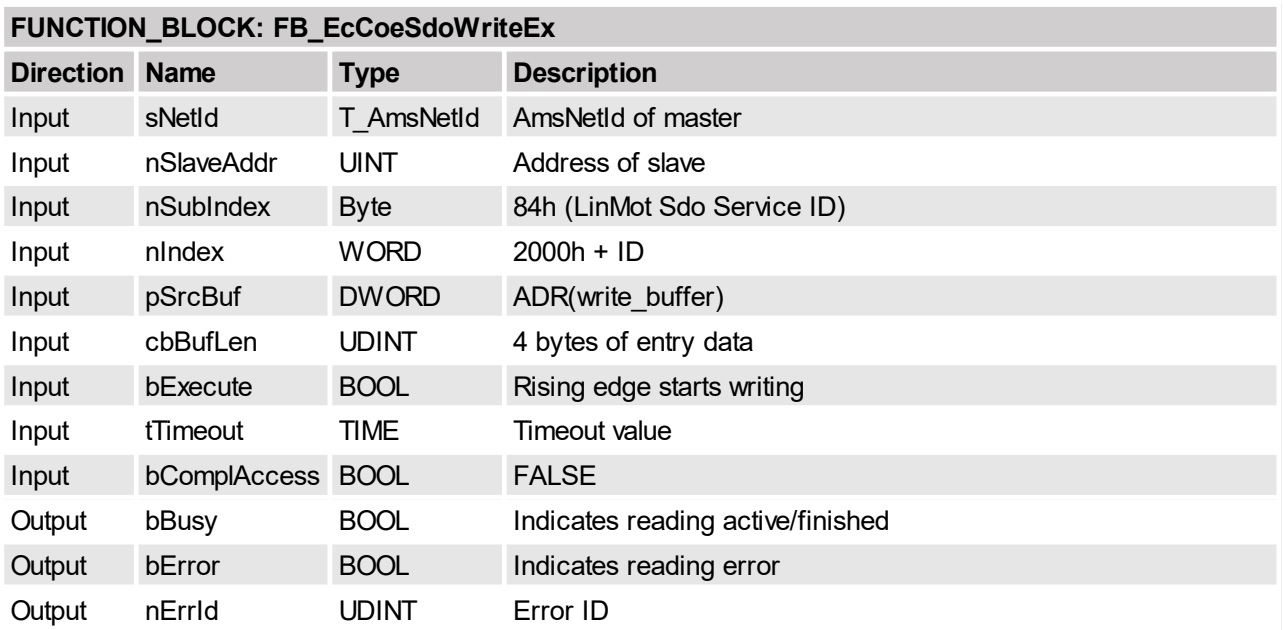

# <span id="page-60-2"></span>**5.2.39 Command Table entry data size in RAM**

Read the the entry size of the Command Table entry specified by its ID, and stores the result in the 6 bytes of the read\_buffer.

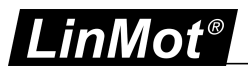

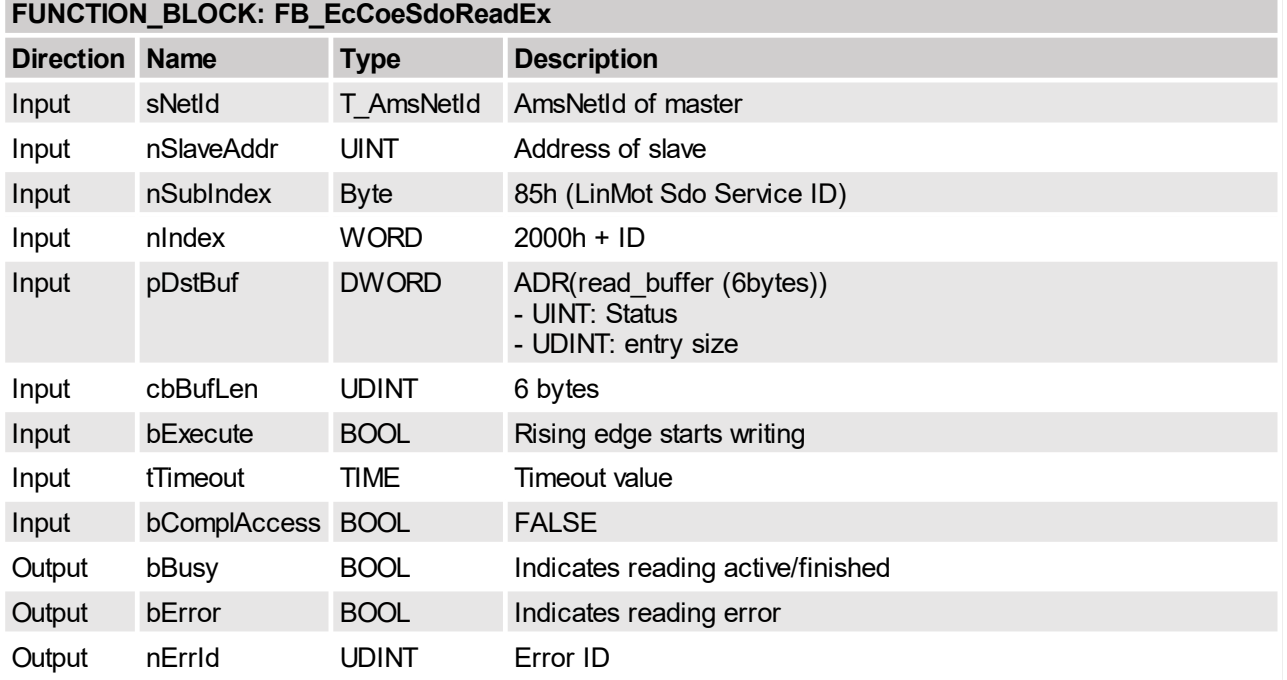

# <span id="page-61-0"></span>**5.2.40 Command Table read entry data in RAM**

Read the Command Table entry data specified by its ID, and stores the result in the 6 bytes of the read\_buffer.

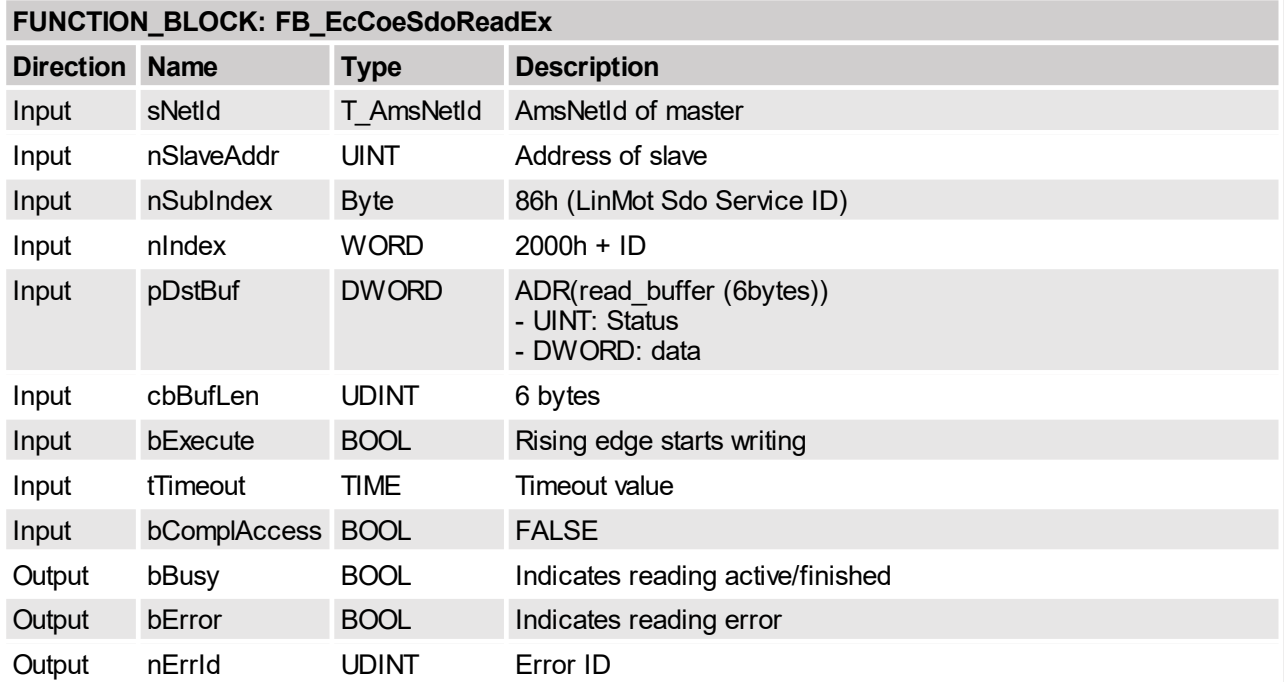

# <span id="page-61-1"></span>**5.2.41 Command Table read presence list**

Read the Command Table entry list definied by its subindex-ID, and stores the result in the 4 bytes of the read\_buffer. A zero of the corresponding bit means command table entry is present, a one means the corresponding entry doesn't exists.

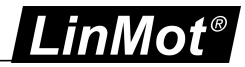

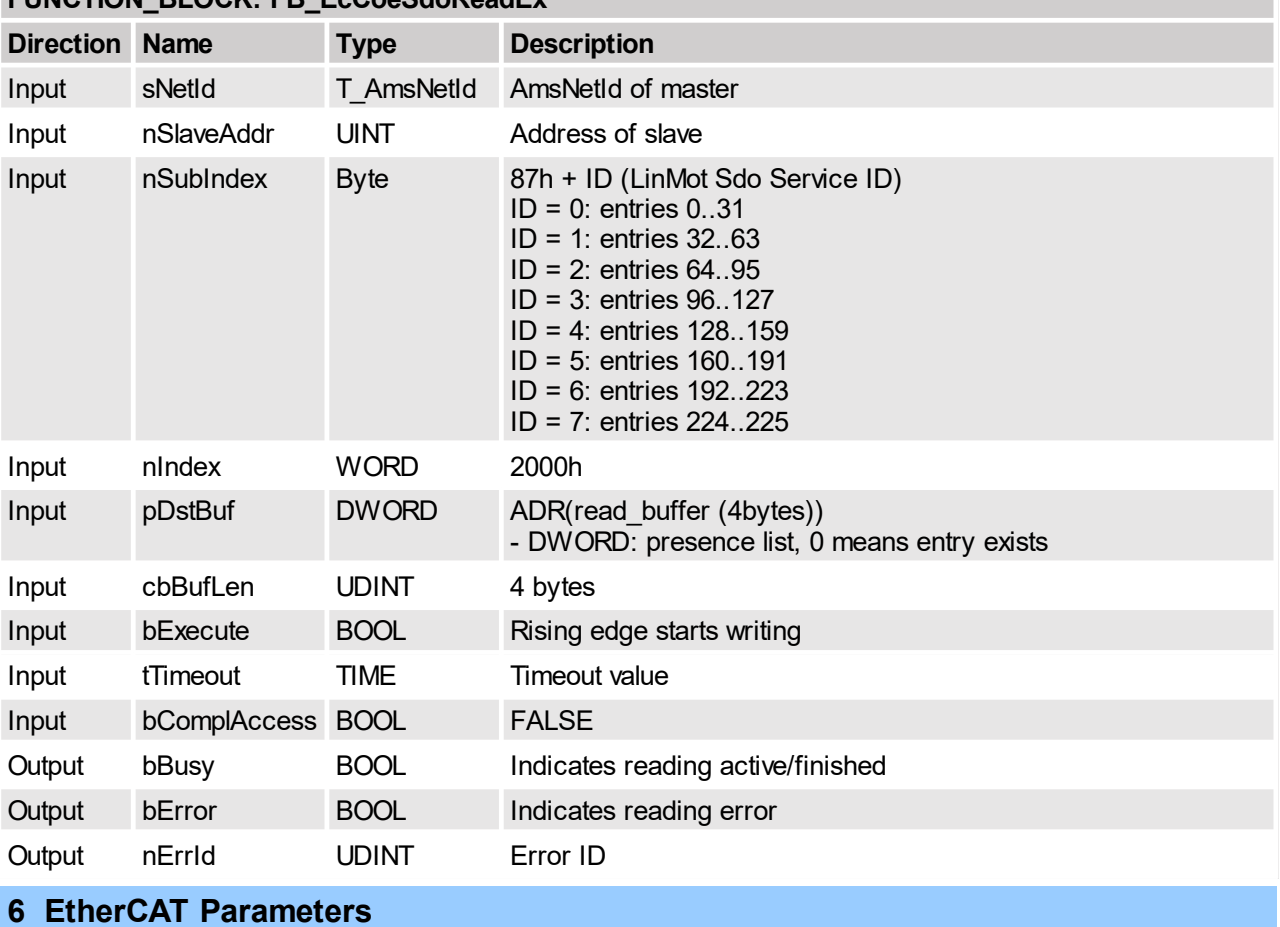

# **FUNCTION\_BLOCK: FB\_EcCoeSdoReadEx**

<span id="page-62-1"></span><span id="page-62-0"></span>**6.1 Parameters**

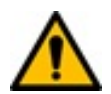

Attention: The EtherCAT Interface has an additional parameter tree branch (Parameters → EtherCAT), which can be configured with the distributed LinMot-Talk software.

With these parameters, the EtherCAT interface can be enabled or disabled. The LinMot-Talk software can be downloaded from <http://www.linmot.com> under the section download, software & manuals.

# <span id="page-62-2"></span>**6.1.1 EtherCAT/Dis-/Enable**

With the Dis-/Enable parameter the LinMot Servo Drive can be run without the Ethernet EtherCAT Interface going online. So in a first step the system can be configured and run without any bus connection.

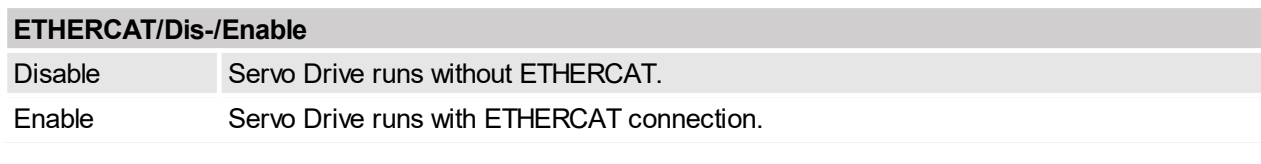

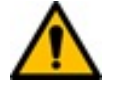

**Important:** If the ETHERCAT Interface is disabled, the integrated ETHERCAT-ASIC rests in reset state! No messages will be sent to other devices connected to the ETHERCAT-Network via the servo drive.

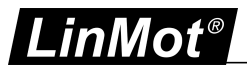

# <span id="page-63-0"></span>**6.1.2 EtherCAT/Station Alias/Alias Address Source**

With this parameter the station alias address source is defined.

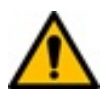

**Attention:** If a station alias address is defined in the ET1100 Eeprom (could be programmed from the master over the Network), this alias address is taken.

#### **ETHERCAT/Station Alias/Alias Address Source**

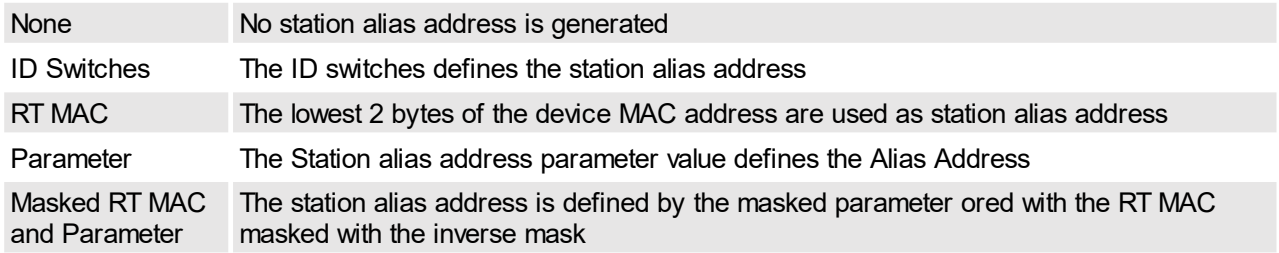

#### <span id="page-63-1"></span>**6.1.3 EtherCAT/Station Alias/Alias Address Parameter**

<span id="page-63-2"></span>Parameter value of the station alias address.

#### **6.1.4 EtherCAT/Station Alias/Alias Address Parameter Mask**

<span id="page-63-3"></span>Mask value for the parameter value of the station alias address.

#### **6.1.5 EtherCAT/NC Configuration/Position Scale**

This parameter is used to Scale the "NC Outputs" (Index 0x1701) PDO Value of "Setpoint Position" (Index 0x1E80) to the Drive Resolution which is [0.1um]. The LREAL Sepoint Position value is multiplied with this factor.

#### <span id="page-63-4"></span>**6.1.6 EtherCAT/NC Configuration/Velocity Scale**

This parameter is used to Scale the "NC Outputs" (Index 0x1701) PDO Value of "Setpoint Velocity" (Index 0x1E81) to the Drive Resolution which is [1um/s]. The LREAL Sepoint Velocity value is multiplied with this factor.

#### <span id="page-63-5"></span>**6.1.7 EtherCAT/NC Configuration/Acceleration Scale**

This parameter is used to Scale the "NC Outputs" (Index 0x1701) PDO Value of "Setpoint Acceleration" (Index 0x1E82) to the Drive Resolution which is [10um/s2]. The LREAL Sepoint Acceleration value is multiplied with this factor.

#### <span id="page-63-6"></span>**6.1.8 EtherCAT/NC Configuration/Velocity Scale Numerator /Denominator**

This two parameters are taken to Scale the PDO Value of "Target velocity" (Index 0x60FF) to the Drive Resolution which is [1um/s]. The Scaling factor is Velocity Scale Numerator divided by Velocity Scale Denominator.

For the Beckoff this factor is typically 12.5  $\rightarrow$  Velocity Scale Numerator = 125 and Velocity Scale Denominator = 10.

For Omron PLC's this factor is typically  $0.1 \rightarrow$  Velocity Scale Numerator = 1 and Velocity Scale Denominator  $= 10$ .

#### <span id="page-63-7"></span>**6.1.9 EtherCAT/Connection Timeout/Timeout Behavior**

With this parameter the drive behavior on an Connection timeout could be set. This parameter is also represented in the profile parameter with index 0x6007.

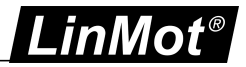

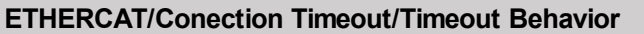

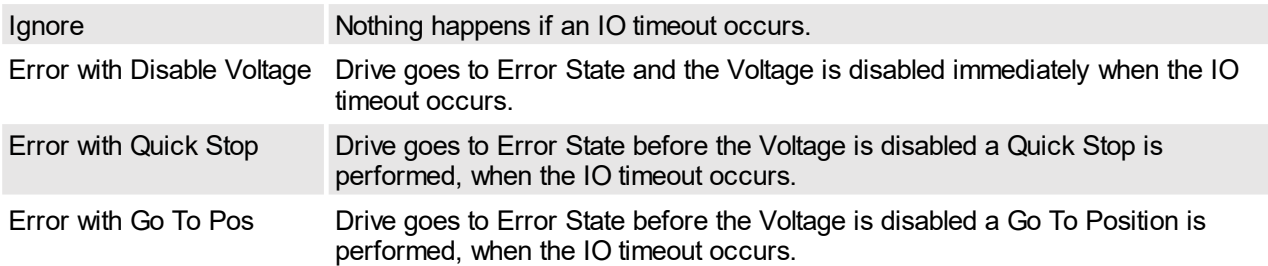

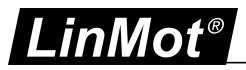

# <span id="page-65-0"></span>**7 Connecting to the EtherCAT Network**

# <span id="page-65-1"></span>**7.1 Pin Assignment of the Connectors X17-X18**

The ETHERCAT connector is a standard RJ45 female connector with a pin assignment as defined by EIA/TIA T568B:

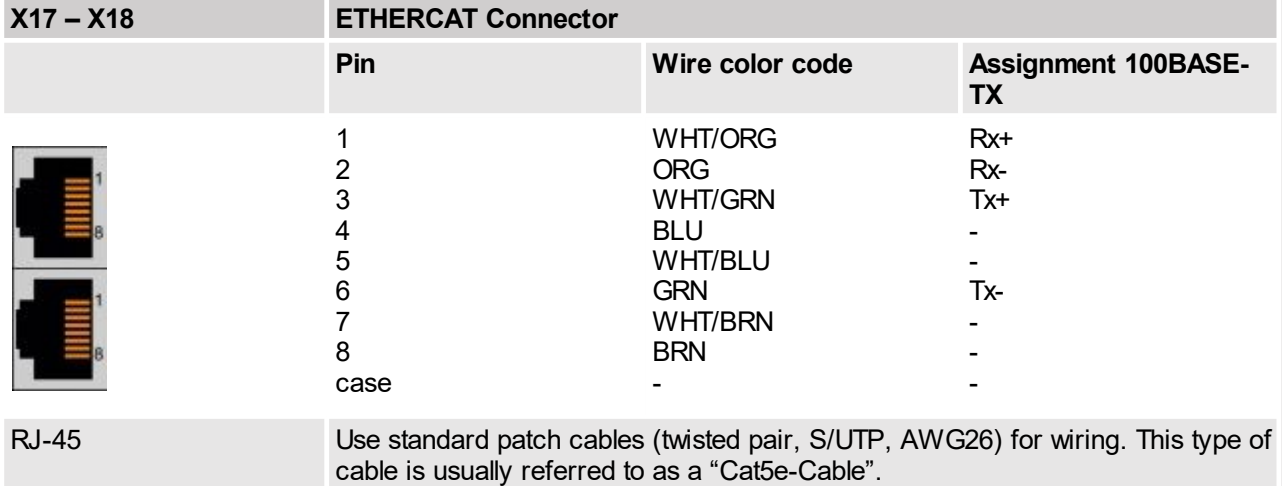

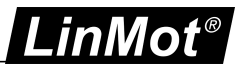

# **Contact & Support**

**SWITZERLAND NTI AG**

Bodenaeckerstrasse 2

CH-8957 Spreitenbach

Sales and Administration:

Tech. Support:

Tech. Support (Skype):

Fax: Web: [office@linmot.com](mailto:office@linmot.com)

+41 56 419 91 91

<http://www.linmot.com/support> +41 56 544 71 00 [support@linmot.com](mailto:support@linmot.com)

support.linmot

http://www.linmot.com +41 56 419 91 92

## **USA LinMot USA Inc.**

N1922 State Road 120, Unit 1 Lake Geneva, WI 53147 USA

Phone:

E-Mail: Web:

262-743-2555

[usasales@linmot.com](mailto:usasales@linmot.com) <http://www.linmot-usa.com/>

Please visit <http://www.linmot.com/contact> to find the distribution close to you.

Smart solutions are...

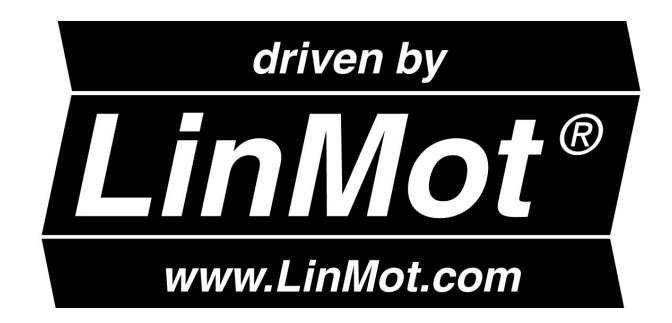